#### **Ričko, Andrija**

#### **Undergraduate thesis / Završni rad**

**2019**

*Degree Grantor / Ustanova koja je dodijelila akademski / stručni stupanj:* **University of Zagreb, Faculty of Mechanical Engineering and Naval Architecture / Sveučilište u Zagrebu, Fakultet strojarstva i brodogradnje**

*Permanent link / Trajna poveznica:* <https://urn.nsk.hr/urn:nbn:hr:235:679903>

*Rights / Prava:* [In copyright](http://rightsstatements.org/vocab/InC/1.0/) / [Zaštićeno autorskim pravom.](http://rightsstatements.org/vocab/InC/1.0/)

*Download date / Datum preuzimanja:* **2024-08-15**

*Repository / Repozitorij:*

[Repository of Faculty of Mechanical Engineering](https://repozitorij.fsb.unizg.hr) [and Naval Architecture University of Zagreb](https://repozitorij.fsb.unizg.hr)

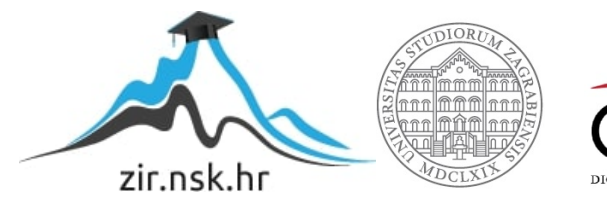

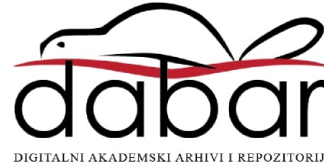

# SVEUČILIŠTE U ZAGREBU

## FAKULTET STROJARSTVA I BRODOGRADNJE

# **ZAVRŠNI RAD**

**Andrija Ričko**

Zagreb, 2019.

# SVEUČILIŠTE U ZAGREBU

## FAKULTET STROJARSTVA I BRODOGRADNJE

# **ZAVRŠNI RAD**

Prof. dr. sc. Mario Štorga, dipl. ing Andrija Ričko

Mentor: Student:

0035200783

Zagreb, 2019.

Izjavljujem da sam ovaj rad izradio samostalno koristeći stečena znanja tijekom studija i navedenu literaturu.

Zahvaljujem svom mentoru prof. dr. sc. Mariu Štorgi koji mi je svojom pomoći i savjetima pomogao tijekom izrade ovog završnog rada.

Također, zahvaljujem se svojoj djevojci, obitelji, kolegama i prijateljima koji su mi bili podrška tijekom studiranja.

Andrija Ričko

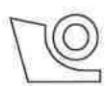

#### SVEUČILIŠTE U ZAGREBU FAKULTET STROJARSTVA I BRODOGRADNJE

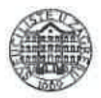

Središnie povierenstvo za završne i diplomske ispite

Povjerenstvo za završne ispite studija strojarstva za smjerove: procesno-energetski, konstrukcijski, brodostrojarski i inženjersko modeliranje i računalne simulacije

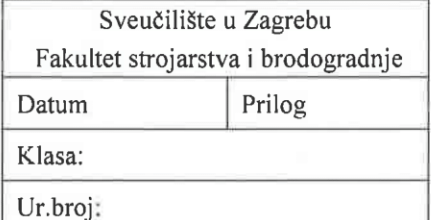

## **ZAVRŠNI ZADATAK**

Student:

Andrija Ričko

Mat. br.: 0035200783

Naslov rada na hrvatskom jeziku:

Uređaj za ispucavanje loptica za stolni tenis

**Table Tennis Ball Serving Machine** 

Naslov rada na engleskom jeziku:

Opis zadatka:

Razvoj sportske industrije rezultirao je potrebom za razvojem uređaja za automatizaciju sportskih treninga. Sukladno tome, kod ljudi koji treniraju stolni tenis pojavila se ideja o uređaju koji bi samostalno ispucavao teniske loptice te tako omogućio individualni trening sportaša. Uređaj bi trebao omogućiti raznolikost treninga, rotaciju loptice, snagu ispucavanja, promjenjivi domet i kut ispucavanja, te tako simulirati serviranje loptice na različite pozicije i uz različite uvijete ispucavanja loptice.

U radu je potrebno:

- Izraditi tehničku specifikaciju za razvoj uređaja.
- Metodičkom razradom obuhvatiti različita konceptualna rješenja.
- Tehno-ekonomskom analizom odabrati projektno rješenje.
- Odabrano rješenje razraditi uz uporabu standardnih sklopova, te s potrebnim proračunima nestandardnih dijelova. Pri konstrukcijskoj razradi paziti na tehnologično oblikovanje komponenti te sigurnost korisnika pri korištenju uređaja.
- Izraditi računalni 3D model uređaja i tehničku dokumentaciju.

Opseg konstrukcijske razrade, modeliranja i izrade tehničke dokumentacije dogovoriti tijekom izrade rada.

U radu navesti korištenu literaturu i eventualno dobivenu pomoć.

Zadatak zadan:

29. studenog 2018.

Zadatak zadaó:

Prof. dr. sc. Mario Štorga

Rok predaje rada: 1. rok: 22. veljače 2019 2. rok (izvanredni): 28. lipnja 2019. 3. rok: 20. rujna 2018.

Predviđeni datumi obrane: 1. rok:  $25.2. - 1.3.2019$ . 2. rok (izvanredni): 2.7.2019. 3. rok:  $23.9. - 27.9.2019$ .

Predsjednik Povjerenstva:

Prof. dr. sc. Igor Balen

## SADRŽAJ

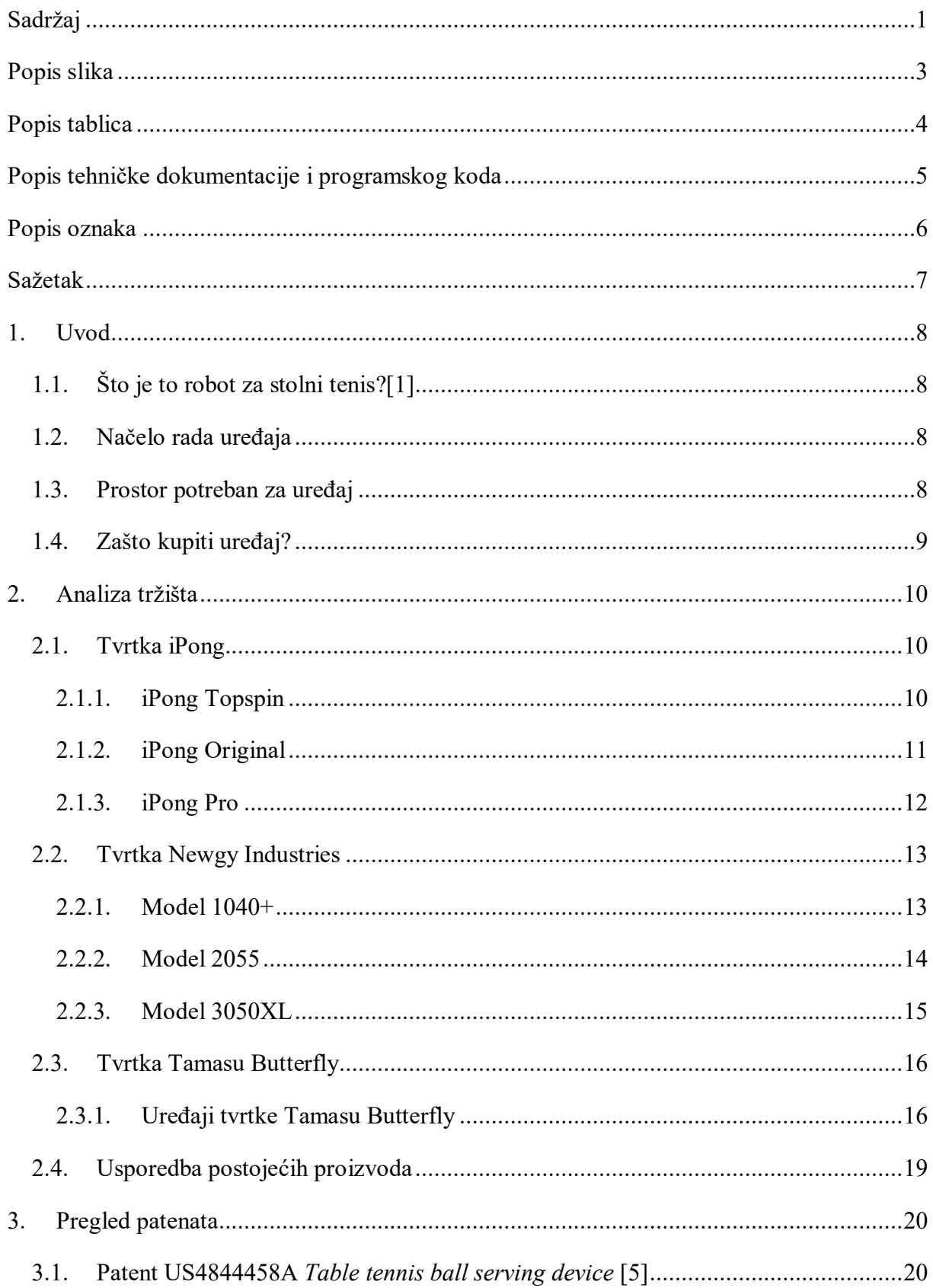

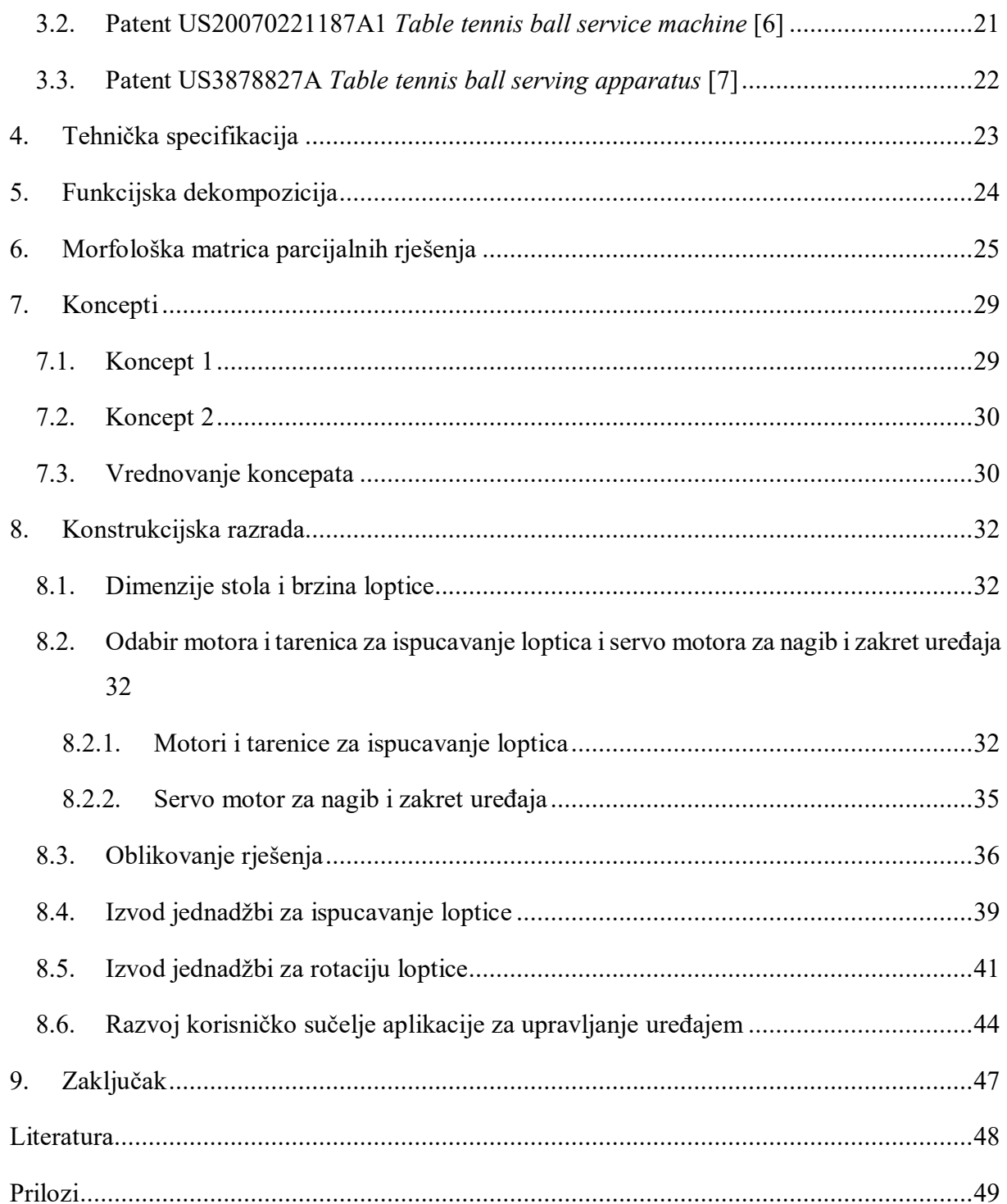

## **POPIS SLIKA**

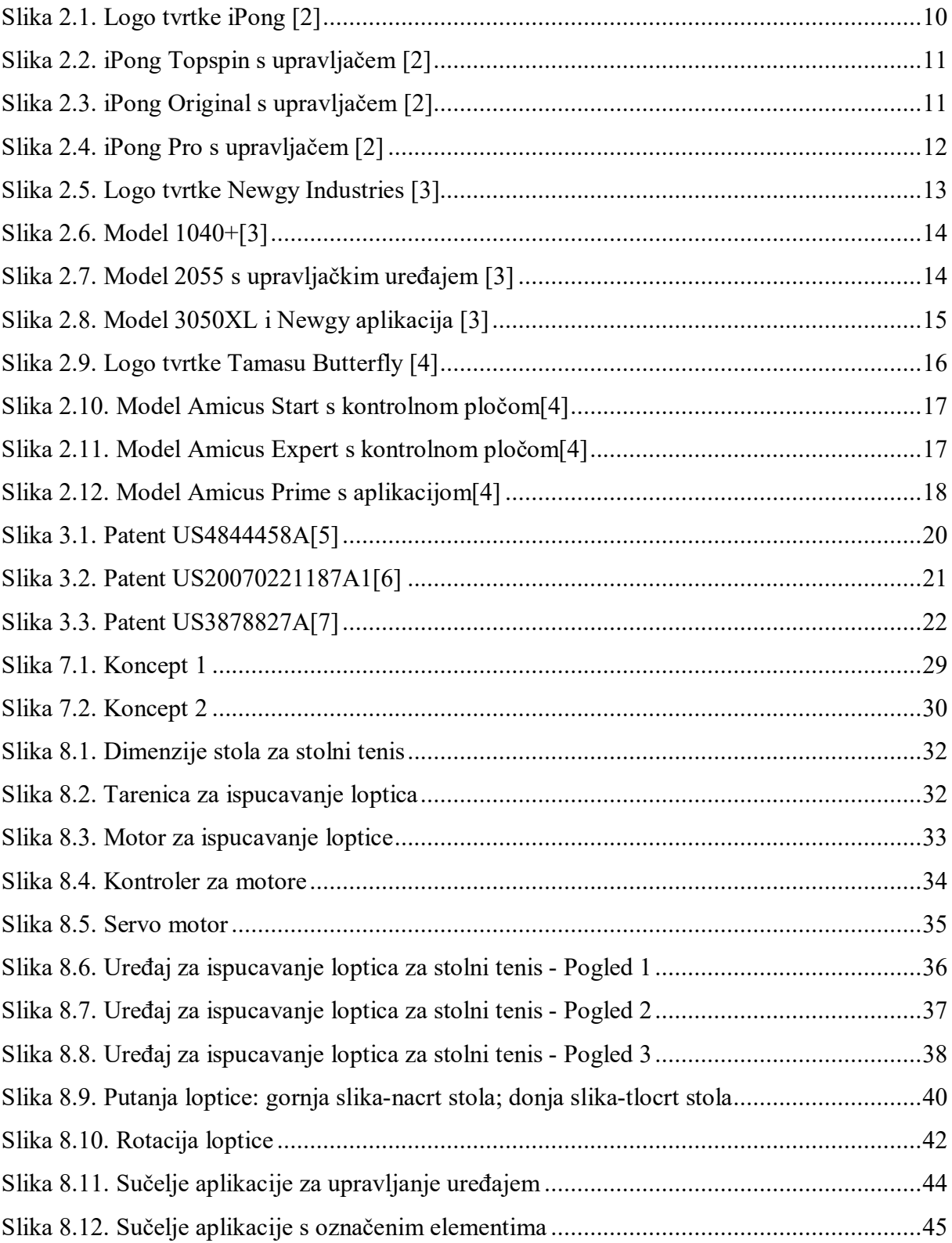

## **POPIS TABLICA**

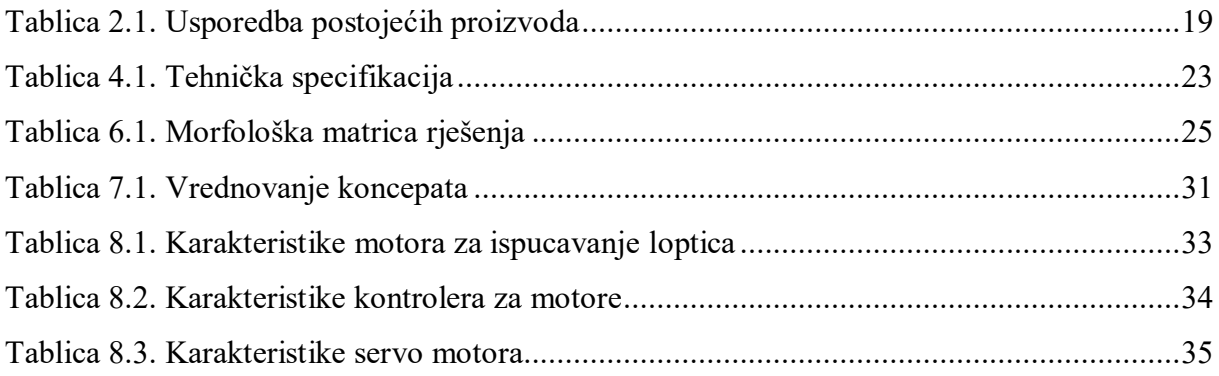

## **POPIS TEHNIČKE DOKUMENTACIJE I PROGRAMSKOG KODA**

- AR-2019-000 Uređaj za ispucavanje loptica za stolni tenis
- AR-2019-001 Kućište A
- AR-2019-002 Kućište B
- AR-2019-003 Središnja ploča kućišta
- AR-2019-004 Nosač A
- AR-2019-005 Nosač B
- AR-2019-006 Postolje A
- AR-2019-007 Postolje B
- AR-2019-008 Gumena nožica
- AR-2019-009 Nastavak za servo motor
- AR-2019-010 Lopatice
- AR-2019-011 Gumeni rub

MainActivity.java

BtSend.java

OnReceiveInterface.java

activity\_main.xml

AndroidManifest.xml

## **POPIS OZNAKA**

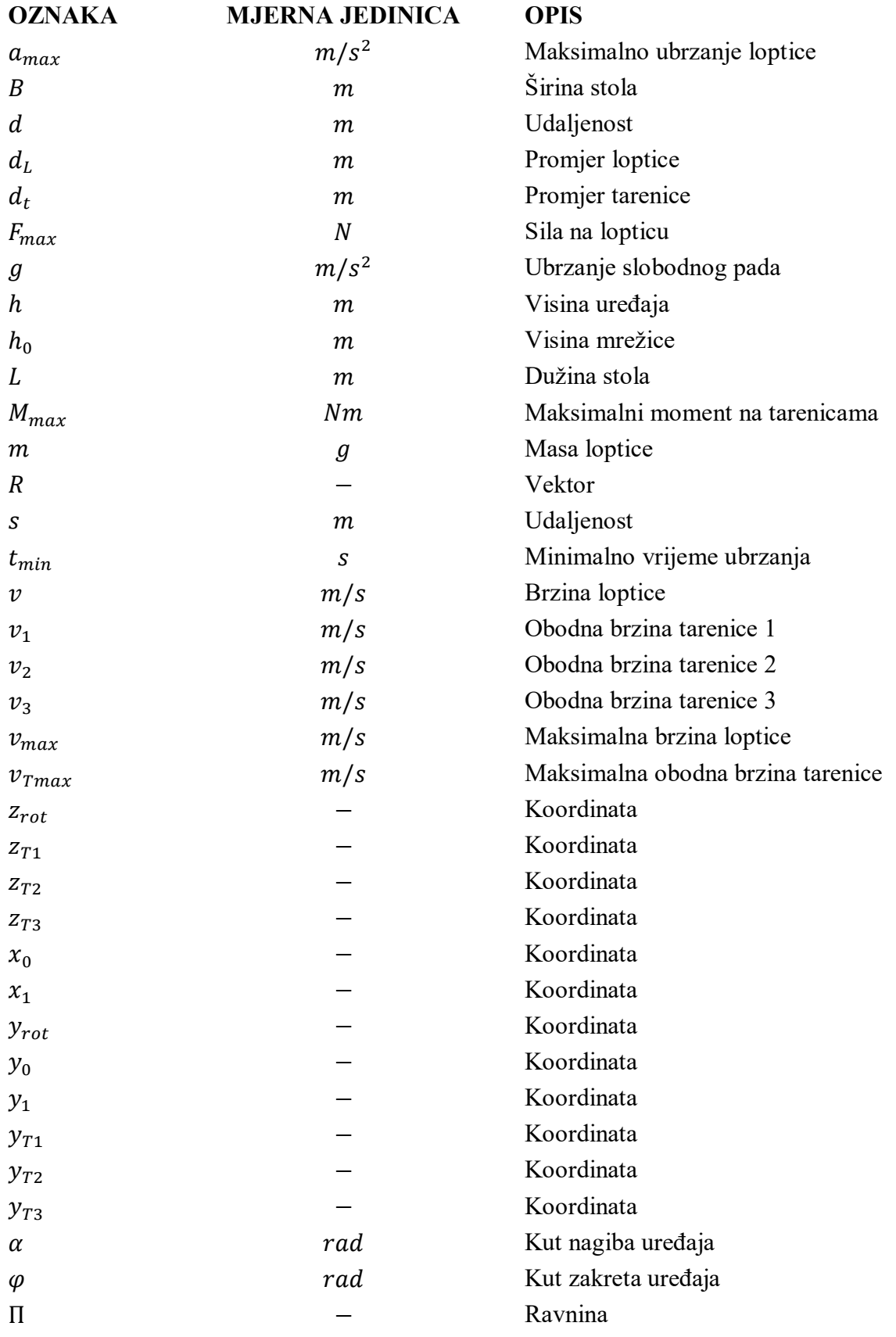

## **SAŽETAK**

U radu je prikazan razvoj uređaja koji služi za automatsko ispucavanje loptica za stolni tenis kao pomoć kod individualnog treninga. Analizom tržišta utvrđeno je da slični uređaji postoje no usporedbom rješenja različitih tvrtki zaključeno je da nisu pogodni za većinu sportaša/klubova zbog visoke cijene ili ograničenih funkcija. Na temelju funkcijske dekompozicije i morfološke matrice predložena su 2 koncepta rješenja. Vrednovanjem tih koncepta odabrano je jedno rješenje temeljem čega je napravljena konstrukcijska razrada uređaja. Napravljen je proračun kritičnih komponenti, te je na kraju izrađen 3D model i tehnička dokumentacija dijelova uređaja korištenjem programskog paketa Solid Edge 2019. Za uređaj je napravljen i fizički prototip koji se koristio u svrhu potvrde koncepta te prikupljanja podataka potrebnih za razradu i optimiranje.

Ključne riječi: ispucavanje, stolni tenis, robot, trening, automatizacija, ping-pong

#### **1. UVOD**

Uređaj za ispucavanje loptica za stolni tenis, ili skraćeno robot za stolni tenis, komercijalno dostupni od kasnih 1980-ih.

Možda ste čuli za robote za stolni tenis, ali ne znate što su oni ili što mogu učiniti? U nastavku ovog rada je opisano što su oni i kako rade.

#### **1.1. Što je to robot za stolni tenis?[1]**

Robot za stolni tenis je, najjednostavnije objašnjeno, uređaj koji na kontrolirani način može automatski ispucavati loptice za stolni tenis s jednog kraja stola na drugi kraj.

Roboti za stolni tenis obično se sastoje od pet glavnih elemenata:

- 1. Spremnika za loptice
- 2. Mehanizma za ispucavanje loptica
- 3. Mehanizma za određivanje pozicije ispucane loptice
- 4. Upravljačke jedinice pomoću koje se kontrolira način ispucavanja loptice
- 5. Mreže za hvatanje povratnih loptica

Neki od osnovnih modela imaju ograničen mehanizam za određivanje pozicije ispucane loptice te ne uključuju mrežu za hvatanje povratnih loptica. Također imaju ograničenu funkciju rotacije loptice, te raznolikost opcija za treniranje.

#### **1.2. Načelo rada uređaja**

Danas postoji nekoliko različitih varijanti uređaja koji svi slijede ista načela korištenja.

Uređaj se pričvrsti ili postavi na jedan kraj stola za stolni tenis i usmjeri se prema suprotnom kraju stola. Zatim se spremnik za loptice napuni s lopticama. Kada je robot programiran (ako postoji ta opcija) i uključen, ispucavat će loptice iz mehanizma za ispucavanje na jedan ili na više različitih položaja na stolu.

#### **1.3. Prostor potreban za uređaj**

Dobra vijest o robotima je da ne zauzimaju mnogo prostora, to jest zauzimaju mnogo manje prostora nego da trenirate s drugom osobom.

Budući da je robot obično pričvršćen na jedan kraj stola, ili samo postavljen na stol, taj kraj stola se može gurnuti uz zid.

Naravno da je i dalje potrebno imati dovoljno prostora na strani stola gdje se nalazi igrač, ali ukupni prostor je mnogo manji nego da igrate protiv druge osobe.

#### **1.4. Zašto kupiti uređaj?**

- 1. Nije potreban drugi igrač, a i puno je bolji od "povratne ploče"
- 2. Može se vježbati bez ograničenja
- 3. Omogućava brzo i učinkovito savladavanje poteza ili rutine
- 4. Lakše vježbanje određenih udaraca zbog ponovljivosti udaraca
- 5. Poboljšava rad nogu, mogu se programirati za ispucavanje loptica na određene lokacije(samo određeni modeli).
- 6. Može biti koristan za poboljšanje kondicije

### **2. ANALIZA TRŽIŠTA**

Analizom tržišta obuhvatit će se uređaji za automatsko ispucavanje loptica za stolni tenis koji se trenutno nalaze na tržištu. Usporedit će se karakteristike i bitne značajke proizvoda.

Danas postoji samo nekoliko tvrtki koje se bave izradom takvih uređaja. U analizi su spomenute tri tvrtke koje imaju takve uređaje na tržištu. Odabrane su tvrtke od kojih jedna proizvodi uređaje za povremene igrače i neke manje klubove, tvrtka koja ima uređaje namijenjene za profesionalne igrače i klubove, te tvrtka koja se nalazi negdje između.

#### **2.1. Tvrtka iPong**

# NG  $\blacksquare$

#### **Slika 2.1. Logo tvrtke iPong [2]**

Tvrtka iPong osnovan je 2010. godine. Sjedište tvrtke iPong nalazi se u Rockvilleu, u Marylandu, u SAD-u. Ima oko 40 zaposlenika i procijenjeni godišnji prihod od 1,3 milijuna dolara. [2]

Tvrtka se bavi izradom relativno jeftinih i pristupačnih uređaja za ispucavanje loptica za stolni tenis.

#### *2.1.1. iPong Topspin*

Model iPong Topspin ima vrlo jednostavnu konstrukciju. Sastoji se od tri dijela, donji dio kao postolje, srednji dio u kojemu se nalazi mehanizam za ispucavanje, te gornji dio koji služi za pohranu loptica. Ima kapacitet od 100 loptica. Dimenzije su mu 32 cm x 32 cm x 48cm i masa 1.14 kg. Može ispucavati između 12 i 70 loptica u minuti. Napaja se putem baterije. Kod ispucavanja loptice nije moguća kontrola putanja loptice te omogućena samo jedna vrsta rotacije loptice (*Top*). Za upravljanje uređajem koristi kontrolna ploča koja je povezana s uređajem pomoću žice. Cijena ovog uređaja je \$99.95.

[Slika 2.1](#page--1-5). prikazuje uređaj iPong Topspin, te žični upravljač.

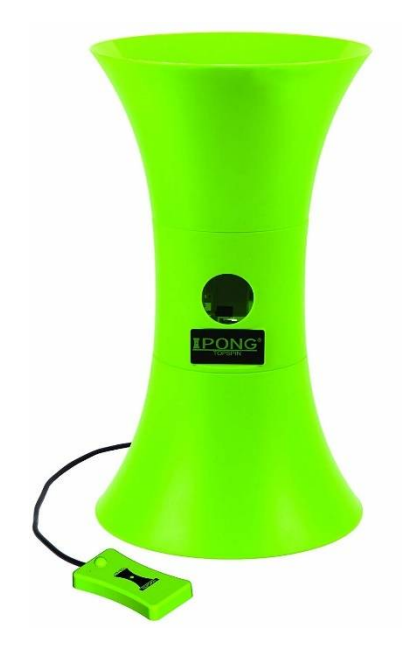

**Slika 2.2. iPong Topspin s upravljačem [2]**

#### *2.1.2. iPong Original*

Model iPong Original ima jednaku konstrukciju kao i model iPong Topspin. Također ima kapacitet od prilike 100 loptica. Dimenzije su mu 32 cm x 32 cm x 48cm i masa 1.14 kg. Može ispucavati između 12 i 70 loptica u minuti. Napaja se iz mreže. Kod ispucavanja loptice nije moguća kontrola putanja loptice te su moguće samo dvije vrsta rotacije loptice (*Top i Back*). Za upravljanje uređajem koristi se žični upravljač. Cijena ovog uređaja je \$149.95.

[Slika 2.3](#page--1-7). prikazuje uređaj iPong Topspin, te žični upravljač.

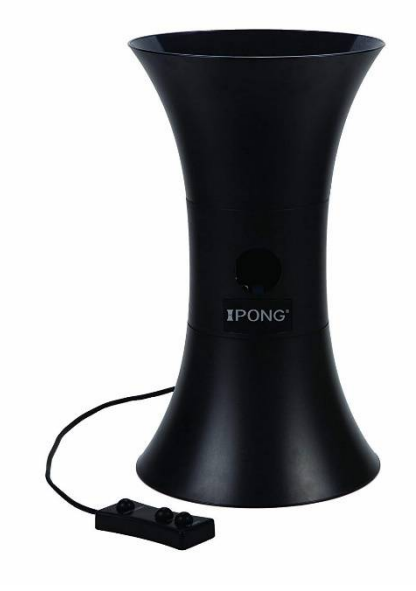

**Slika 2.3. iPong Original s upravljačem [2]**

#### *2.1.3. iPong Pro*

Model iPong Pro je u skoro potpunosti jednak modelu Original. Jedina je razlika u tome da je kod ovog modela moguća veća kontrola putanja loptice, automatsko pozicioniranje uređaja tako da loptica može udariti na više različitih položaja na stolu. Za upravljanje uređajem koristi se žični upravljač. Cijena ovog uređaja je \$199.95.

[Slika 2.4](#page--1-8). prikazuje uređaj iPong Topspin, te žični upravljač.

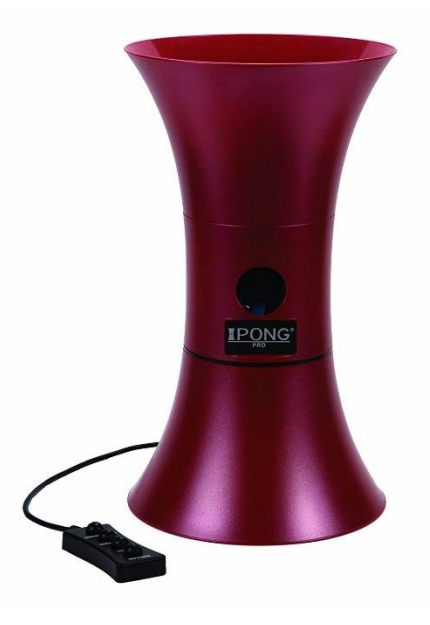

**Slika 2.4. iPong Pro s upravljačem [2]**

#### **2.2. Tvrtka Newgy Industries**

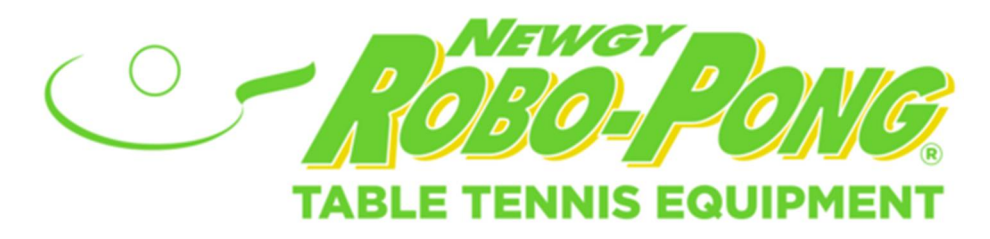

#### **Slika 2.5. Logo tvrtke Newgy Industries [3]**

Newgy Industries, Inc. osnovao je Joseph E. Newgarden, Jr. (1929-2017), entuzijast za stolni tenis, koji je izvorno počeo raditi na izumu Robo-Pong (uređaj za automatsko ispucavanje loptica za stolni tenis) 1972. godine. Tri godine kasnije njegov je hobi postao posao. Robot za stolni tenis uzeo je 16 godina istraživanja i razvoja prije svog prvog komercijalnog izdanja 1988. [3]

Newgy se zalaže za proizvode za stolni tenis koji su pristupačni, kvalitetni i jednostavni za korištenje.

#### *2.2.1. Model 1040+*

Model 1040+ najjednostavniji je model tvrtke Newgy. Sastoji se od košare u kojoj je pohranjeno oko 200 loptica i mehanizma koji može dovoditi od 26 do 94 loptice po minuti prema glavi za ispucavanje loptica. Glava za ispucavanje loptica ima mogućnost automatiziranog zakretanja glava lijevo-desno te ručno zakretanje glave oko osi smjera ispucavanja loptice. Mehanizam za ispucavanje loptica sastoji se od elektromotora na kojem se nalazi tarenica koja u zahvatu s lopticom izbacuje lopticu iz uređaja određenom brzinom. Kod takve izvedbe moguće je dobiti rotaciju loptice samo u jednom smjeru pa je iz tog razloga dodana mogućnost zakretanja glave oko osi smjera ispucavanja loptice. Za upravljanje uređajem koristi se žični kontroler na kojemu je moguće podesiti brzinu ispucavanja loptice, frekventnost ispucavanja i smjer ispucavanja loptice. Dimenzije uređaja su 33x50x23cm, a masa uređaja je 6,5kg. Cijena uređaja je \$399.

[Slika 2.6](#page--1-10). prikazuje uređaj sa svim dodacima koji kod kupovine dolaze uz uređaj.

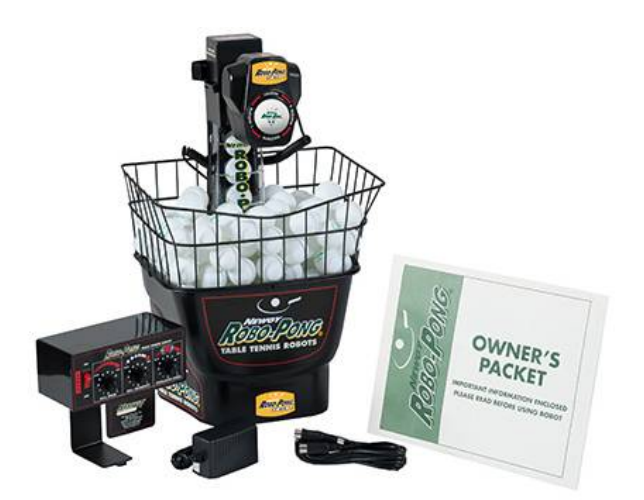

**Slika 2.6. Model 1040+[3]**

#### *2.2.2. Model 2055*

Model 2055 po konstrukciji mehanizma za dovođenje loptica i mehanizma za ispucavanje loptica jednak je modelu 1040+. Od modela 1040+ razlikuje se po tome što dolazi s mrežom za hvatanje loptica i naprednijim upravljačkim uređajem pomoću kojega je moguće programirati do 64 različitih vježbi. Dimenzije sklopljenog uređaja su 36x84x28cm, rasklopljenog 153x79x46cm, a masa uređaja je 11kg. Cijena uređaja je \$999.

[Slika 2.7](#page--1-11). prikazuje Model 2055 koji je montiran za stol s upravljačkim uređajem.

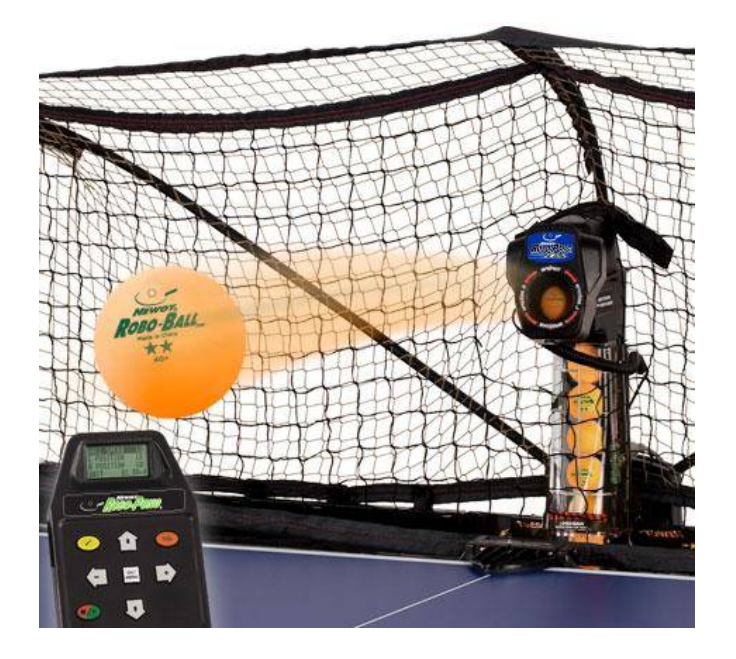

**Slika 2.7. Model 2055 s upravljačkim uređajem [3]**

#### *2.2.3. Model 3050XL*

Model 3050XL je najnapredniji model tvrtke Newgy. Po konstrukciji mehanizma za dovođenje loptice jednak je Modelu 1040+ i 2055, a mehanizam za ispucavanje loptica nešto je napredniji. Za razliku od prijašnjih modela, ovaj model ima 2 elektromotora u mehanizmu za ispucavanje loptica. Također rotacija glave, oko osi smjera ispucavanja loptice, je kod ovog uređaja automatizirana. Za upravljanje uređajem koristi se pametni telefon ili tablet pomoću kojeg se putem aplikacije korisnik povezuje preko *Bluetooth-a* sa uređajem. Dimenzije uređaja jednake su kao i kod modela 2055, a masa je nešto manja i iznosi 8,2kg. Cijena uređaja je \$1699.

[Slika 2.8](#page--1-12). prikazuje izgled glave za ispucavanje loptica kod modela 3050XL, te sučelje aplikacije za upravljanje uređajem.

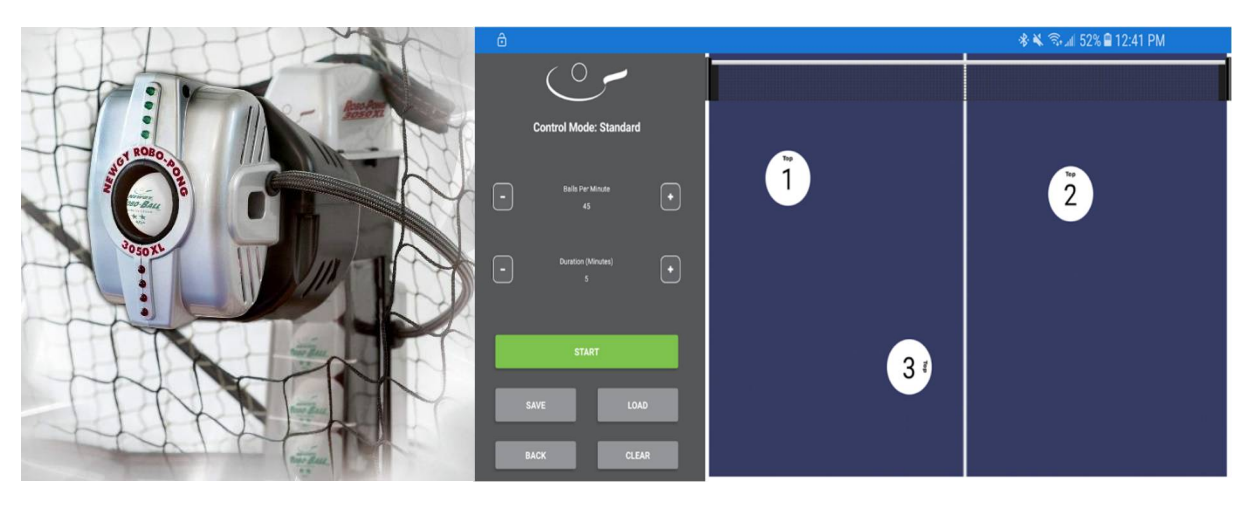

**Slika 2.8. Model 3050XL i Newgy aplikacija [3]**

#### **2.3. Tvrtka Tamasu Butterfly**

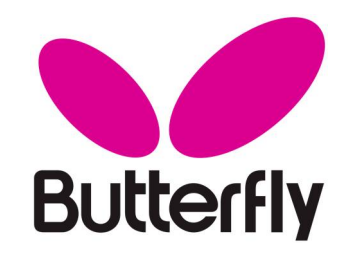

**Slika 2.9. Logo tvrtke Tamasu Butterfly [4]**

19. prosinca 1950. Hikosuke Tamasu osnovao je Tamasu Co., Ltd. u malom gradu Yanai City u Japanu. To je bio početak poslovne karijere koja je gotovo jedinstvena u stolnom tenisu. [4]

Osnivač tvrtke Tamasu je ispunio svoj životni san kada je prije pola stoljeća svoj hobi posvetio svojoj profesiji. U to vrijeme nije mogao ni zamisliti da bi Butterfly učinio vodećom robnom markom u svijetu. [4]

Tvrtka se bavi proizvodnjom visoko kvalitetne opreme za stolni tenis koja je namijenjena profesionalnim klubovima za trening stolnog tenisa.

#### *2.3.1. Uređaji tvrtke Tamasu Butterfly*

Tvrtka Tamasu Butterfly nudi 3 uređaja za ispucavanje loptica za stolni tenis. Amicus Start, Amicus Expert i Amicus Prime. Ta 3 uređaja su po konstrukciji jednaka te jedina razlika je u veličini košare za pohranu loptica te kako se upravlja uređajem.

Uređaj je konstruiran na način da se pričvrsti na jednu stranu stola. Košara za pohranu loptica nalazi se ispod stola odnosno ispod samog uređaja. Unutar te košare nalazi se mehanizam koji prikuplja loptice koje se nalaze u košari te ih podiže do mehanizma za ispucavanje. Mehanizam za ispucavanje sastoji se od 3 tarenice koje u zahvatu s lopticom ispucavaju lopticu prema metalnoj pločici koju je moguće zakretati za postizanje različitih kutova kojim loptica udara u tu pločicu i samim time određuje položaj na koji će loptica udariti u stol. Uređajem je moguće dobiti bilo kakvu rotaciju loptica što se postiže kontroliranjem brzine vrtnje svake tarenice zasebno. Svaki model dolazi s mrežom za hvatanje loptica koja se nalazi iza uređaja i usmjeruje vraćene loptice u košaru za pohranu loptica. Okvirne dimenzije su 158x86x160cm dok je masa uređaja s mrežom za hvatanje loptica 8,8kg.

#### *2.3.1.1. Model Amicus Start*

Model Amicus Start dolazi s kontrolnom pločom na kojoj je predefiniran određen broj vježbi i nije moguće programiranje vlastitih vježbi, već samo podešavanje pojedinih parametara postojećih vježbi. Predefinirane vježbe uključuju razne udarce kao što su serviranje i vraćanje loptica s različitim rotacijama i pozicijama ispucavanja. Svaka vježba može imati do 6 različitih načina ispucavanja loptica. Cijena uređaja iznosi \$1279.

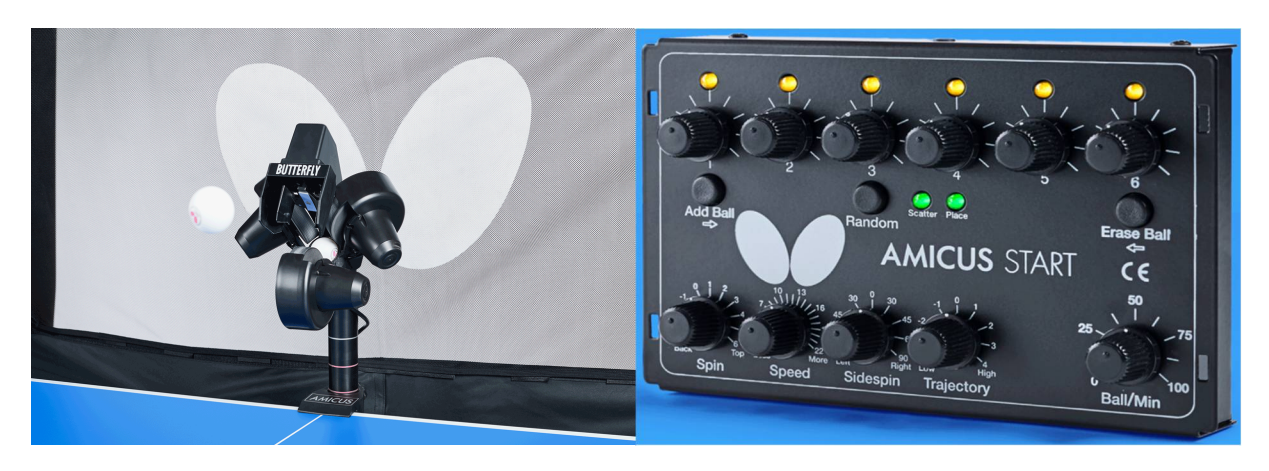

[Slika 2.10](#page--1-14). prikazuje model Amicus Start sa kontrolnom pločom.

**Slika 2.10. Model Amicus Start s kontrolnom pločom[4]**

#### *2.3.1.2. Model Amicus Expert*

Model Amicus Expert dolazi s kontrolnom pločom s 99 predefiniranih vježbi koje je također moguće podešavati po vlastitoj želji i programiranje vlastitih vježbi. Moguće je podešavanje rotacije loptice, položaja i frekventnosti ispucavanja loptica. Svaka vježba može sadržavati do 7 različitih načina ispucavanja. Cijena uređaja iznosi \$1829.

[Slika 2.11](#page--1-15). prikazuje model Amicus Expert sa kontrolnom pločom.

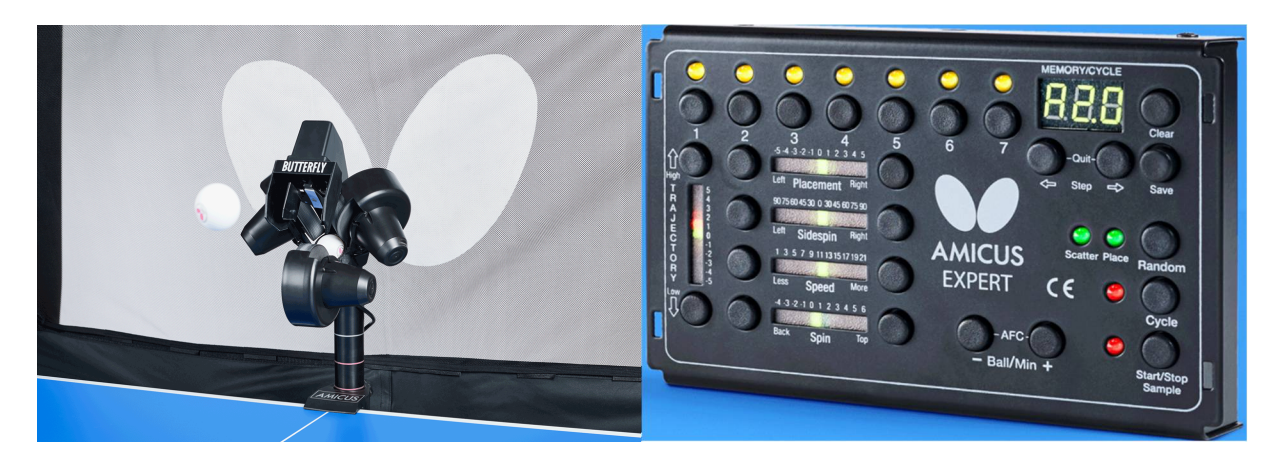

**Slika 2.11. Model Amicus Expert s kontrolnom pločom[4]**

#### *2.3.1.3. Model Amicus Prime*

Model Amicus Prime dolazi s tabletom na kojemu je instalirana aplikacija koja služi za upravljanje uređajem. Također tu aplikaciju je moguće instalirati na bilo koji pametni telefon. U aplikaciji se mogu programirati svi parametri ispucavanja loptica te je moguće spremanje bilo koji broj vježbi od kojih svaka može sadržavati do 10 različitih načina ispucavanja. Cijena uređaja iznosi \$2179.

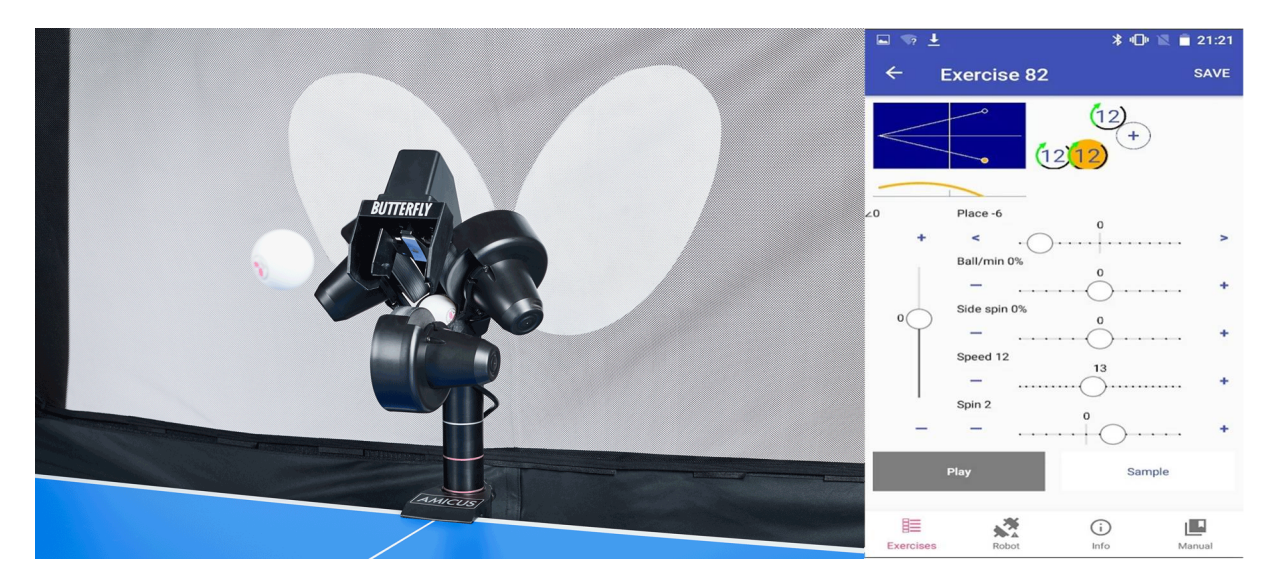

[Slika 2.12](#page--1-16). prikazuje model Amicus Prime sa aplikacijom kojom se upravlja sa uređajem.

**Slika 2.12. Model Amicus Prime s aplikacijom[4]**

#### **2.4. Usporedba postojećih proizvoda**

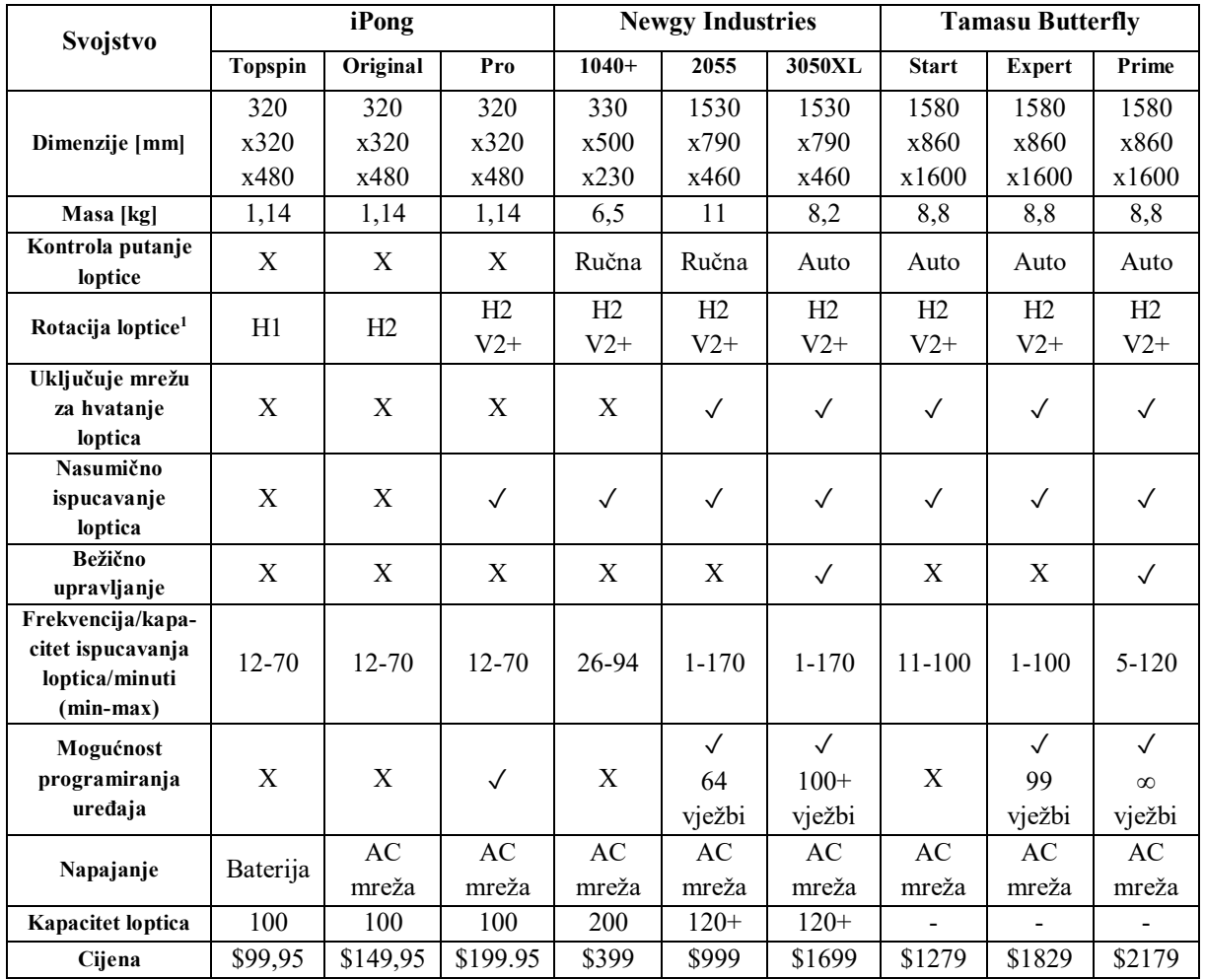

#### **Tablica 2.1. Usporedba postojećih proizvoda**

Detaljnom analizom opisanih proizvoda vidimo da svaka tvrtka temelji svoje proizvode na jednoj tehnološkoj platformi i da na cijenu modela najviše utječe način upravljanja i mogućnost programiranja vlastitih vježbi. To je jedan od najkompleksnijih aspekata ove vrste uređaja i to jako utječe na cijenu proizvoda kao što je prikazano u tablici 2.1.

 $\overline{a}$ 

 $1$  H1/V1 = rotacija oko horizontalne/vertikalne osi samo u jednom smjeru

H2/V2 = rotacija oko horizontalne/vertikalne osi u dva smjera

 $+$  = kombinacija horizontalne i vertikalne rotacije

#### **3. PREGLED PATENATA**

#### **3.1. Patent US4844458A** *Table tennis ball serving device* **[5]**

Patent je prijavljen 1985. godine u Americi, a istekao je 2006. godine.

Patent opisuje prijenosni uređaj za automatsko ispucavanje loptica za stolni tenis koji uključuje i mrežu za hvatanje lopte. Uređaj se sastoji od glave u kojoj je mehanizam za ispucavanje koja je montirana tako da se može rotirati oko osi smjera ispucavanja loptica. Prema glavi se dovode loptice iz vodilice koja je povezana s glavom i bazom uređaja. Za hvatanje loptica koje igrač vraća koristi se sklopiva mreža. Uređaj se nalazi unutar mreže, te povratne loptice, preko mehanizma za dovođenje i vodilice, dovodi ponovno do glave. Robotom upravljaju tri motora, koji se mogu pojedinačno kontrolirati kako bi se osiguralo kontinuirano i raznoliko ispucavanje loptica. Konstrukcija robota osigurava razne tehnike ispucavanja loptica, koje se sve kontroliraju tijekom rada uređaja.

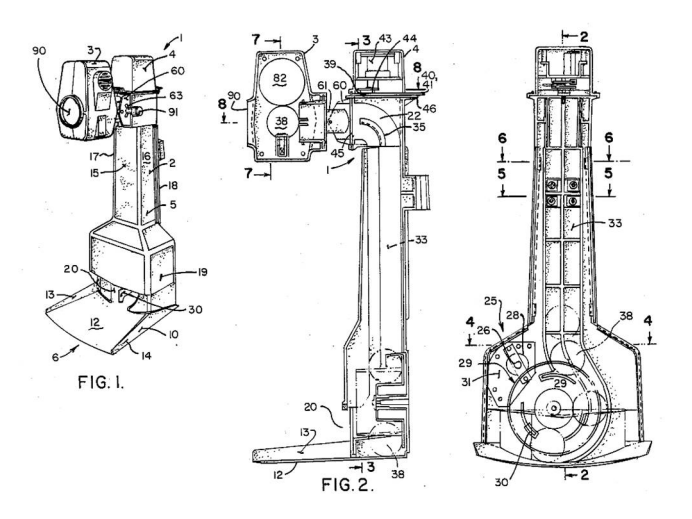

**Slika 3.1. Patent US4844458A[5]**

[Slika 3.1](#page--1-17). Prikazuje uređaj za ispucavanje loptica za stolni tenis. Na slici je prikazana glava (3) u kojoj se nalazi mehanizam za ispucavanje loptica. Mehanizam za ispucavanje loptica konstruiran je pomoću jednog elektromotora na kojem se nalazi tarenica (82) koja u zahvatu s lopticom (38) izbacuje lopticu određenom brzinom i rotacijom. Nakon što igrač vrati lopticu u mrežu, loptica pada na bazu (12) uređaja te se preko mehanizma za dovođenje (30) i vodilice (33) ponovno vraća u glavu (3) uređaja i proces se ponavlja. Mehanizam za dovođenje (30) sastoji se od jednog elektromotora na kojemu se nalazi bubanj (29) koji je izrađen tako da na sebi ima lopatice koje služe za kupljenje i podizanje loptica duž vodilice (33).

#### **3.2. Patent US20070221187A1** *Table tennis ball service machine* **[6]**

Patent je prijavljen 2006. godine u Americi te je još uvijek aktivan.

Patent opisuje uređaj za ispucavanje loptica za stolni tenis koji se sastoji sklopa za sakupljanje loptica, upravljačkog ventila i mehanizma za ispucavanje loptica. Sklop za sakupljanje loptica sastoji se od mreže za hvatanje povratnih loptica, žlijeba za skupljanje loptica koji je spojen sa stolom te je donji dio žljeba pomoću cijevi spojen s upravljačkim ventilom. Upravljački ventil smješten je na donjem kraju cijevi za sakupljanje loptica te kontrolira frekventnost ispucavanja loptica. Mehanizam za ispucavanje loptica povezan je s gornjom stranom cijevi za dovođenje loptica i sastoji se od cijevi za ispucavanje, kompresora i nosive konstrukcije. Cijev za ispucavanje loptica je jednim krajem povezana na kompresora, a drugi kraj je, kroz mrežu za hvatanje loptica, usmjeren prema igraču.

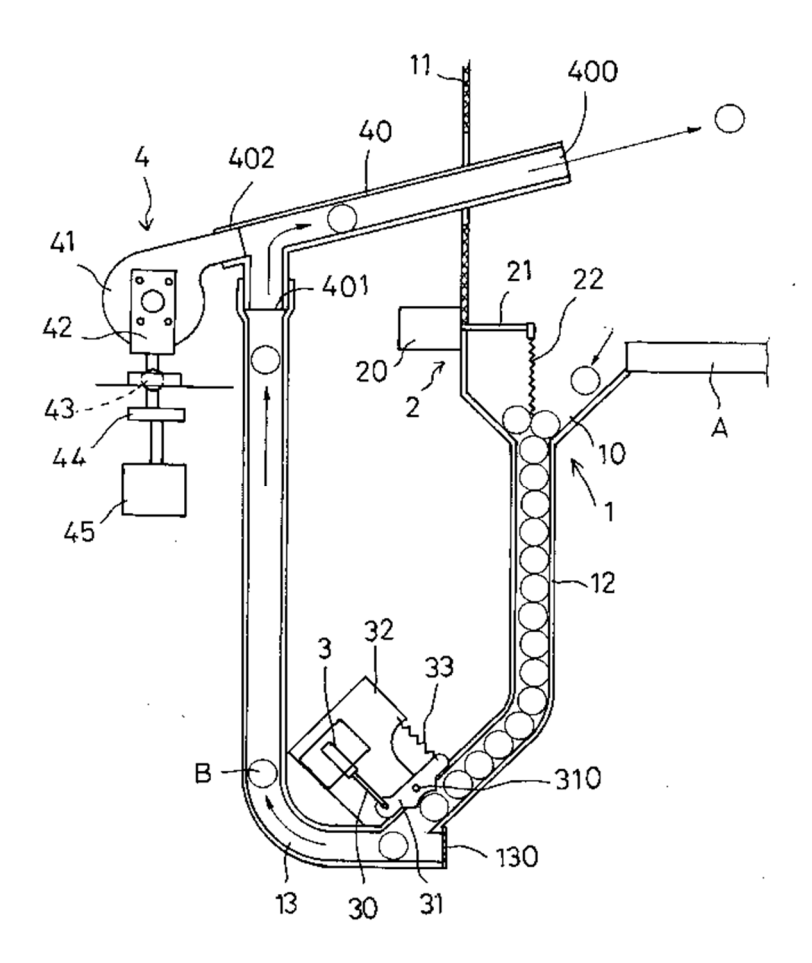

**Slika 3.2. Patent US20070221187A1[6]**

#### **3.3. Patent US3878827A** *Table tennis ball serving apparatus* **[7]**

Patent je prijavljen 1973. godine u Americi, a istekao je 1992. godine.

Ovaj patent predstavlja uređaj za ispucavanje loptica s mehanizmom koji dovodi loptice do tarenice koja svojom rotacijom zahvaća lopticu te ju ispucava u željenom smjeru i željenom rotacijom. Rotacija loptice može biti *top spin* i *bottom spin*. Mehanizam za dovođenje loptice do tarenice sastoji se od rotirajućih lopatica među kojima se nalaze loptice. Prilikom rotacije, lopatice guraju i usmjeravaju loptice prema mehanizmu za ispucavanje (prema tarenici). Cijeli uređaj ima mehanizam koji služi za učvršćivanje uređaja za stol i nagib uređaja.

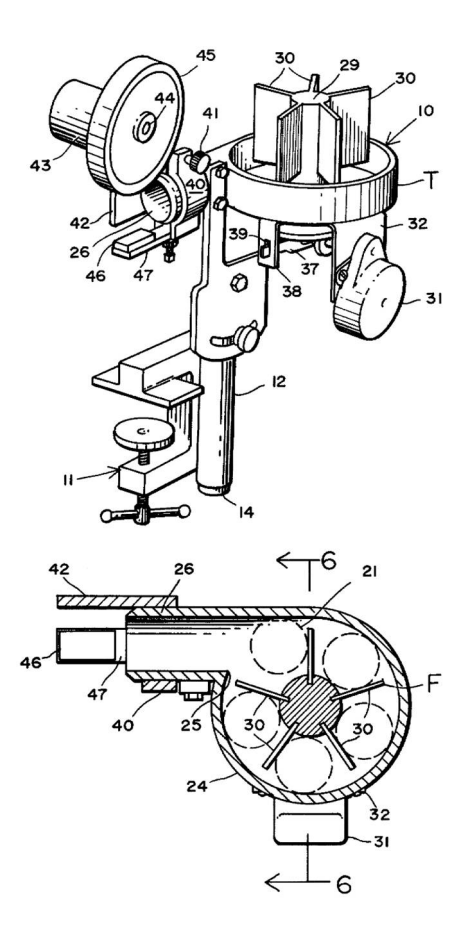

**Slika 3.3. Patent US3878827A[7]**

## **4. TEHNIČKA SPECIFIKACIJA**

Na temelju gabarita uređaja, maksimalne brzine ispucavanja loptica te upravljivosti uređaja kreirat će se tehnička specifikacija.

Početne tehničke specifikacije s kojima se krenulo u daljnju razradu, odnosno izradu funkcijske dekompozicije, morfološke matrice i koncepata su sljedeće [[Tablica 4.1](#page--1-31)]:

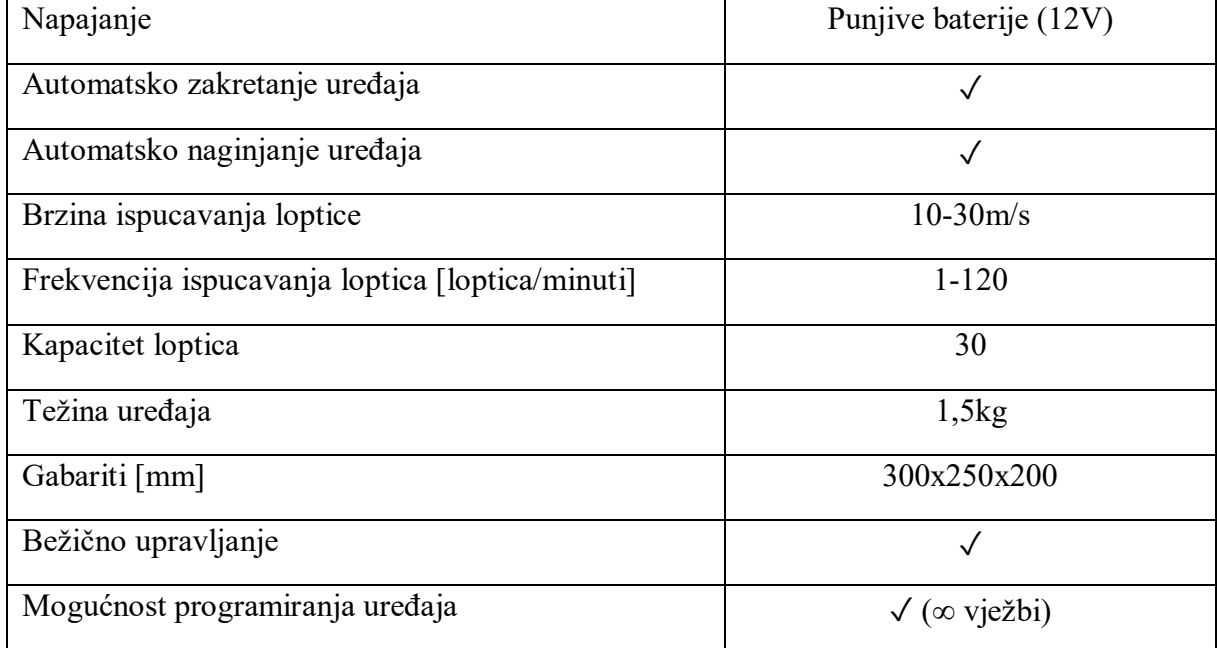

#### **Tablica 4.1. Tehnička specifikacija**

Na temelju tehničke specifikacije izrađuje se funkcijska dekompozicija u kojoj se definiraju sve funkcije uređaja te se izrađuje morfološka matrica kod koje se za svaku funkciju uređaja predlaže parcijalno rješenje, koje se nakon toga koristi pri izradi koncepata.

#### **5. FUNKCIJSKA DEKOMPOZICIJA**

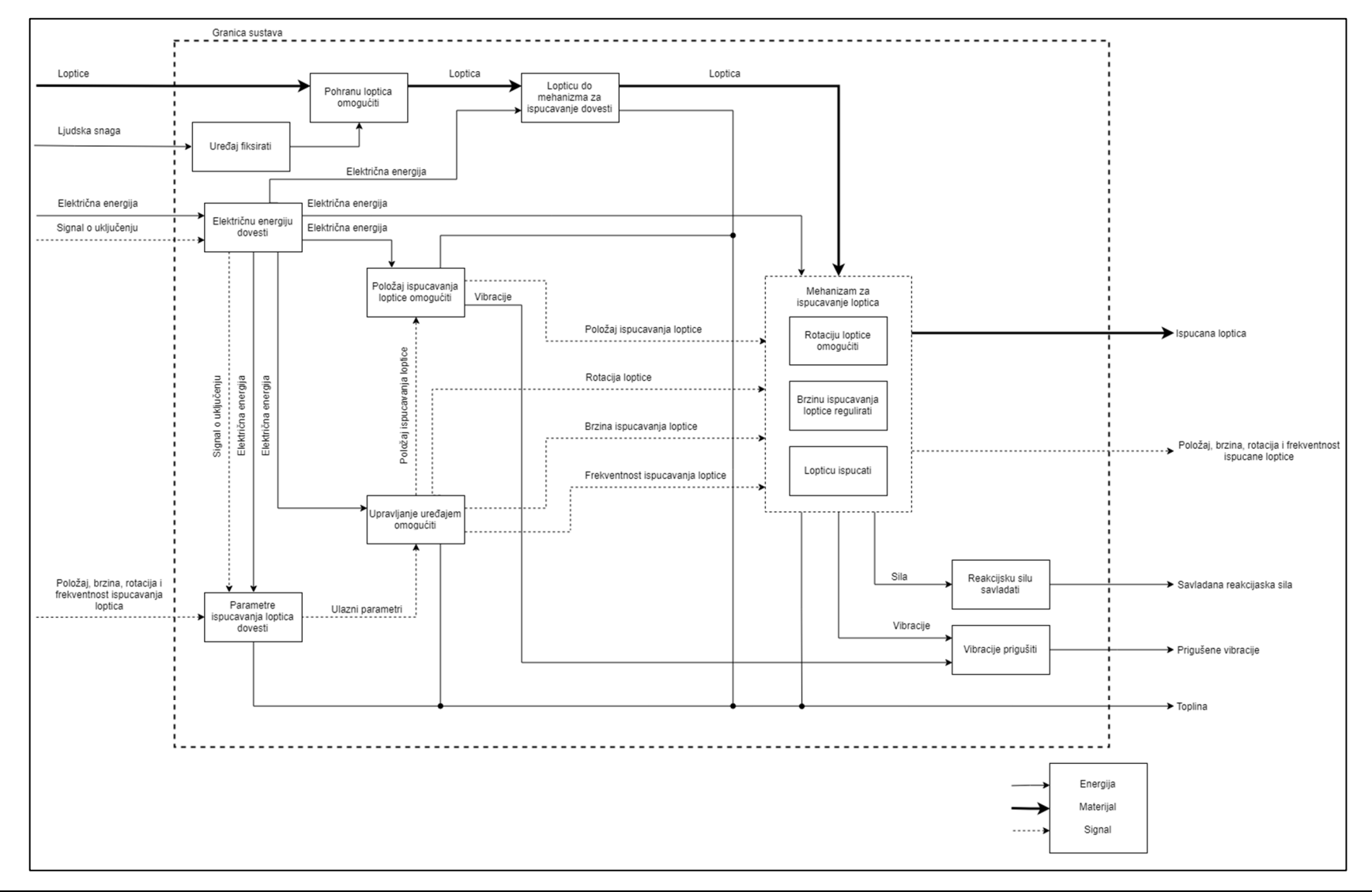

## **6. MORFOLOŠKA MATRICA PARCIJALNIH RJEŠENJA**

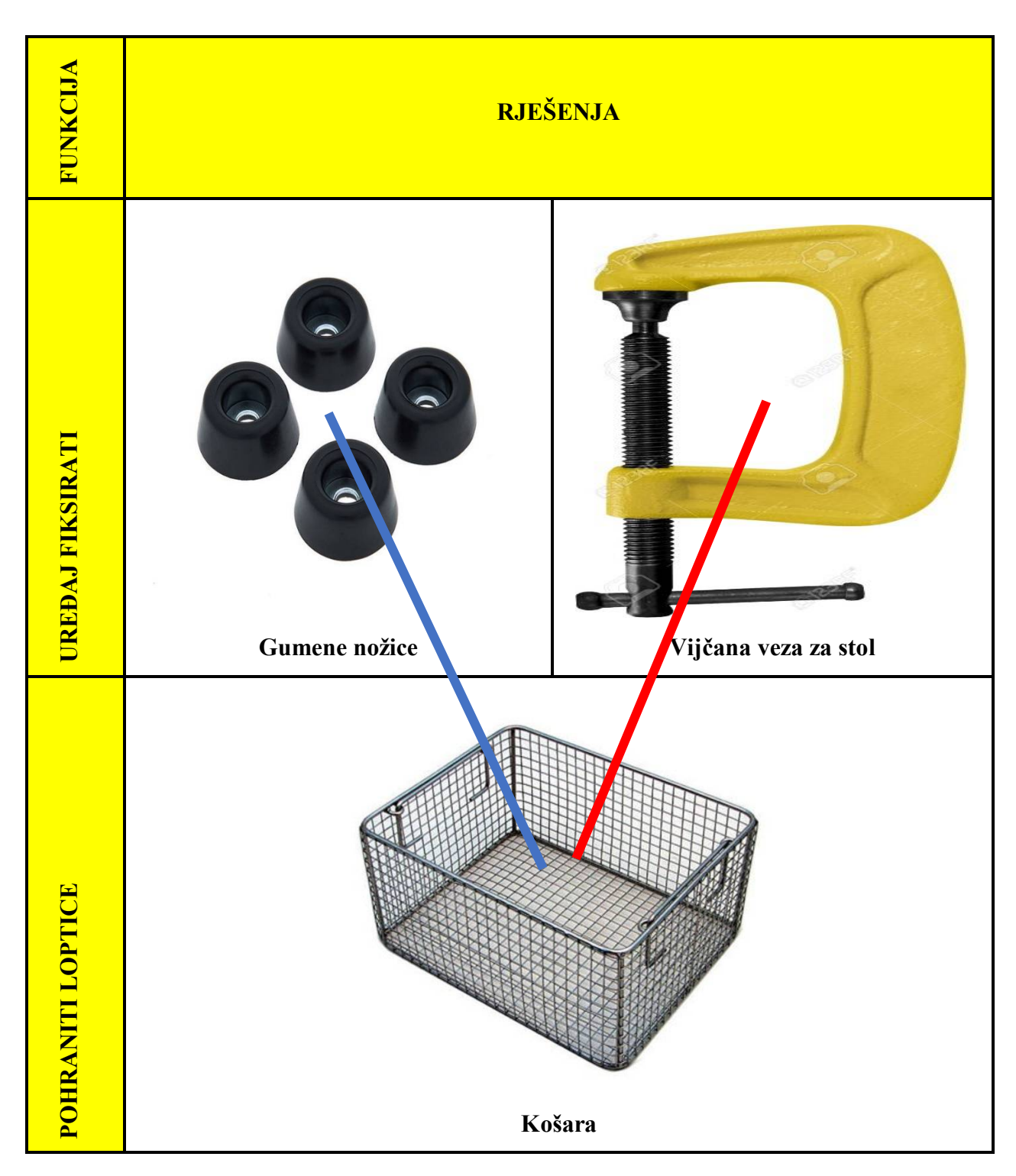

**Tablica 6.1. Morfološka matrica rješenja**

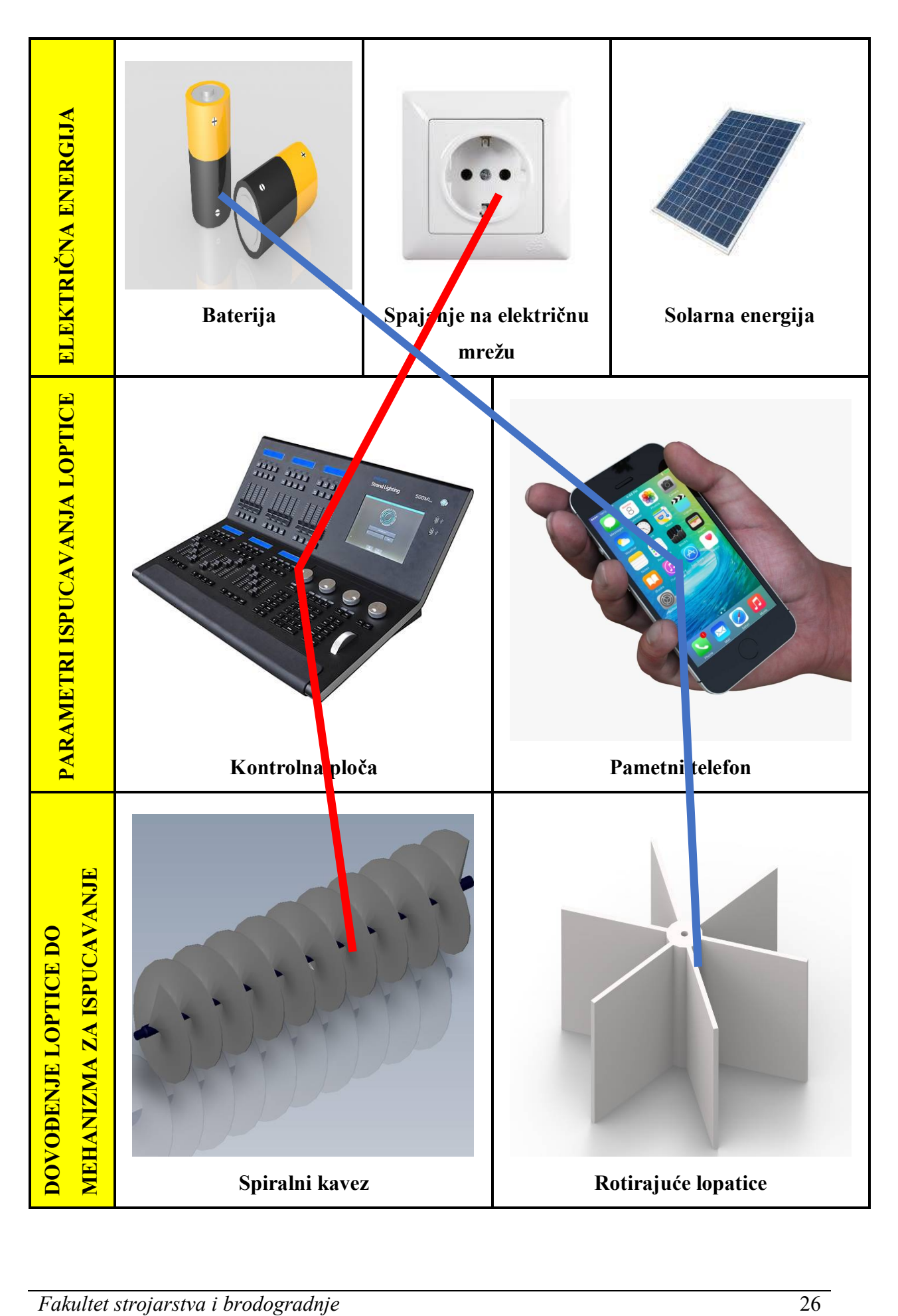

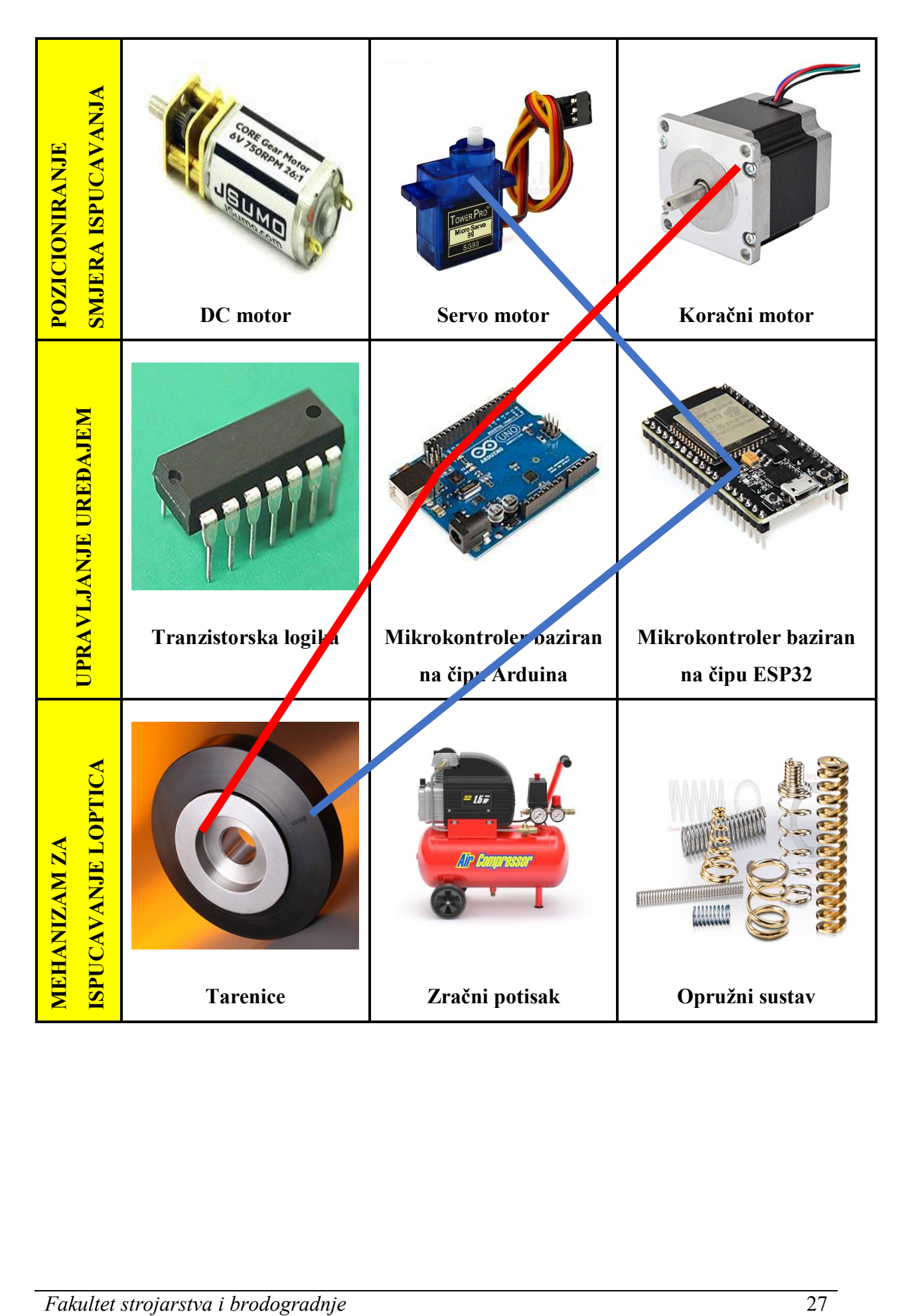

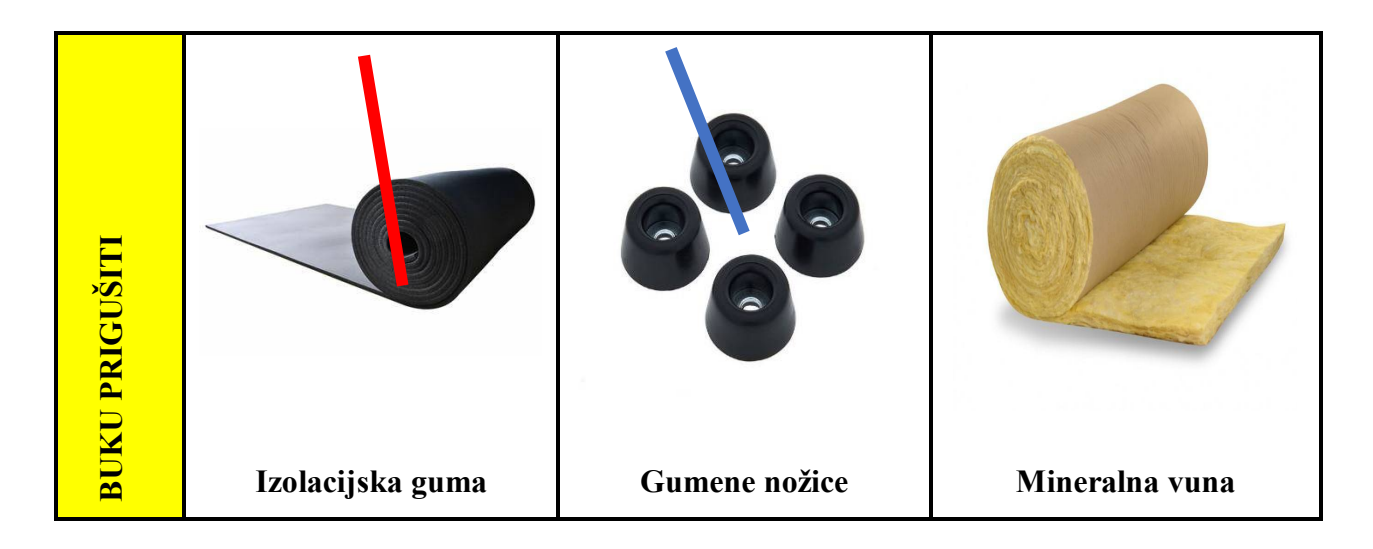

**Fakultet strojarstva i brodogradnje**<br> **Fakultet strojarstva i brodogradnje**<br> **Fakultet strojarstva i prodogradnje**<br> **Fakultet strojarstva i brodogradnje**<br> **Fakultet strojarstva i brodogradnje**<br> **Fakultet strojarstva i bro** U morfološkoj matrici [[Tablica 6.1](#page--1-32).] dana su neka od mogućih rješenja za funkcije proizvoda. Iz njih će se izraditi nekoliko konceptualnih rješenja koja će se zatim vrednovati i usporediti. Treba napomenuti da rješenja u morfološkoj matrici nisu razrađena do detalja, već je u obzir uzeta samo ideja i određene karakteristike, kao što su težina izvedbe, cijena izvedbe, funkcionalnost, masa, zadovoljavanje potreba korisnika, itd. Odabrana rješenja za pojedine koncepte spojena su linijama u morfološkoj matrici (koncept 1 – crvena linija; koncept 2 – plava linija).

#### **7. KONCEPTI**

Nakon definiranja funkcijskog modela i morfološke matrice, nastavljamo s izradom koncepata koji se temelje na rješenjima danim u morfološkoj matrici. Nakon izrade koncepata slijedi njihova evaluacija te vrednovanje.

#### **7.1. Koncept 1**

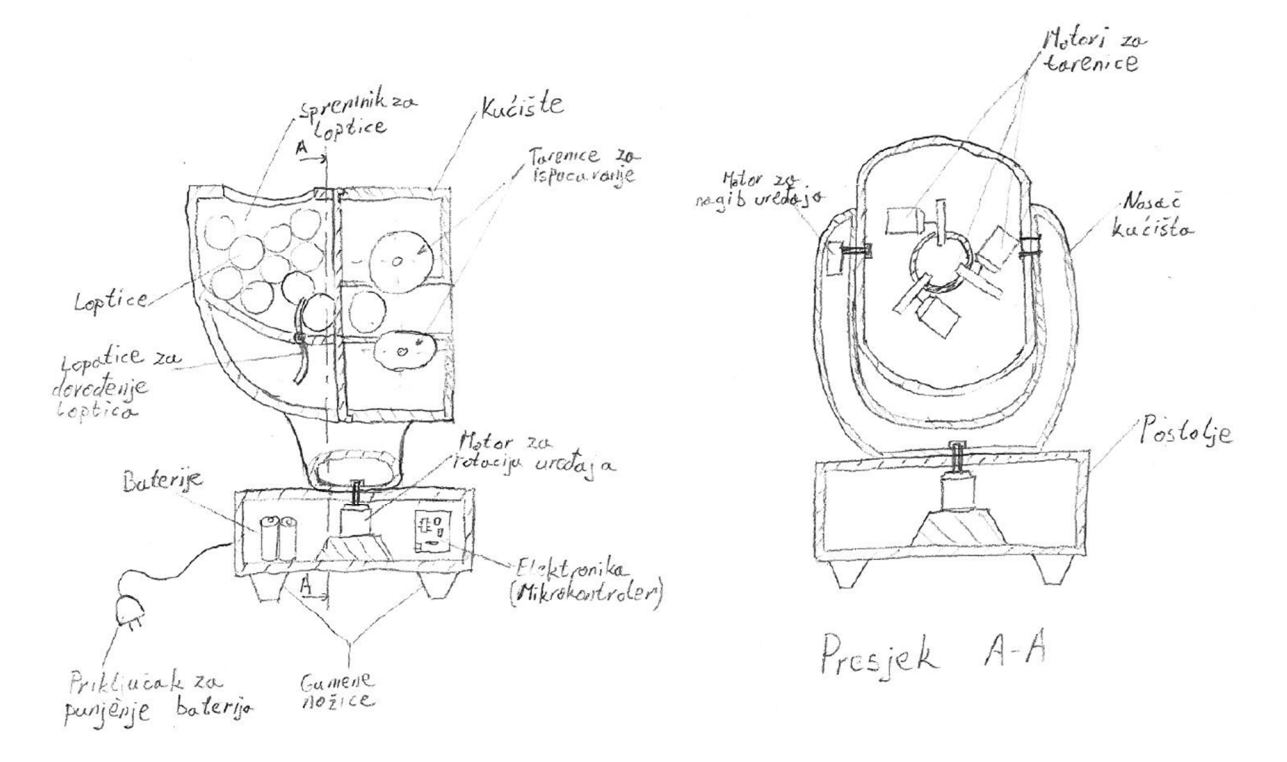

**Slika 7.1. Koncept 1**

Na skici [[Slika 7.1](#page--1-19)] prikazano je rješenje prvog koncepta. Spremnik za loptice potrebno je napuniti lopticama. Nakon podešavanja željenih parametara ispucavanja pomoću mobilne aplikacije, podaci se s aplikacije šalju na mikrokontroler preko *Bluetooth-a*. Najprije se, pomoću motora za rotaciju i motora za zakretanje, uređaj postavi u određeni položaj tako da se ispune uvjeti zadani u aplikaciji. Zatim se motori, na kojima su tarenice, počinju rotirati brzinama koje su također definirane u aplikaciji, te se na kaju počinju rotirati i lopatice koje dovode loptice do tarenica koje, u zahvati s lopticom, ispucavaju lopticu na željeno mjesto. Taj se postupak ponavlja sve dok ne ponestane loptica u spremniku ili dok se ne završi vježba. Za napajanje uređaja koriste se ugrađene punjive baterije koje bi se punile na sličan način kao i slična elektronika (prijenosna računala, pametni telefoni, itd.)

#### **7.2. Koncept 2**

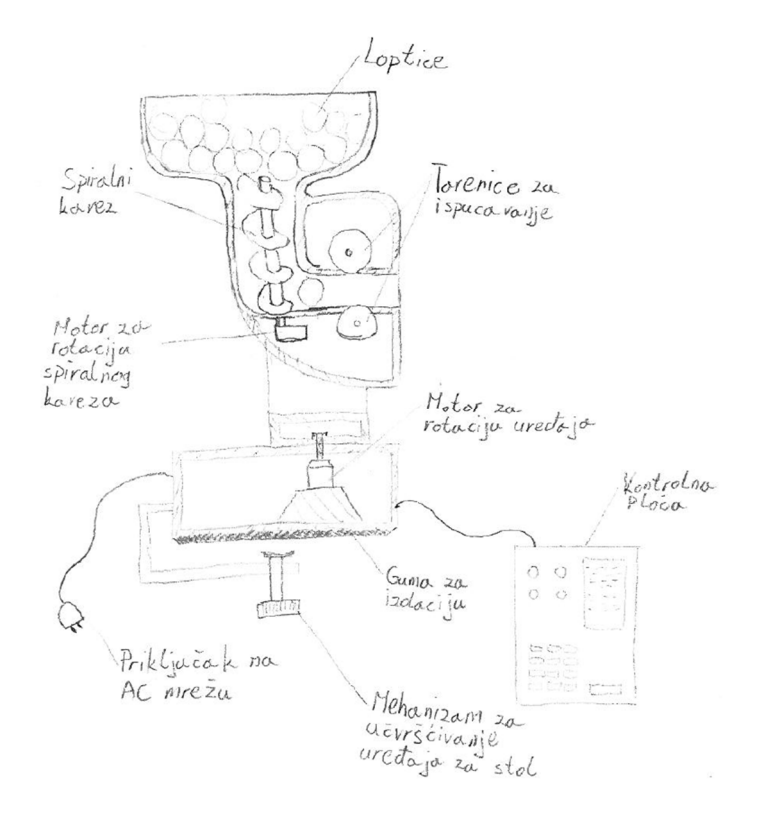

**Slika 7.2. Koncept 2**

[Slika 7.2](#page--1-19) prikazuje rješenje drugog koncepta. U drugom konceptu koristi se spiralni kavez kao sredstvo za dovođenje loptica do tarenica. Nakon što se uređaj pozicionira i tarenice počnu rotirati, poseban motor počinje okretati spiralni kavez oko vertikalne osi koji tako dovodi loptice do tarenica. Za upravljanje je korištena kontrolna ploča koja je s kabelom povezana sa uređajem. Izveden je s većim spremnikom za loptice te je fiksiran za stol preko vijčane veze. Za napajanje uređaja koristi se isključivo napajanje iz mreže.

#### **7.3. Vrednovanje koncepata**

Tablica vrednovanja [[Tablica 7.1](#page--1-33)] sadrži kriterije za odabir koncepta za daljnju razradu i proračun. Koncept 1 i Koncept 2 međusobno će se usporediti u odnosu na svaki postavljeni kriterij. Kriteriji za vrednovanje koncepata odabrani su tako da uređaj može zadovoljiti sve potrebe korisnika, da bude što jednostavniji za korištenje i da cijena proizvoda bude prihvatljiva većini korisnika. Koncept koji bolje zadovoljava određeni kriterij dobit će plus(+) dok će drugi dobiti minus(–). Koncept koji zadovoljava više kriterija bit će razrađen u idućim fazama rada. Daljnja razrada će biti zaključena modeliranjem uređaja u programskom paketu Solid Edge 2019 te izradom tehničke dokumentacije.

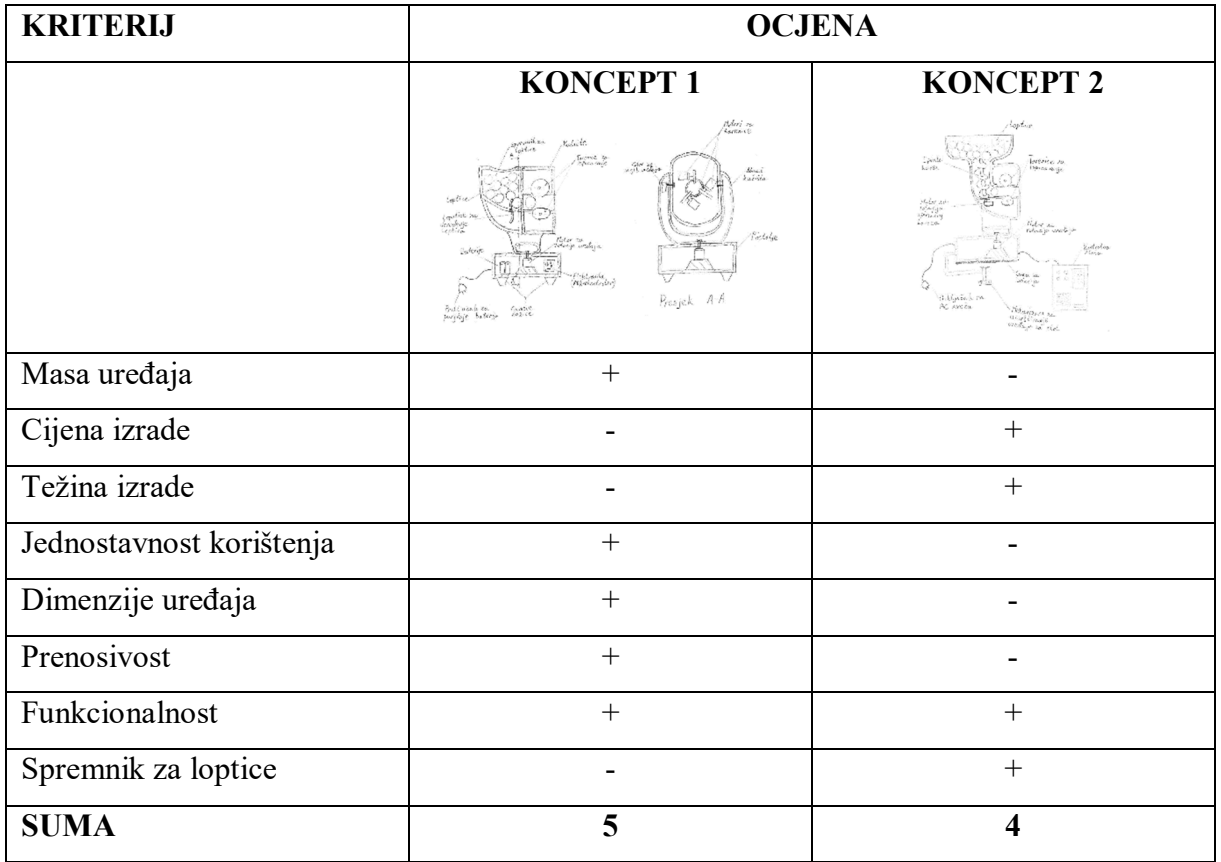

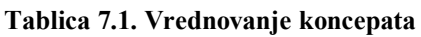

Koncept 1 dobio je veću ukupnu ocjenu te će se koristiti kao podloga za daljnju konstrukciju uređaja. Iako će cijena uređaja biti malo veća, bitan faktor je da uređaj bude čim jednostavniji za korištenje te da je lako prenosiv. Uređaj će se konstruirati tako da će se moći postaviti na bilo koju poziciju na stolu za stolni tenis te se tako povećava raznolikost ispucavanja loptica.
# **8. KONSTRUKCIJSKA RAZRADA**

#### **8.1. Dimenzije stola i brzina loptice**

Za odabir motora za ispucavanje loptice i servo motora za pozicioniranje uređaja potrebno je znati sve dimenzije stola za stolni tenis te prosječnu i maksimalnu brzinu loptice. [Slika 8.1](#page--1-0). prikazuje sve dimenzije stola. Sve dimenzije izražene su u milimetrima.

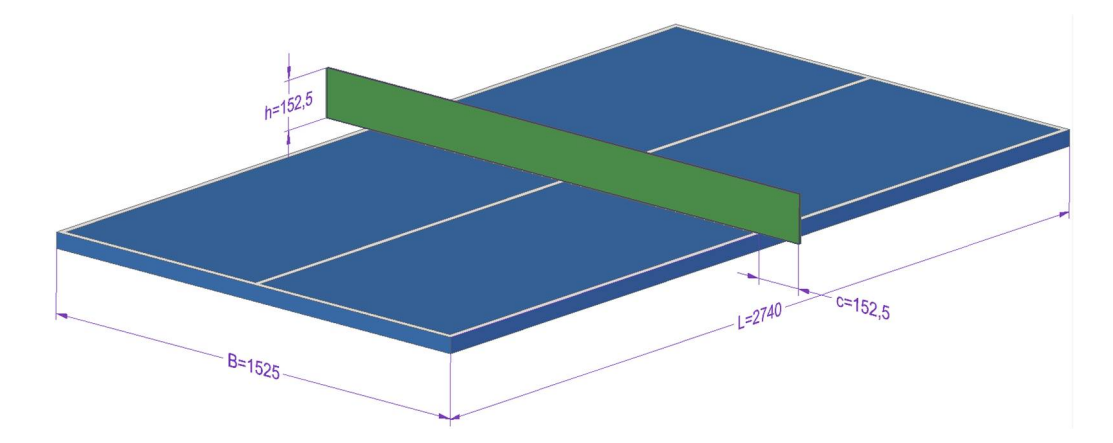

**Slika 8.1. Dimenzije stola za stolni tenis**

Prilikom istraživanja [8] utvrđeno je da je prosječna brzina loptice za stolni tenis, tijekom igre, 11 *m/s,* a maksimalna izmjerena brzina je 30 *m/s*.

## **8.2. Odabir motora i tarenica za ispucavanje loptica i servo motora za nagib i zakret uređaja**

#### *8.2.1. Motori i tarenice za ispucavanje loptica*

Za tarenice odabrani su diskovi promjera 42mm koji po obodu imaju gumu da bi se uklonilo proklizavanje između loptice i tarenice. Razlog odabira baš takvih tarenica bio je iterativan na temelju broja okretaja motora, a i zbog praktičnih razloga jer postoje takve standardne tarenice te također povećavaju kompaktnost uređaja. Jedna od iteracija prikazana je u nastavku.

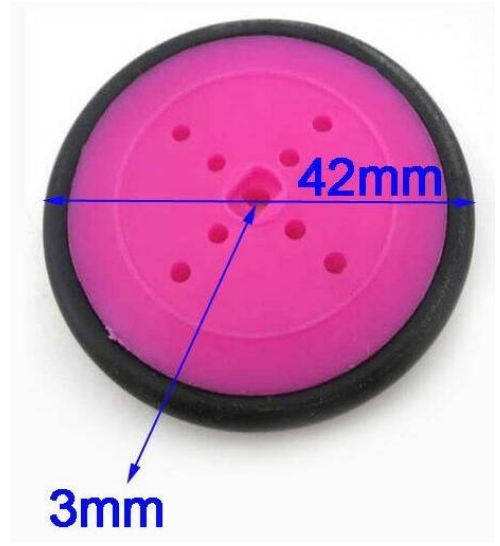

**Slika 8.2. Tarenica za ispucavanje loptica**

Da bi odabrali motor za ispucavanje loptica trebamo odrediti moment potreban za ubrzanje loptice do maksimalne brzine ispucavanja loptice.

- $m = 2.7g$  masa loptica
- $s \approx 0.03m$  put na kojem loptica ubrzava
- $v_{max} = 30 \frac{m}{s}$  maksimalna brzina ispucavanja
- $d_t = 0.042m$  -promjer tarenice

Minimalno vrijeme ubrzavanja loptice iznosi:

$$
t_{min} = \frac{s}{v_{max}} = \frac{0.03}{30} = 1 \cdot 10^{-3} s,\tag{8.1}
$$

potrebna akceleracija da se dostigne maksimalna brzina:

$$
a_{max} = \frac{v_{max}}{t_{min}} = \frac{30}{1 \cdot 10^{-3}} = 30000 m/s^2,
$$
\n(8.2)

sila na obodu tarenice da se postigne maksimalno ubrzanje:

$$
F_{max} = m \cdot a_{max} = 0.0027 \cdot 30000 = 81N, \tag{8.3}
$$

potreban moment motora da se postigne maksimalna sila na obodu tarenice:

$$
M_{max} = F_{max} \cdot \frac{d_t}{2} = 121.5 \cdot 0.02 = 1.62 Nm,
$$
 (8.4)

pošto se koriste 3 motora, maksimalan moment na jednom motoru je  $M_{max} = 0.54 Nm$ .

Odabrana su 3 motora *Turnigy D2822/14 Outrunner Brushless Motor.* [Tablica 8.1](#page--1-1) sadrži karakteristike motora za ispucavanje loptica

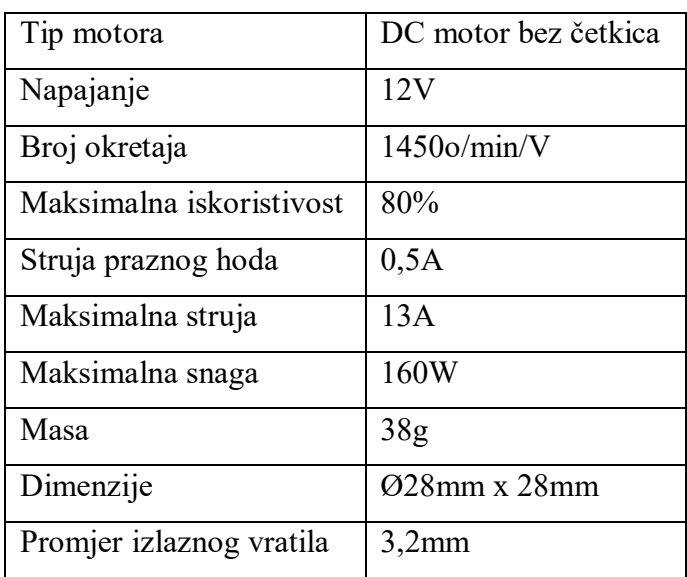

**Tablica 8.1. Karakteristike motora za ispucavanje loptica**

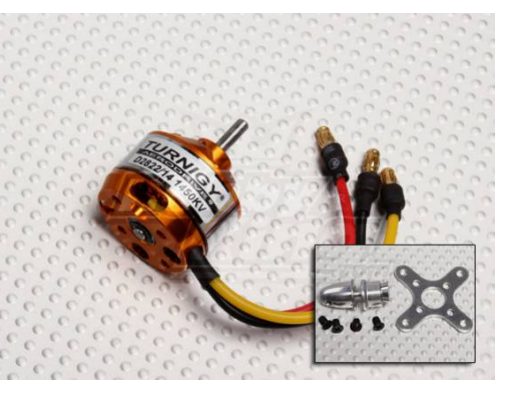

**Slika 8.3. Motor za ispucavanje loptice**

*Fakultet strojarstva i brodogradnje* 33

Na temelju podataka iz [Tablica 8.1](#page--1-1) te podatka da je promjer tarenica 42 mm, možemo dobiti da je maksimalna moguća obodna brzina na tarenicama uz odabrane motore:

$$
v_{Tmax} = \frac{n_V \cdot U \cdot d_r \cdot \pi}{60} = \frac{1450 \cdot 12 \cdot 0.042 \cdot \pi}{60} = 38,26 \, \text{m/s},\tag{8.5}
$$
\n
$$
v_{max} = 30 \, \text{m/s} < v_{Tmax} = 38,26 \, \text{m/s} \quad \text{-ZADOVOLJAVA}.
$$

Za odabrane motore također je potrebno koristiti odgovarajuće kontrolere. Oni služe za generiranje trofaznog napona kojem promjenom frekvencije utječu na brzinu rotacije motora. Stoga su odabrana 3 kontrolera *G-Sun 20A ESC Brushless motor Speed Controller*. [Tablica 8.2](#page--1-2) prikazuje karakteristike kontrolera za motore.

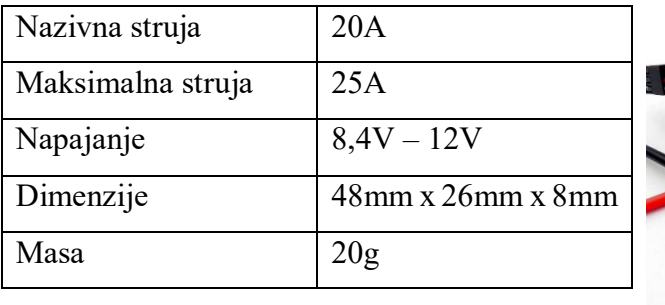

#### **Tablica 8.2. Karakteristike kontrolera za motore**

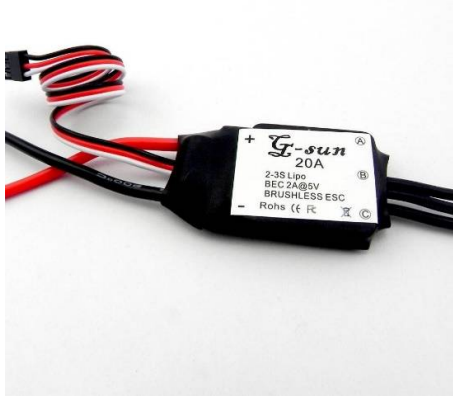

**Slika 8.4. Kontroler za motore**

## *8.2.2. Servo motor za nagib i zakret uređaja*

Za nagib i zakret uređaja korišteni su servo motori. To su motori kojima je moguće pozicionirati i pratiti zakret izlaznog vratila. Izlazno vratilo u princip nije moguće kontinuirano okretati već je moguće samo zakretanje samo unutar radnoga kuta, obično oko 180º. Odabrani su servo motori *Tower pro SG90.* Za njihov odabir nije korišten posebni proračun jer su to jedni od najmanjih i najjeftinijih servo motora na tržištu koji po svojima karakteristikama zadovoljavaju potrebne zahtjeve za upravljanje uređajem. Za rotaciju i nagib uređaja potreban je jako mali okretni moment ( $\approx 0.05Nm$ ), jer je masa samog uređaja mala te će konstrukcija uređaja biti takva da se rotacija i nagib vrše u centru težišta uređaja kako bi se smanjilo opterećenje servo motora. [Tablica 8.3](#page--1-3) prikazuje njihove karakteristike.

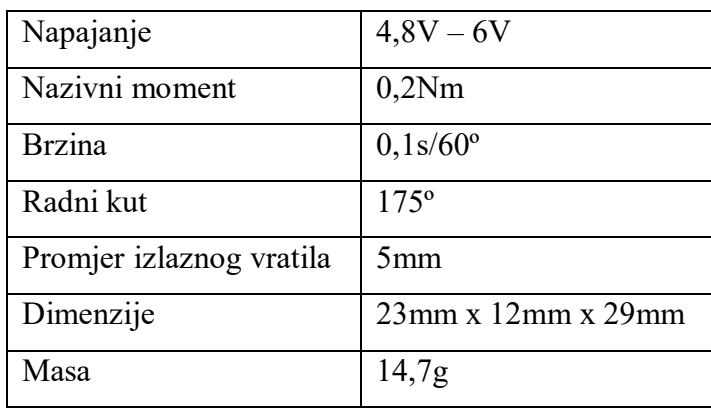

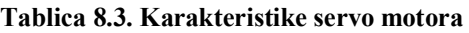

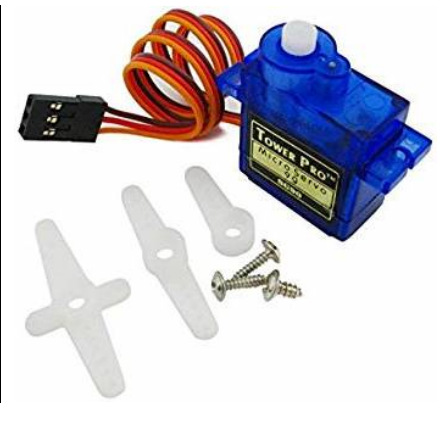

**Slika 8.5. Servo motor**

### **8.3. Oblikovanje rješenja**

Na temelju skice [[Slika 7.1\]](#page--1-4) kreiran je 3D model komponenti i uređaja za ispucavanje loptica za stolni tenis korištenjem programskog paketa Solid Edge 2019. Polazište za izradu modela bio je mehanizam za ispucavanje loptica (3 motora s tarenicama). Nakon što se odredio položaj motora, oko njih se je gradilo plastično kućište tako da uređaj bude što kompaktniji. Sastoji se od 3 glavna dijela, kućišta, nosača kućišta te postolja. Kućište sadrži mehanizam za ispucavanje loptica, spremnik za loptice i mehanizam za dovođenje loptica. U nosaču kućišta nalazi se mehanizam za nagib, a u postolju se nalazi mehanizam za zakret uređaja te upravljački mikrokontroler. Sljedećih nekoliko slika prikazuje izrađeni model [[Slika 8.6](#page--1-5), [Slika 8.7](#page--1-5) i [Slika](#page--1-5) [8.8\]](#page--1-5)

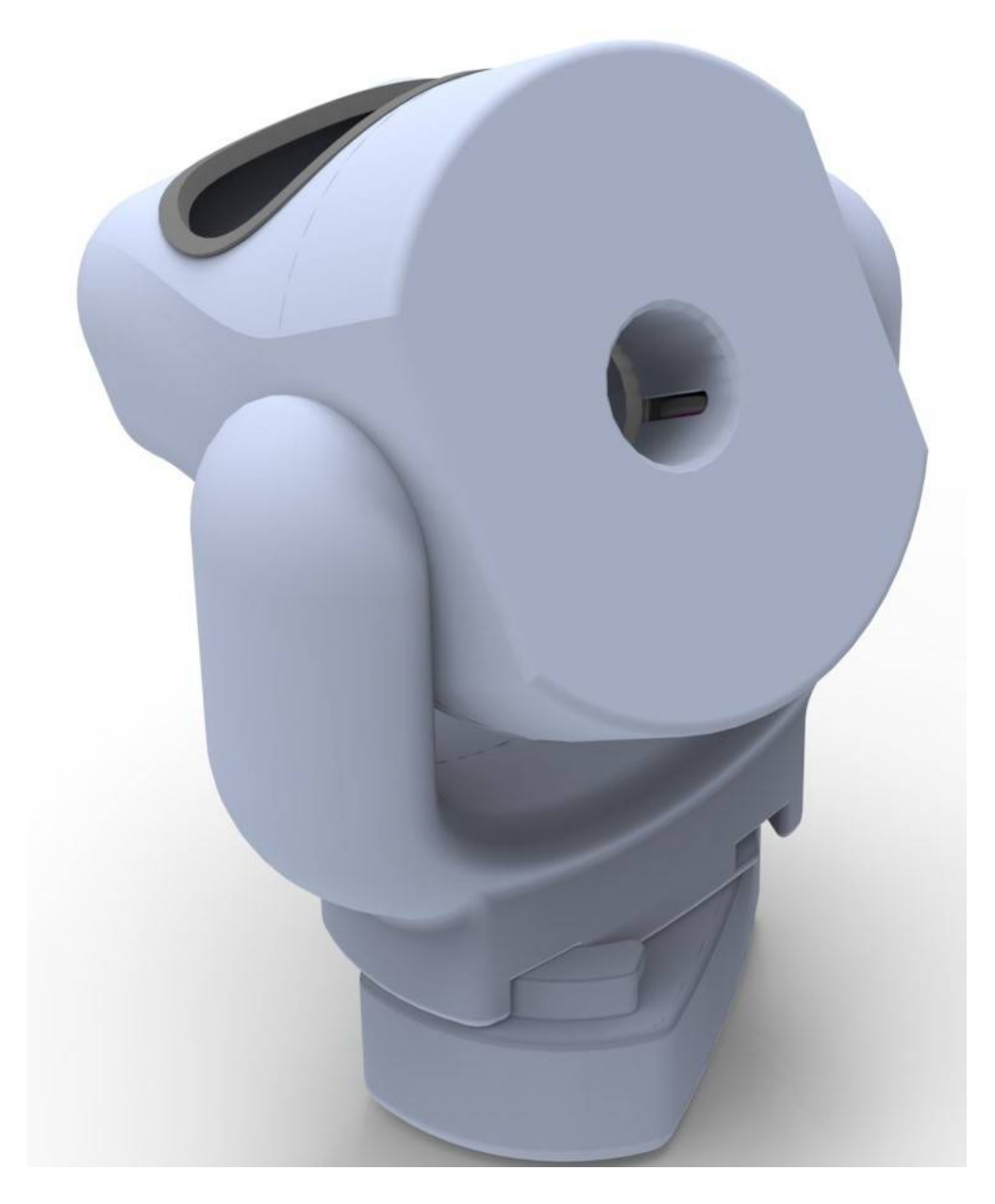

**Slika 8.6. Uređaj za ispucavanje loptica za stolni tenis - Pogled 1**

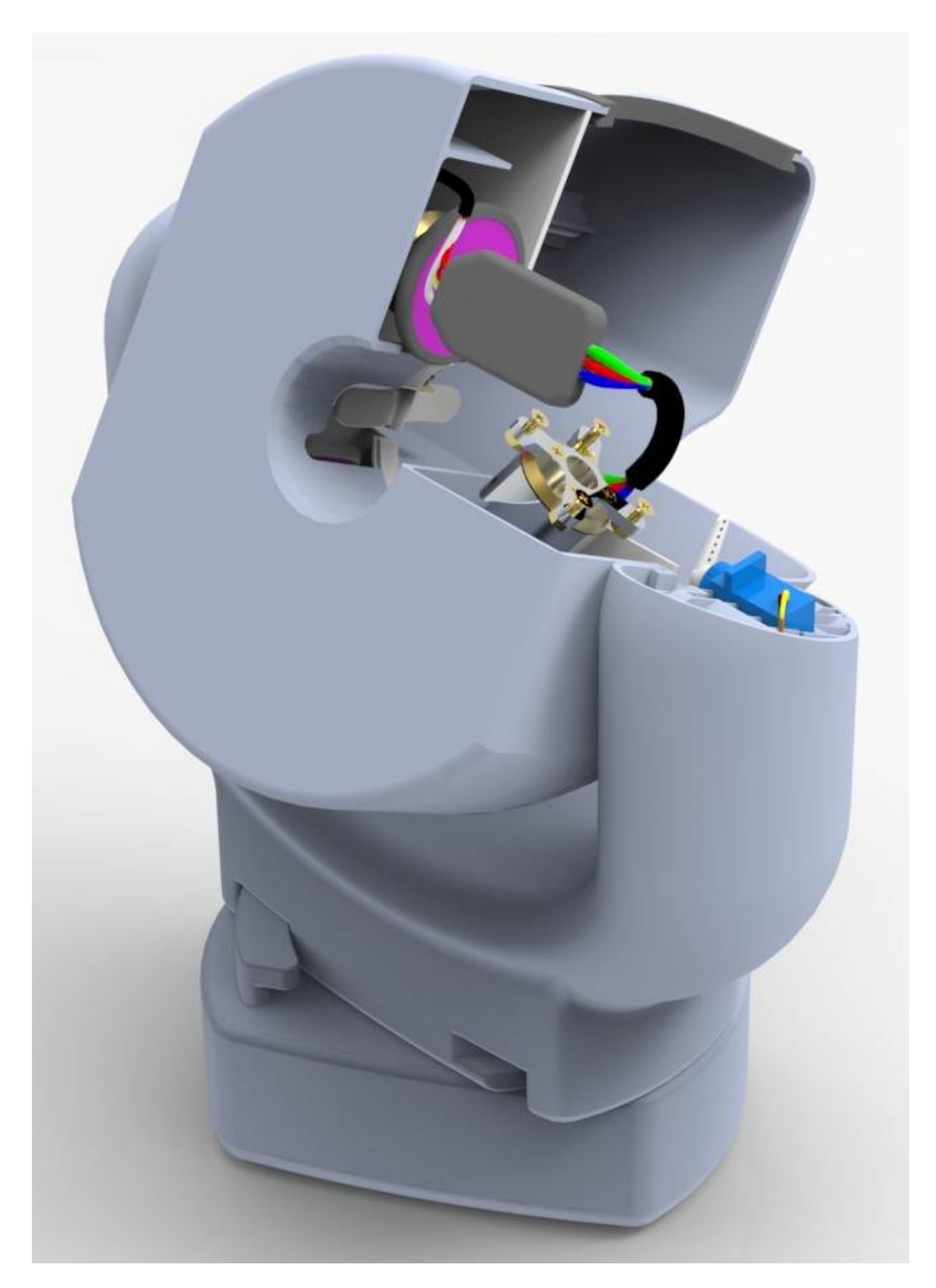

**Slika 8.7. Uređaj za ispucavanje loptica za stolni tenis - Pogled 2**

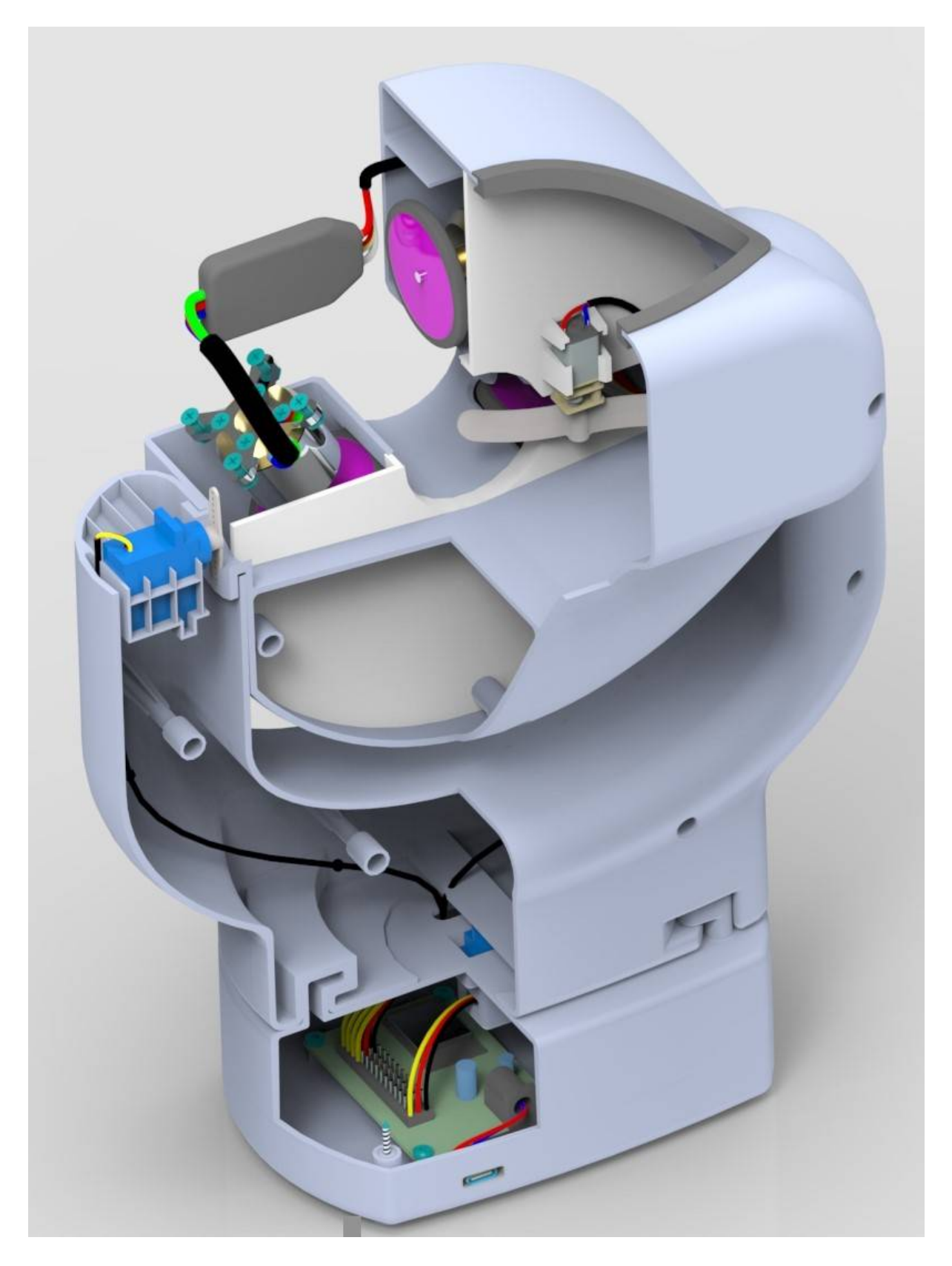

**Slika 8.8. Uređaj za ispucavanje loptica za stolni tenis - Pogled 3**

## **8.4. Izvod jednadžbi za ispucavanje loptice**

Nakon izrade modela potrebno je dobiti način kojim će se lako moći povezati želja korisnika te izvršne jedinice uređaja. Recimo da korisnik postavi uređaj na neko mjesto na stolu za stolni tenis te preko sučelja u aplikaciji označi gdje se nalazi uređaj, poziciju na koju loptica treba udariti te željenu rotaciju loptice. Da bi to mogli postići potrebno je dobiti nekoliko jednadžbi koje opisuju rotaciju i putanju loptice u zraku. Rješavanjem tih jednadžbi, pomoću ulaznih parametara koje dobijemo od korisnika, moći će se dobiti kut nagiba i zakreta uređaja te brzina rotacije svih triju motora za ispucavanje loptice.

U izvodu svih jednadžbi pretpostavka je bila da nema klizanja između loptica i tarenica te nije uzet otpor zraka i Magnusov efekt radi jednostavnosti proračuna. Takav pristup je odabran zato što se ne radi o nekom kritičnom sustavu te je moguće u programskom kodu, nakon izrade prototipa, ubaciti odgovarajuće konstante, dobivene testiranjem, koji će korigirati eventualne gubitke.

Slijedi izvod jednadžbi za putanju loptice:

- $\bullet$   $L = 2.74m$  dužina stola
- $B = 1.525m$  širina stola
- $h = 0.1525m$  visina mrežice
- $h_0 = 0.2m$  visina uređaja
- $g = 9.81 \, m/s^2$ - ubrzanje slobodnog pada
- $x_0$  x koordinata uređaja
- $y_0$  y koordinata uređaja
- $\alpha$  kut nagiba uređaja
- $\varphi$  kut zakreta uređaja
- $\nu$  brzina ispucavanja loptice
- $x_1$  x koordinata na stolu na koju se ispucava loptica
	- $y_1$  y koordinata na stolu na koju se ispucava loptica
- d electric udaljenost koju mora prijeći loptica

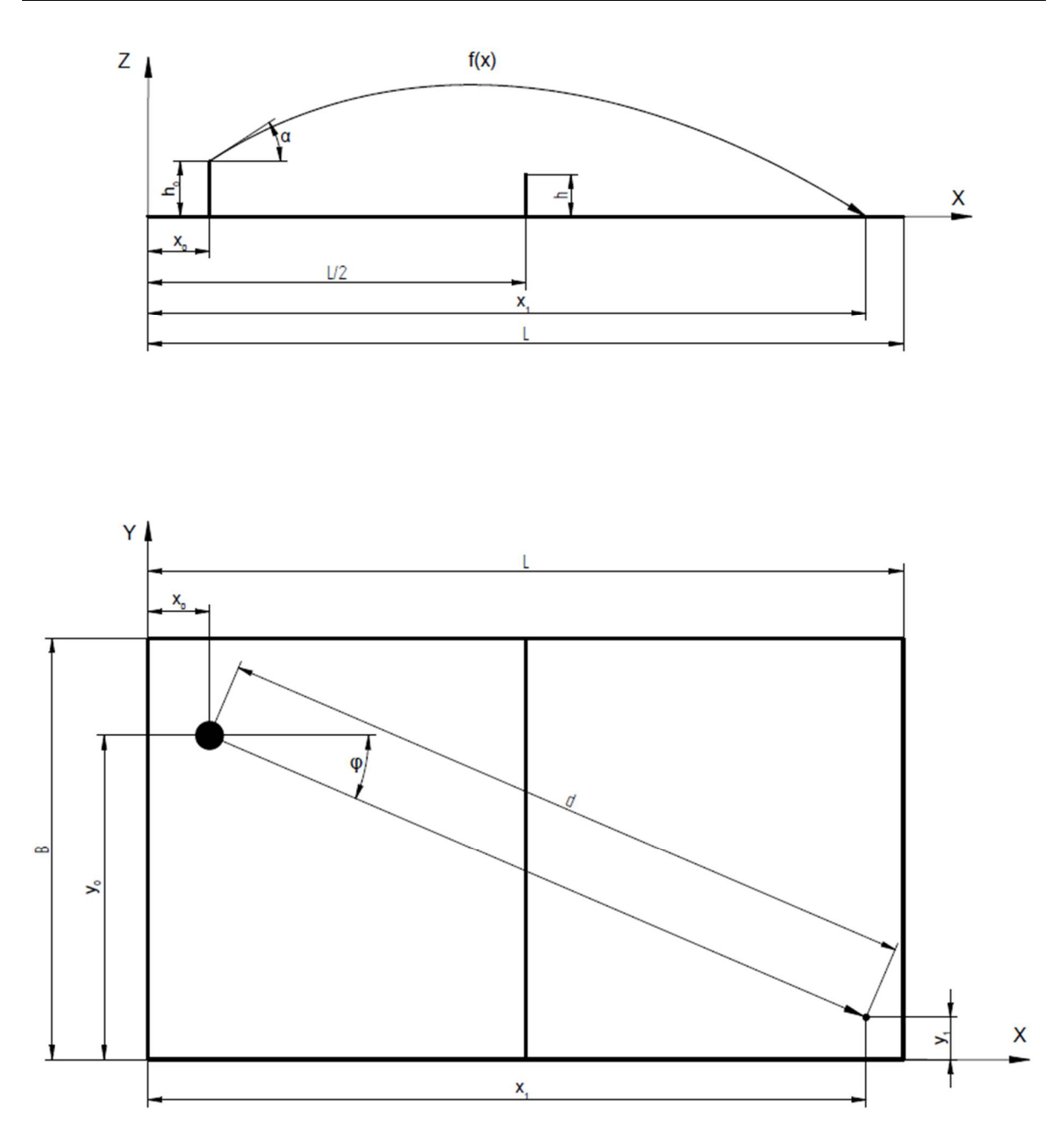

**Slika 8.9. Putanja loptice: gornja slika-nacrt stola; donja slika-tlocrt stola**

Varijable  $x_0$ ,  $y_0$ ,  $x_1$ ,  $y_1$  *i*  $v$  biti će poznate nakon što ih korisnik unese u aplikaciju za upravljanje uređajem. Te na temelju tih podataka možemo izračunati kut zakreta uređaja i kut nagiba uređaja.

Kut zakreta uređaja:

$$
\varphi = \arctg\left(\frac{y_1 - y_0}{x_1 - x_0}\right). \tag{8.6}
$$

Kut nagiba uređaja izračunava se preko jednadžbe kosog hitca:

$$
f(x) = -\frac{g}{2v \cdot \cos(\alpha)} \cdot x^2 + tg(\alpha) \cdot x + h_0,\tag{8.7}
$$

ako jednadžbu 8.7 izjednačimo s 0 u točki x=d dobivamo:

$$
-\frac{g}{2v \cdot \cos(\alpha)} \cdot d^2 + tg(\alpha) \cdot d + h_0 = 0,
$$
\n(8.8)

$$
-gd^2 + 2vd \cdot \sin(\alpha) + 2vh_0 \cdot \cos(\alpha) = 0,
$$
\n(8.9)

$$
d \cdot \sin(\alpha) + h_0 \cdot \cos(\alpha) = \frac{gd^2}{2\nu}.
$$
 (8.10)

Rješavanjem jednadžbe 8.10 pomoću programa Wolfram Alpha dobivamo da nagib uređaja iznosi:

$$
\alpha = 2 \cdot atg \left( \frac{d - \sqrt{d^2 + h_0^2 - \left(\frac{gd^2}{2v}\right)^2}}{h_0 + \frac{gd^2}{2v}} \right).
$$
\n(8.11)

#### **8.5. Izvod jednadžbi za rotaciju loptice**

Nakon što smo odredili kut zakreta i nagiba uređaja potrebno je odrediti i brzinu rotacije svakog motora za ispucavanje loptica s obzirom na željenu rotaciju loptice. Iz konstrukcije je vidljivo da su moguće rotacije loptice oko Y i Z osi. Pošto su motori postavljeni u YZ ravnini, te su zakrenuti 120º jedan od drugoga, moguće je odrediti rotaciju i jačinu rotacije oko bilo koje osi koja leži na toj ravnini. To se postiže tako da se za željenu rotaciju odrede brzine rotacija svakog motora zasebno. Te brzine rotacija opisane su sljedećim jednadžbama.

- $d_L = 0.04m$  promjer loptice za stolni tenis
- $y_{T1} = 0$  y koordinata tarenice 1
- $z_{T1} = 0.02$  z koordinata tarenice 1
- $y_{T2} = -0.01732$  y koordinata tarenice 2
- $z_{T2} = -0.01$  z koordinata tarenice 2
- $\bullet$   $y_{T3} = 0.01732$  y koordinata tarenice 3
- $z_{T3} = -0.01$  z koordinata tarenice 3
- $v_1$  vektor koji predstavlja obodnu brzinu tarenice 1
	- $v_2$  vektor koji predstavlja obodnu brzinu tarenice 2
		- $v_3$  vektor koji predstavlja obodnu brzinu tarenice 3
		- $\Pi$  ravnina koju tvore vrhovi vektora  $v_1$ ,  $v_2$  *i*  $v_3$
- R vektor koji predstavlja najbrži pad ravnine  $\pi$
- $\mathcal Y_{rot}$  y koordinata vektora  $R$
- $\mathbf{z}_{rot}$  z koordinata vektora  $R$

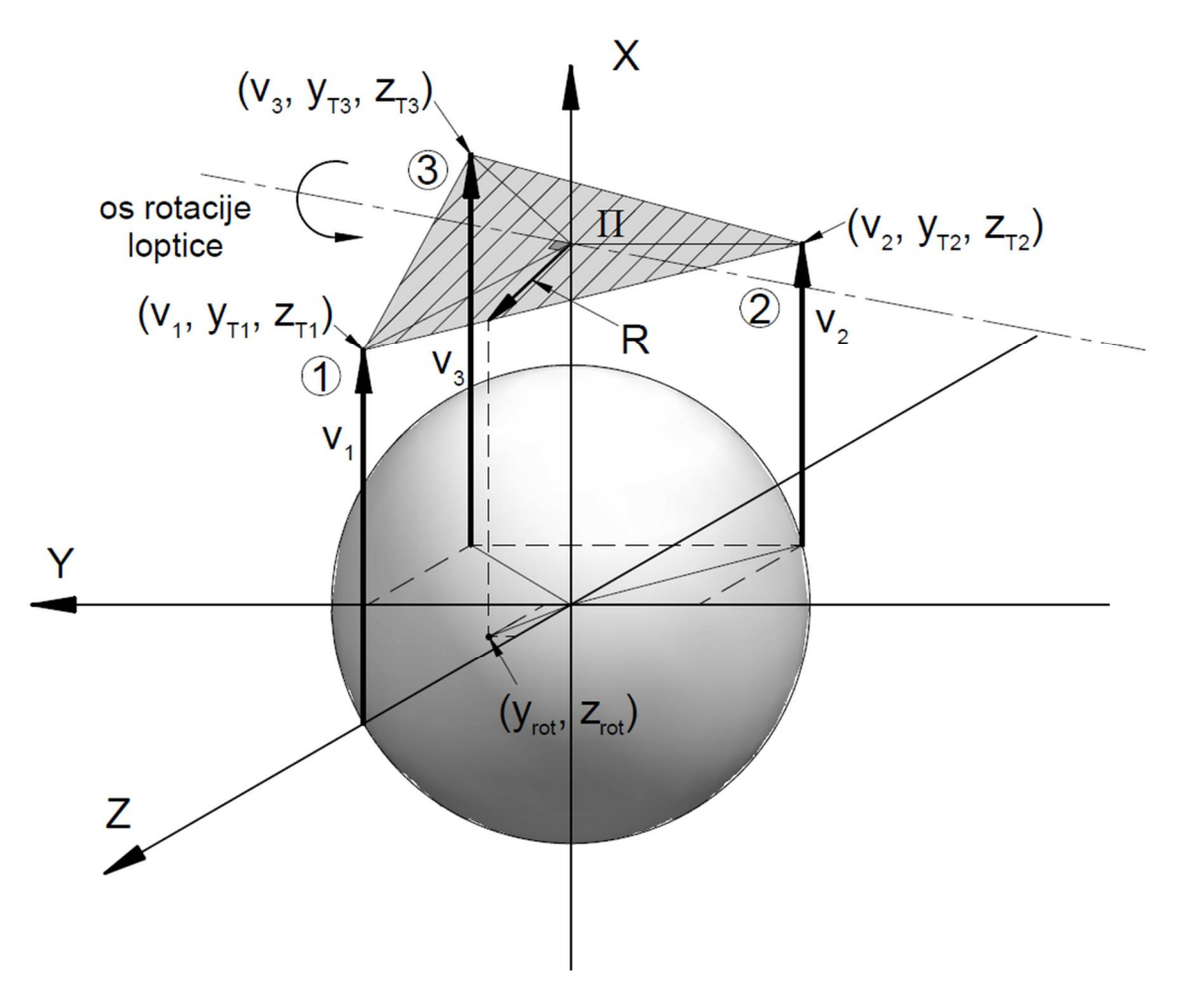

**Slika 8.10. Rotacija loptice**

[Slika 8.10](#page--1-6) prikazuje lopticu za stolni tenis koja se nalazi u ishodištu koordinatnog sustava te vektore  $v_1$ ,  $v_2$  *i*  $v_3$  koji predstavljaju obodne brzine tarenica koje nalaze u YZ ravnini zakrenute za 120°. Vrhovi vektora  $v_1$ ,  $v_2$  *i*  $v_3$  tvore ravninu iz koje dobivamo vektor *R* koji predstavlja najbrži pad ravnine Π. Os oko koje će se rotirati loptica je okomita na taj vektor R te leži na ravnini Π. Sljedeće jednadžbe opisuju rotaciju loptice.

Ako počnemo od toga da korisnik određuje smjer i jačinu rotacije loptice te brzinu ispucavanja loptice, možemo zaključiti da su nam podaci,  $y_{rot}$ ,  $z_{rot}$  i  $v$ , poznati. Potrebno je dobiti jednadžbe kojima možemo na temelju tih poznatih podataka odrediti vrijednosti vektora  $v_1$ ,  $v_2$  *i*  $v_3$ . To možemo odrediti tako da dobijemo jednadžbu ravnine Π na sljedeći način.

Jednadžba ravnine kroz 3 točke:

- $\bullet$   $(v_1, y_{T1}, z_{T1})$
- $\bullet$   $(v_2, y_{T2}, z_{T2})$
- $\bullet$   $(v_3, y_{T3}, z_{T3})$

$$
\begin{vmatrix} x - v_1 & y - y_{T1} & z - z_{T1} \ v_2 - v_1 & y_{T2} - y_{T1} & z_{T2} - z_{T1} \ v_3 - v_2 & y_{T3} - y_{T2} & z_{T3} - z_{T2} \end{vmatrix} = 0.
$$
 (8.12)

Nakon uvrštavanja brojeva i rješavanja jednadžbe 8.12 u programu Matlab dobivamo:

$$
0,001039 \cdot x + 0,03(v_2 - v_3) \cdot y - 0,01732(2v_1 - v_2 - v_3) \cdot z
$$
  
= 0,0003464(v<sub>1</sub> + v<sub>2</sub> + v<sub>3</sub>). (8.13)

Dijeljenjem cijele jednadžbe s 0,001039 i premještanjem svih članova na desnu stranu osim x dobivamo jednadžbu ravnine:

$$
x = \frac{v_1 + v_2 + v_3}{3} + (v_3 - v_2) \cdot 28,8675y + \frac{2v_1 - v_2 - v_3}{3} \cdot 50z,\tag{8.14}
$$

ako u jednadžbu 8.14 uvrstimo  $y = z = 0$  dobivamo:

$$
\frac{v_1 + v_2 + v_3}{3} = x = v.
$$
 (8.15)

To nam govori da će ukupna brzina loptice biti jednaka prosječnoj obodnoj brzini svih 3 tarenica što ima smisla.

Da bi dobili poveznicu između jednadžbe ravnine  $\pi$  i vektora R, koji nam je poznat, potrebno je parcijalno derivirati jednadžbu ravnine po koordinati *y* i *z*.

$$
\frac{\delta x}{\delta y} = (\nu_3 - \nu_2) \cdot 28,8675 = y_{rot},\tag{8.16}
$$

$$
\frac{\delta x}{\delta z} = \frac{2v_1 - v_2 - v_3}{3} \cdot 50 = z_{rot}.
$$
\n(8.17)

Nakon što smo dobili jednadžbe 8.15, 8.16 i 8.17 možemo ih zapisati u matričnom obliku i riješiti tako da dobijemo  $v_1$ ,  $v_2$  i  $v_3$ :

$$
\begin{bmatrix} \frac{1}{3} & \frac{1}{3} & \frac{1}{3} \\ 0 & -28,8675 & 28,8676 \\ \frac{100}{3} & -\frac{50}{3} & -\frac{50}{3} \end{bmatrix} \cdot \begin{bmatrix} v_1 \\ v_2 \\ v_3 \end{bmatrix} = \begin{bmatrix} v \\ y_{rot} \\ z_{rot} \end{bmatrix},
$$
(8.18)

nakon rješavanja jednadžbe 8.18 dobivamo izraze za obodne brzine svih 3 tarenica na temelju ulaznih podataka koje korisnik unosi preko aplikacije:

$$
v_1 = v + 0.02z_{rot}, \t\t(8.19)
$$

$$
v_2 = v - 0.01732y_{rot} - 0.01z_{rot}, \tag{8.20}
$$

$$
v_3 = v + 0.01732y_{rot} - 0.01z_{rot}.
$$
 (8.21)

### **8.6. Razvoj korisničko sučelje aplikacije za upravljanje uređajem**

Nakon što smo dobili sve jednadžbe koje su nam potrebne za upravljanje svih motora, trebamo izraditi sučelje aplikacije za pametni telefon tako da bude intuitivno i što jednostavnije za korisnika.

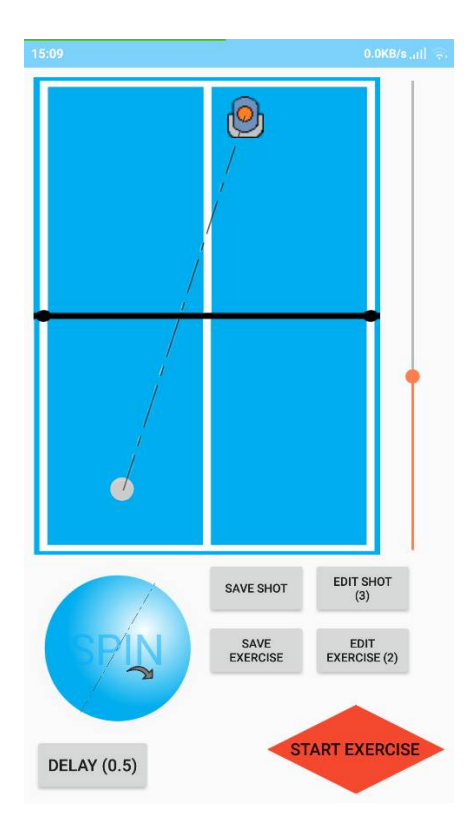

**Slika 8.11. Sučelje aplikacije za upravljanje uređajem**

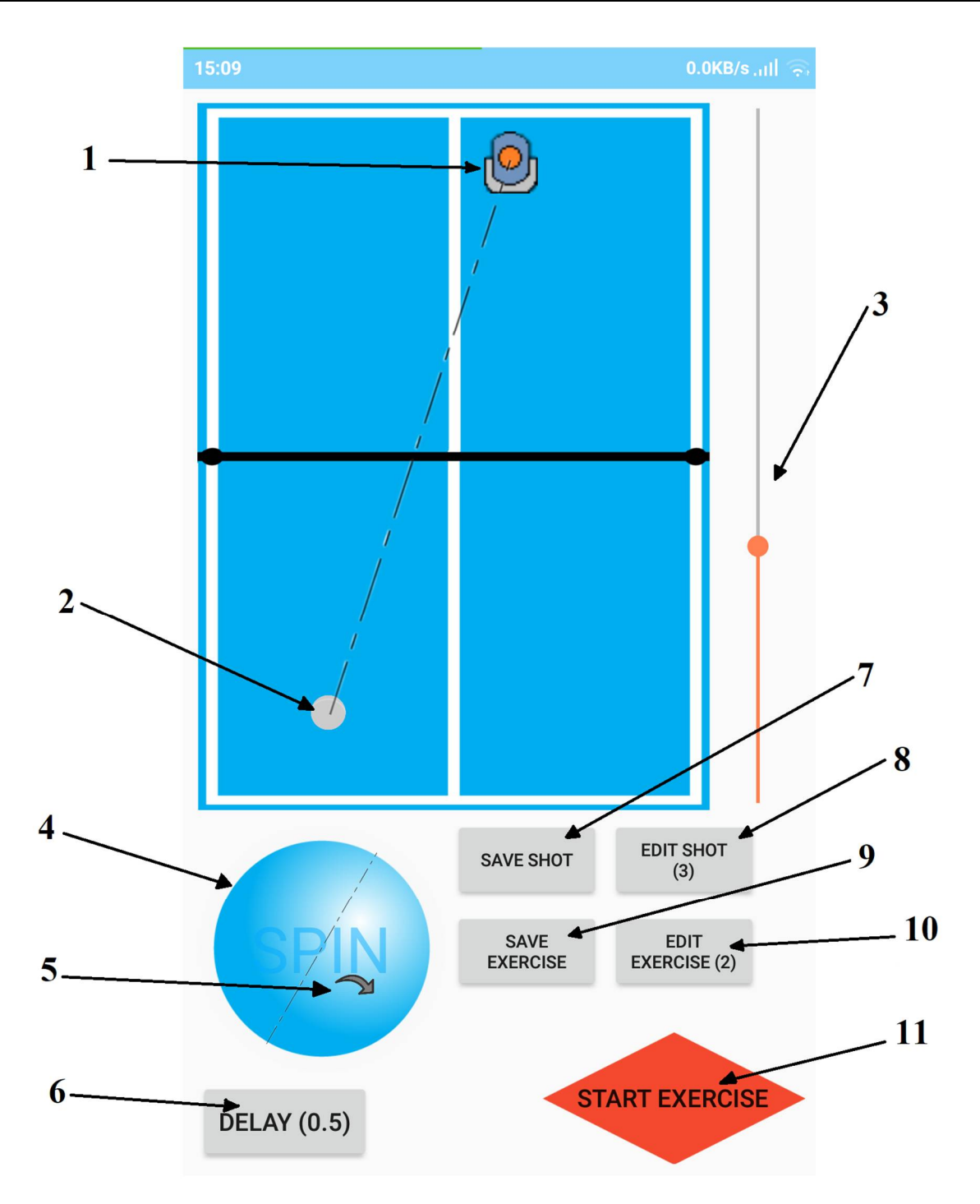

**Slika 8.12. Sučelje aplikacije s označenim elementima**

Nakon što se uređaj postavi na stol, na bilo koje mjesto na stolu, u aplikaciji pokazivač za položaj uređaja (1) postavimo na približni položaj kao što je i u stvarnosti. Zatim pokazivač za pozicioniranje loptice (2) postavimo na mjesto na koje želimo da uređaj ispuca lopticu te se pomoću klizača (3) podešava izlazna brzina ispucavanja loptice. Nakon toga u području za definiranje rotacije (4), pomoću pokazivača za rotaciju (5) postavljamo željenu rotaciju loptice. Rotacija je definirana tako da područje za definiranje rotacije (4) predstavlja lopticu koja gleda prema igraču, te će rotirati oko prikazane osi u smjeru pokazivača (5). Što je pokazivač

*Fakultet strojarstva i brodogradnje* 45

udaljeniji od osi rotacije to će rotacija loptice biti jača. Zatim pomoću tipke za definiranje frekventnosti ispucavanja loptice (6) određujemo koliko će vremena proći nakon što je ispucana prva loptica do ispucavanja druge. Na toj tipki broj u zagradi predstavlja to vrijeme u sekundama. Pritiskom na tipku za spremanje udaraca (7) spremamo sve parametre koje smo u prethodnim koracima definirali te ponavljamo isti postupak koliko god puta želimo. Pomoću tipke za uređivanje udaraca (8) možemo odabrati neki od udaraca koje smo spremili te uređivati ostale parametre. Broj u zagradi označava koliko smo udaraca spremili do sada. Nakon što su spremljeni svi udarci koje želimo imati u vježbi, pritiskom na tipku za spremanje vježbi (9), će se spremiti svi udarci koje smo definirali, kao jednu vježbu. Pritiskom na tipku *START EXERCISE* (11) u pozadini aplikacije će se, pomoću jednadžbi izvedenih u poglavlju 7.4 i 7.5, izračunati nagib i zakret uređaja te brzina rotacije triju motora za ispucavanje loptica. Dobivene vrijednosti će se preko *Bluetooth-a* poslati na mikrokontroler koji se nalazi na uređaju te će vježba započeti.

# **9. ZAKLJUČAK**

U ovom radu opisana je konstrukcija uređaja za ispucavanje loptica za stolni tenis koji bi omogućio individualni trening sportaša. Analizom tržišta utvrđeno je da takvi uređaji već postoje te je cilj bio konstrukcija takvog uređaja koji je jeftiniji, jednostavniji za korištenje i ima više funkcija od postojećih.

Uređaj je konstruiran tako da se sastoji od 3 glavna dijela, kućišta, nosača kućišta i postolja. Kućište sadrži mehanizam za ispucavanje loptica, spremnik za loptice i mehanizam za dovođenje loptica do mehanizma za ispucavanje. U nosaču kućišta nalazi se mehanizam za nagib, a u postolju se nalazi mehanizam za zakret uređaja te upravljački mikrokontroler. Takvom izvedbom omogućena je rotacija loptice, snaga ispucavanja, promjenjivi domet i kut ispucavanja. Također u radu je izrađena aplikacija za pametni telefon pomoću koje se upravlja s uređajem te je moguće spremanje raznih parametara ispucavanja loptica. Pametni telefon povezuje se preko *Bluetooth-a* s uređajem te se tako ostvaruje komunikacija.

Prednosti u odnosu na postojeće proizvode su programiranje neograničenog broja vlastitih vježbi, moguća veća kontrola rotacije loptice kako je opisano u poglavlju [8.5](#page--1-7), prenosivost zbog malih dimenzija, napajanja preko baterija i manja cijena uređaja. Mane u odnosu na postojeće proizvode su manji kapacitet loptica te obavezno posjedovanje pametnog telefona da bi korisnik mogao upravljati uređajem.

Kao daljnji razvoj ovog uređaja trebalo bi se malo više osvrnuti na funkcionalnost i jednostavnost mobilne aplikacije. Za vizualizaciju putanje loptice moglo bi se izraditi kao 3D model, ograničiti postavljanje parametara za koje nije moguće ostvariti ispucavanje loptice, te dodati povratnu informaciju iz uređaja koja će nam govoriti u kakvom je stanju uređaj, ima li loptica u spremniku ili ne, koliko loptica je ispucano, itd. Također u daljnjem razvoju bilo bi dobro da se poveća kapacitet loptica.

Svi plastični dijelovi uređaja bili bi izrađeni od ABS materijala injekcijskim prešanjem. Takva tehnologija izrade inicijalno je skupa zbog izrade alata, ali ako se radi o velikim serijama cijena izrade dijelova postaje jako mala. Stoga, ako bi se uređaj radio u jako velikim serijama, cijena bi se kretala od 750 do 1000kn što je u rangu s trenutno najjeftinijim uređajem na tržištu s tim da su mogućnosti ovog uređaja puno veće.

# **LITERATURA**

- [1] <https://www.allabouttabletennis.com/table-tennis-robot.html>
- [2] <http://www.ipong.net/joomla/>
- [3] <https://www.newgy.com/>
- [4] <https://en.butterfly.tt/>
- [5]<https://patents.google.com/patent/US4844458A/en?q=robot&q=table+tennis>

[6][https://patents.google.com/patent/US20070221187A1/en?q=Table+tennis+ball&q=servin](https://patents.google.com/patent/US20070221187A1/en?q=Table+tennis+ball&q=serving&oq=Table+tennis+ball+serving)g [&oq=Table+tennis+ball+serving](https://patents.google.com/patent/US20070221187A1/en?q=Table+tennis+ball&q=serving&oq=Table+tennis+ball+serving)

[7][https://patents.google.com/patent/US3878827A/en?q=Table+tennis+ball&q=serving&oq](https://patents.google.com/patent/US3878827A/en?q=Table+tennis+ball&q=serving&oq=Table+tennis+ball+serving)= [Table+tennis+ball+serving](https://patents.google.com/patent/US3878827A/en?q=Table+tennis+ball&q=serving&oq=Table+tennis+ball+serving)

[8] <http://www.jayandwanda.com/tt/speed.html>

# **PRILOZI**

- CD-R disc
- Tehnička dokumentacija
- Programski kod aplikacije za upravljanje

```
1 package com.example.tateapp;
2 
3 import android.annotation.SuppressLint;
4 import android.support.v7.app.AppCompatActivity;
5 import android.os.Bundle;
6 import android.view.MotionEvent;
7 import android.view.View;
8 import android.widget.AdapterView;
9 import android.widget.Button;
    10 import android.widget.ImageView;
11 import android.widget.SeekBar;
12 import android.widget.Spinner;
13 import android.widget.TextView;
14 
15 public class MainActivity extends AppCompatActivity {
16 
17 
18 TextView alphaTxt, phiTxt, v0Txt, v1Txt, v2Txt, v3Txt;
19 
2021 boolean enableDevice = true;
2223 float v0;
24 float v1;
25 float v2;
26 float v3;
27 float phi;
28 double alpha;
29 float delay = 1000f;
30 float d = 1;
       31 int deviceViewX = 1;
32 int deviceViewY = 1;
33 int ballViewX = 1;
34 int ballViewY = 1;
35 float deviceViewXmapped = 1;
36 float deviceViewYmapped = 1;
37 float ballViewXmapped = 1;
38 float ballViewYmapped =1;
39 int spinPointerViewX = 0;
40 int spinPointerViewY = 0;
41 float xRot = 0;
42 float yRot = 0;
43 float sec = 1;
44 
45 private static final float g = 9.81f;
46 private static final float h0 = 0.2f;
47 private static final int v0min = 10;
48 private static final int v0max = 25;
49 private static final int xu_min = -25;
50 private static final int xu_max = 25;
51 private static final int yu_min = -145;
52 private static final int yu_max = 145;
53 
54 @SuppressLint({"ClickableViewAccessibility", "DefaultLocale"})
55 @Override
56 protected void onCreate(Bundle savedInstanceState) {
57 super.onCreate(savedInstanceState);
58 setContentView(R.layout.activity_main);
59 
60 final View tableView = findViewById(R.id.tableView);
61 final ImageView deviceView = findViewById(R.id.deviceView);
62 final ImageView ballView = findViewById(R.id.ballView);
63 final View spinCanvasView = findViewById(R.id.spinCanvasView);
64 final ImageView spinAxisView = findViewById(R.id.spinAxisView);
65 final ImageView spinPointerView = findViewById(R.id.spinPointerView);
66 final SeekBar speedSeekBar = findViewById(R.id.speedSeekBar);
67 final Spinner delaySpinner = findViewById(R.id.delaySpinner);
68 final Button startBtn = findViewById(R.id.startBtn);
```

```
69 
70 phiTxt = findViewById(R.id.phiTxt);
71 alphaTxt = findViewById(R.id.alphaTxt);
72 v0Txt = findViewById(R.id.v0Txt);
73 v1Txt = findViewById(R.id.v1Txt);
74 v2Txt = findViewById(R.id.v2Txt);
75 v3Txt = findViewById(R.id.v3Txt);
76 
77 final BtSend bt = new BtSend();
78 bt.init();
79 bt.run(this, (rcString, thisss) ->
80 thisss.runOnUiThread(() ->
81 startBtn.setText(rcString)));
82 
83 
84 
85 
86 tableView.setOnLongClickListener(event -> {
87 if (enableDevice) {
88 enableDevice = false;
89 deviceView.setBackgroundResource(R.drawable.device_nobg_grayy);
 90 }
91 else {
92 enableDevice = true;
93 deviceView.setBackgroundResource(R.drawable.device_nobg);
 94 }
95 return true;
96 });
97 
98 tableView.setOnTouchListener((v, event)->{
99<br>100100 deviceViewX = (int) deviceView.getX() + deviceView.getWidth()/2;
101 deviceViewY = (int) deviceView.getY() + deviceView.getHeight()/2;
102 ballViewX = (int) ballView.getX() + ballView.getWidth()/2;
103 ballViewY = (int) ballView.getY() + ballView.getHeight()/2;
104 
105 v0 = (float) map(0, speedSeekBar.getMax(),
106 v0min, v0max, speedSeekBar.getProgress());
107 
108 spinPointerViewX = (int) spinPointerView.getX() +
              spinPointerView.getWidth()/2;
109 spinPointerViewY = (int) spinPointerView.getY() +
              spinPointerView.getHeight()/2;
\frac{110}{111}111 xRot = (float) map(spinCanvasView.getY(), spinCanvasView.getY() +
112 spinCanvasView.getHeight() - spinPointerView.getHeight(),
113 xu_min, xu_max, spinPointerView.getY());
114 yRot = (float) map(spinCanvasView.getX(), spinCanvasView.getX() +
115 spinCanvasView.getWidth() - spinPointerView.getWidth(),
116 yu_min, yu_max, spinPointerView.getX());
117 
118 v1 = v0 + 0.02f * yRot;
119 v2 = v0 - 0.0173f * xRot - 0.01f * yRot;
120 v3 = v0 + 0.0173f * xRot - 0.01f * yRot;
121 
122 
123 int tableViewXStart = (int) tableView.getX();
124 int tableViewXEnd = (int) tableView.getX() + tableView.getWidth();
125 int tableViewYStart = (int) tableView.getY();
126 int tableViewYEnd = (int) tableView.getY() + tableView.getHeight();
127 
128 deviceViewX = (int) deviceView.getX() + deviceView.getWidth()/2;
129 deviceViewY = (int) deviceView.getY() + deviceView.getHeight()/2;
130 ballViewX = (int) ballView.getX() + ballView.getWidth()/2;
131 ballViewY = (int) ballView.getY() + ballView.getHeight()/2;
132 
133 if(event.getX()>ballViewX-50 && event.getX()<ballViewX+50 &&
134 event.getY()>ballViewY-50 && event.getY()<ballViewY+50){
```

```
MainActivity.java
```

```
135 ballView.setX(event.getX()-ballView.getWidth()/2f);
136 ballView.setY(event.getY()-ballView.getHeight()/2f);
137 
138 if (event.getX()<tableViewXStart+ballView.getWidth()/2){
139 ballView.setX(tableViewXStart);
140 }
141 if (event.getX()>tableViewXEnd-ballView.getWidth()/2){
142 ballView.setX(tableViewXEnd-ballView.getWidth());
143 }
144 if (event.getY()<tableViewYStart+ballView.getHeight()/2){
145 ballView.setY(tableViewYStart);
146 }
147 if (event.getY()>tableViewYEnd-ballView.getHeight()/2){
148 ballView.setY(tableViewYEnd-ballView.getHeight());
149 }
150 }
151 
152 if(event.getX()>deviceViewX-50 && event.getX()<deviceViewX+50 &&
153 event.getY()>deviceViewY-50 && event.getY()<deviceViewY+50 &&
                  enableDevice){
154 deviceView.setX(event.getX()-deviceView.getWidth()/2f);
155 deviceView.setY(event.getY()-deviceView.getHeight()/2f);
156 
157 if (event.getX()<tableViewXStart+deviceView.getWidth()/2){
158 deviceView.setX(tableViewXStart);
159 }
160 if (event.getX()>tableViewXEnd-deviceView.getWidth()/2){
161 deviceView.setX(tableViewXEnd-deviceView.getWidth());
162 }
163 if (event.getY()<tableViewYStart+deviceView.getHeight()/2){
                  164 deviceView.setY(tableViewYStart);
165 }
166 if (event.getY()>tableViewYEnd-deviceView.getHeight()/2){
167 deviceView.setY(tableViewYEnd-deviceView.getHeight());
168 }
169 }
170 
171 
172 if(event.getAction()==MotionEvent.ACTION_UP){
173 if(deviceViewX==ballViewX && deviceViewY==ballViewY){
174 ballView.setY(ballView.getY()+300);
175 }
176 }
177 
178 deviceViewXmapped = (float) map(tableView.getX(), tableView.getWidth(),
179 0f, 1.525, deviceViewX);
180 deviceViewYmapped = (float) map(tableView.getY(), tableView.getHeight(),
181 0f, 2.74, deviceViewY);
182 ballViewXmapped = (float) map(tableView.getX(), tableView.getWidth(),
183 0f, 1.525, ballViewX);
184 ballViewYmapped = (float) map(tableView.getY(), tableView.getHeight(),
185 0f, 2.74, ballViewY);
186 
187 d = (float) Math.sqrt((deviceViewXmapped-ballViewXmapped)*
188 (deviceViewXmapped-ballViewXmapped)+(deviceViewYmapped
                   -ballViewYmapped)*
189 (deviceViewYmapped -ballViewYmapped));
190 phi = (float) Math.atan((ballViewXmapped-deviceViewXmapped)/
191 (ballViewYmapped-deviceViewYmapped));
192 alpha =
             2f*Math.atan((d-Math.sqrt(d*d+h0*h0-(g*d*d/(2f*v0))*(g*d*d/(2f*v0))))/
193 (h0+(g*d*d/(2f*v0))));
194 
195 setAll();
196 
197 return true;
198 });
199
```
#### MainActivity.java

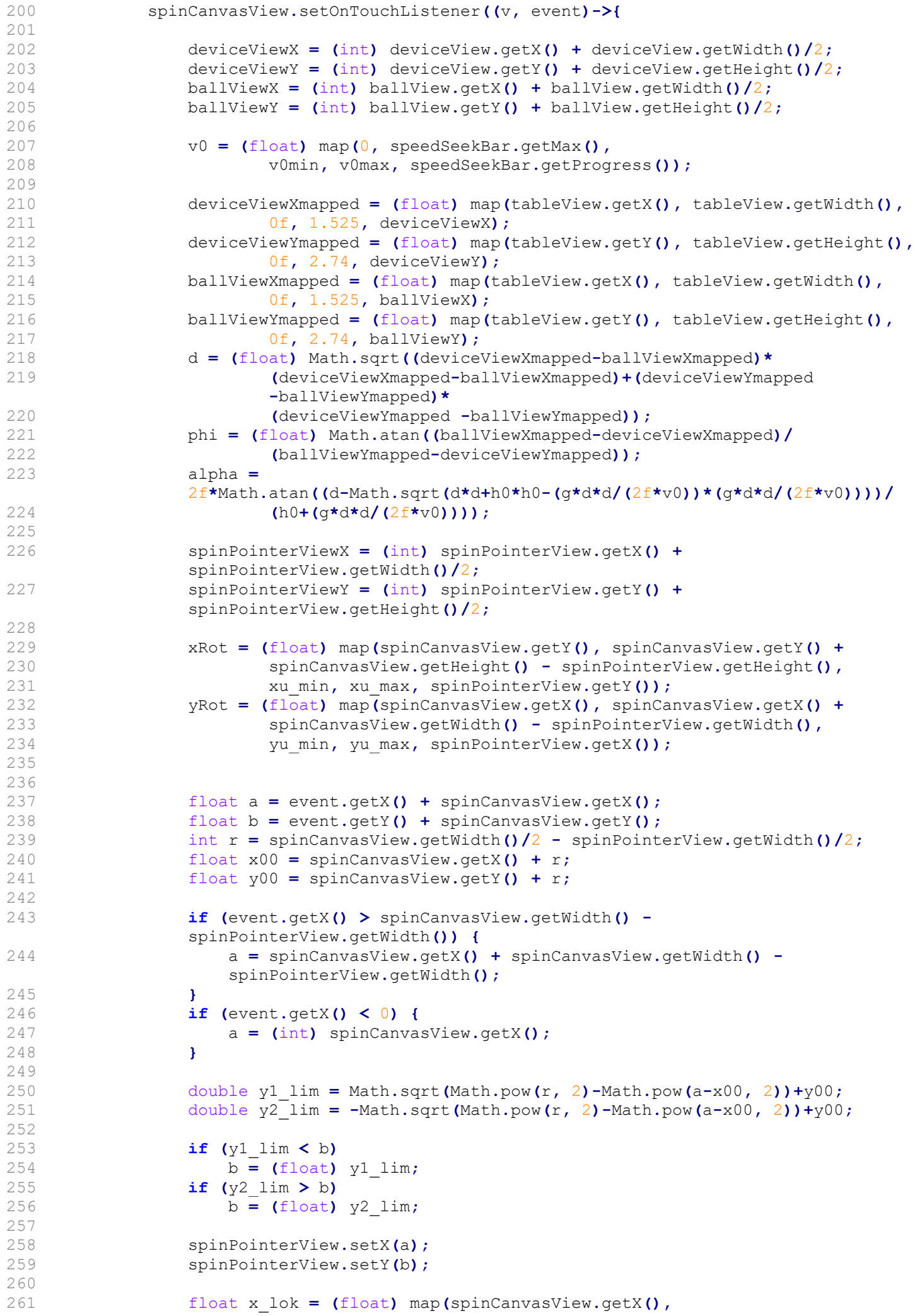

MainActivity.java

```
spinCanvasView.getWidth() +
262 spinCanvasView.getX()- spinPointerView.getWidth(),
263 -spinCanvasView.getWidth()/2f, spinCanvasView.getWidth()/2f, a);
264 float y_lok = (float) map(spinCanvasView.getY(),
             spinCanvasView.getHeight() +
265 spinCanvasView.getX()- spinPointerView.getHeight(),
266 spinCanvasView.getHeight()/2f, spinCanvasView.getHeight()*2, b);
267 int axisRotDeg= (int) -(Math.atan2(y_lok, x_lok)*180/Math.PI);
268 spinAxisView.setRotation(axisRotDeg);
269 spinPointerView.setRotation(axisRotDeg);
270 
271 v1 = v0 + 0.02f * yRot;
272 v2 = v0 - 0.0173f * xRot - 0.01f * yRot;
273 v3 = v0 + 0.0173f * xRot - 0.01f * yRot;
274 
275 setAll();
276 
277 return true;
278 });
279 
280 
281 speedSeekBar.setOnSeekBarChangeListener(new
          SeekBar.OnSeekBarChangeListener() {
282 @Override
283 public void onProgressChanged(SeekBar seekBar, int progress, boolean
             fromUser) {
284 
285 }
286 
287 @Override
288 public void onStartTrackingTouch(SeekBar seekBar) {
289 
290 }
291 
292 @Override
293 public void onStopTrackingTouch(SeekBar seekBar) {
294 
295 deviceViewX = (int) deviceView.getX() + deviceView.getWidth()/2;
296 deviceViewY = (int) deviceView.getY() + deviceView.getHeight()/2;
297 ballViewX = (int) ballView.getX() + ballView.getWidth()/2;
298 ballViewY = (int) ballView.getY() + ballView.getHeight()/2;
299 
300 v0 = (float) map(0, speedSeekBar.getMax(),
301 v0min, v0max, speedSeekBar.getProgress());
302 
303 deviceViewXmapped = (float) map(tableView.getX(),
                tableView.getWidth(),
304 0f, 1.525, deviceViewX);
305 deviceViewYmapped = (float) map(tableView.getY(),
                tableView.getHeight(),
306 0f, 2.74, deviceViewY);
307 ballViewXmapped = (float) map(tableView.getX(), tableView.getWidth(),
308 0f, 1.525, ballViewX);
309 ballViewYmapped = (float) map(tableView.getY(), tableView.getHeight(),
310 0f, 2.74, ballViewY);
311 d = (float) Math.sqrt((deviceViewXmapped-ballViewXmapped)*
312 (deviceViewXmapped-ballViewXmapped)+(deviceViewYmapped
                      -ballViewYmapped)*
313 (deviceViewYmapped -ballViewYmapped));
314 phi = (float) Math.atan((ballViewXmapped-deviceViewXmapped)/
315 (ballViewYmapped-deviceViewYmapped));
316 alpha =
                2f*Math.atan((d-Math.sqrt(d*d+h0*h0-(g*d*d/(2f*v0))*(g*d*d/(2f*v0))))/
317 (h0+(g*d*d/(2f*v0))));
318 
319 spinPointerViewX = (int) spinPointerView.getX() +
                spinPointerView.getWidth()/2;
320 spinPointerViewY = (int) spinPointerView.getY() +
```

```
spinPointerView.getHeight()/2;
321 
322 xRot = (float) map(spinCanvasView.getY(), spinCanvasView.getY() +
323 spinCanvasView.getHeight() - spinPointerView.getHeight(),
324 xu_min, xu_max, spinPointerView.getY());
325 yRot = (float) map(spinCanvasView.getX(), spinCanvasView.getX() +
326 spinCanvasView.getWidth() - spinPointerView.getWidth(),
327 yu_min, yu_max, spinPointerView.getX());
328 
329 v1 = v0 + 0.02f * yRot;
330 v2 = v0 - 0.0173f * xRot - 0.01f * yRot;
331 v3 = v0 + 0.0173f * xRot - 0.01f * yRot;
332 
333 setAll();
334 }
335 });
336 
337 delaySpinner.setOnItemSelectedListener(new
          AdapterView.OnItemSelectedListener() {
338 @Override
339 public void onItemSelected(AdapterView<?> parent, View view, int
             position, long id) {
340 String delayS = (String) delaySpinner.getSelectedItem();
341 delayS = delayS.replace("DELAY (", "");
342 delayS = delayS.replace(")", "");
343 delay = Float.parseFloat(delayS)*1000;
344 setAll();
345 }
346 
347 @Override
348 public void onNothingSelected(AdapterView<?> parent) {
349 
350 }
351 });
352 
353 startBtn.setOnClickListener(v -> {
354 bt.write(String.format("Helllo %.2f, %.2f, %.2f, %.2f, %.2f, %.2f, 
             %.2f\n",
355 v1, v2, v3, phi, alpha, delay ));
356 });
357 
358 
359 
360 }
361 
362 public void setAll(){
363 phiTxt.setText(String.format("%s", toText(phi,2)));
364 alphaTxt.setText(String.format("%s", toText(alpha,2)));
365 v0Txt.setText(String.format("%s", toText(v0,2)));
366 v1Txt.setText(String.format("%s", toText(d*d+h0*h0-sec*sec,2)));
367 v2Txt.setText(String.format("%s", toText(v2,2)));
368 v3Txt.setText(String.format("%s", toText(v3,2)));
369 }
370 
371 public double map(double xamin, double xamax, double xbmin, double xbmax, double
       xa){
372 double xb;
373 xb=(xbmax-xbmin)*(xa-xamin)/(xamax-xamin)+xbmin;
374 return xb;
375 }
376 
377 public double toText (double xu, int d){
378 double xi;
379 xi=((double) ((int) (xu*Math.pow(10, d)))/Math.pow(10, d));
380 return xi;
381 }
382 }
```
383

MainActivity.java

```
1 package com.example.tateapp;
2 
3 import android.bluetooth.BluetoothAdapter;
4 import android.bluetooth.BluetoothDevice;
5 import android.bluetooth.BluetoothSocket;
6 import android.os.ParcelUuid;
7 import android.util.Log;
8 import java.io.BufferedReader;
9 import java.io.InputStream;
10 import java.io.InputStreamReader;
11 import java.io.OutputStream;
12 import java.io.OutputStreamWriter;
13 import java.util.Iterator;
14 import java.util.Set;
15 
16 public class BtSend {
17 
18 private OutputStream outputStream;
19 private InputStream inStream;
20 private OutputStreamWriter outWrite;
21 private BufferedReader inWriter;
2223 public void init() {
24 BluetoothAdapter blueAdapter = BluetoothAdapter.getDefaultAdapter();
25 if (blueAdapter != null) {
26 if (blueAdapter.isEnabled()) {
27 Set<BluetoothDevice> bondedDevices = blueAdapter.getBondedDevices();
28 
29 if(bondedDevices.size() > 0) {
30 
31<br>32
                  32 BluetoothDevice device = null;
33 
34 for (Iterator<BluetoothDevice> it = bondedDevices.iterator();
                  it.hasNext(); ) {
35 BluetoothDevice d = it.next();
36 if (d.getAddress().equals("24:0A:C4:06:DD:32"))
37 device = d;
38 }
39 try {
40 ParcelUuid[] uuids = device.getUuids();
41 BluetoothSocket socket =
42 
                           device.createRfcommSocketToServiceRecord(uuids[0].getU
                           uid());
43 socket.connect();
44 outputStream = socket.getOutputStream();
45 inStream = socket.getInputStream();
46 inWriter = new BufferedReader(new
                     InputStreamReader(inStream));
47 outWrite = (new OutputStreamWriter(outputStream));
48 }catch (Exception e) {
49 e.printStackTrace();
50 }
51 
52 }
53 Log.e("error", "No appropriate paired devices.");
54 } else {
55 Log.e("error", "Bluetooth is disabled.");
56 }
57 }
58 }
59 public void write(String msg) {
60 try {
61 outWrite.write(msg);
62 outWrite.flush();
63 } catch (Exception e) {
64 e.printStackTrace();
```
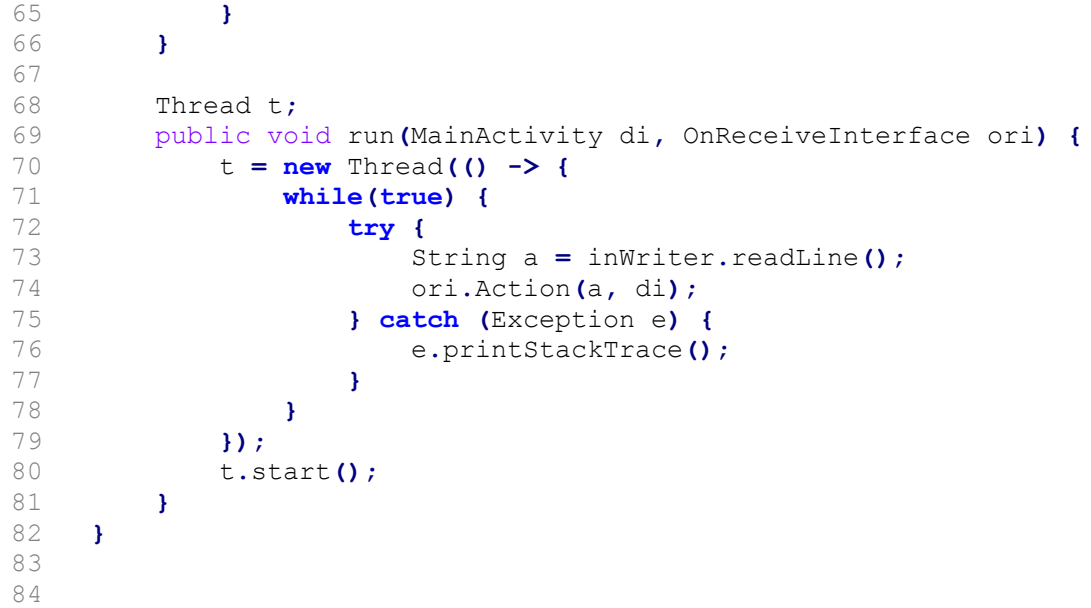

```
1 package com.example.tateapp;
\begin{array}{c} 2 \\ 3 \\ 4 \end{array}3 public interface OnReceiveInterface {
4 void Action(String s, MainActivity di);
5 }
```
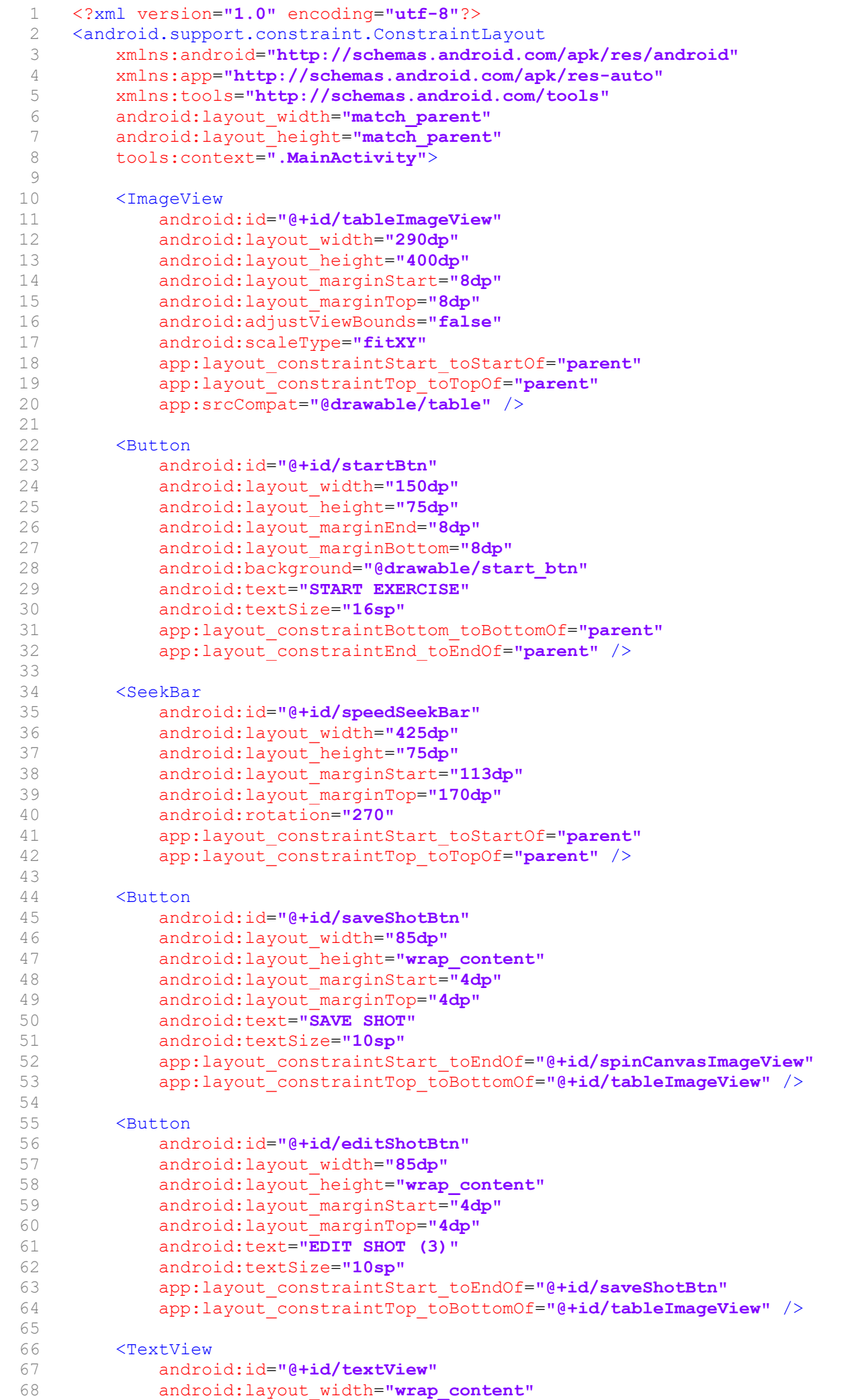

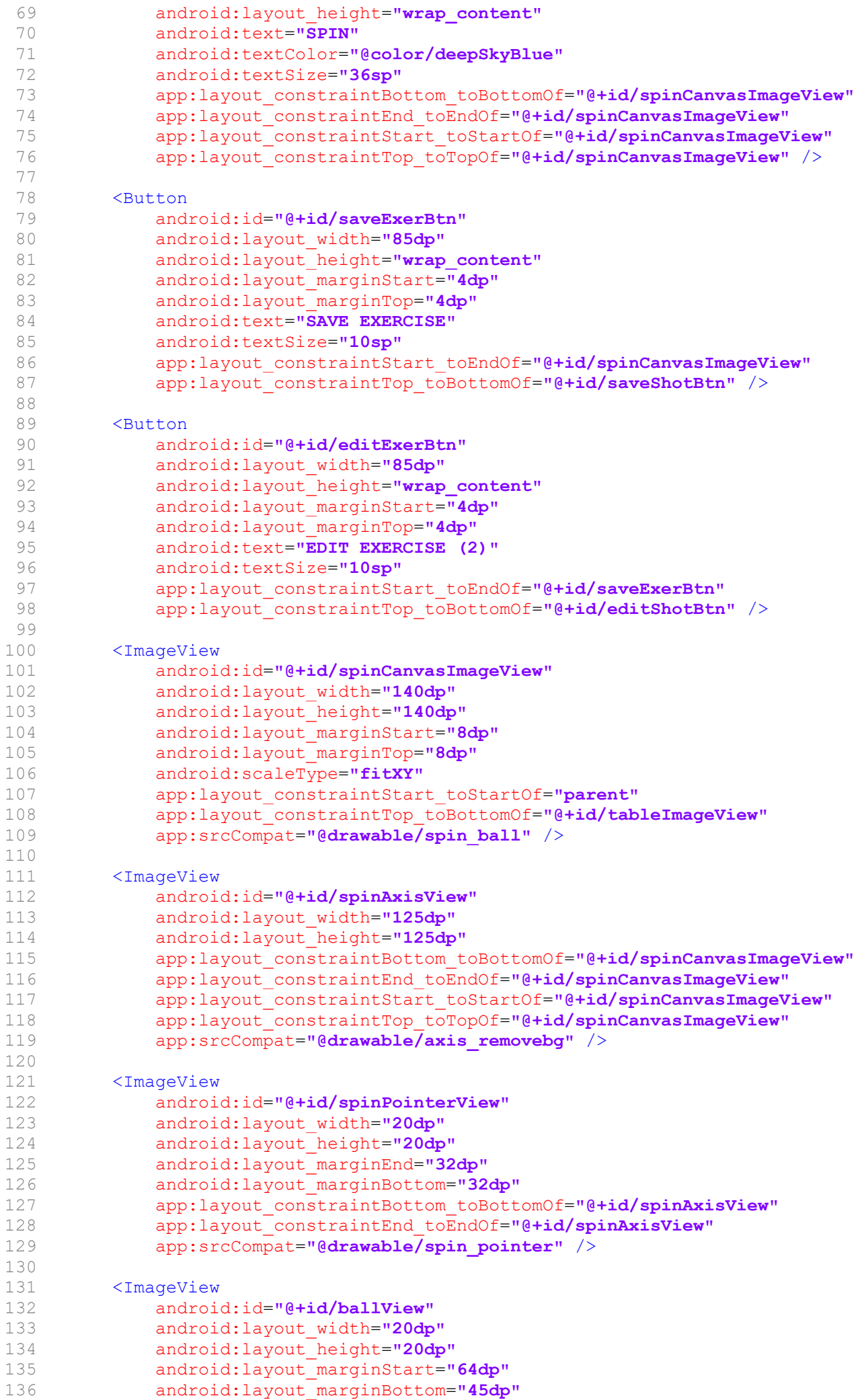

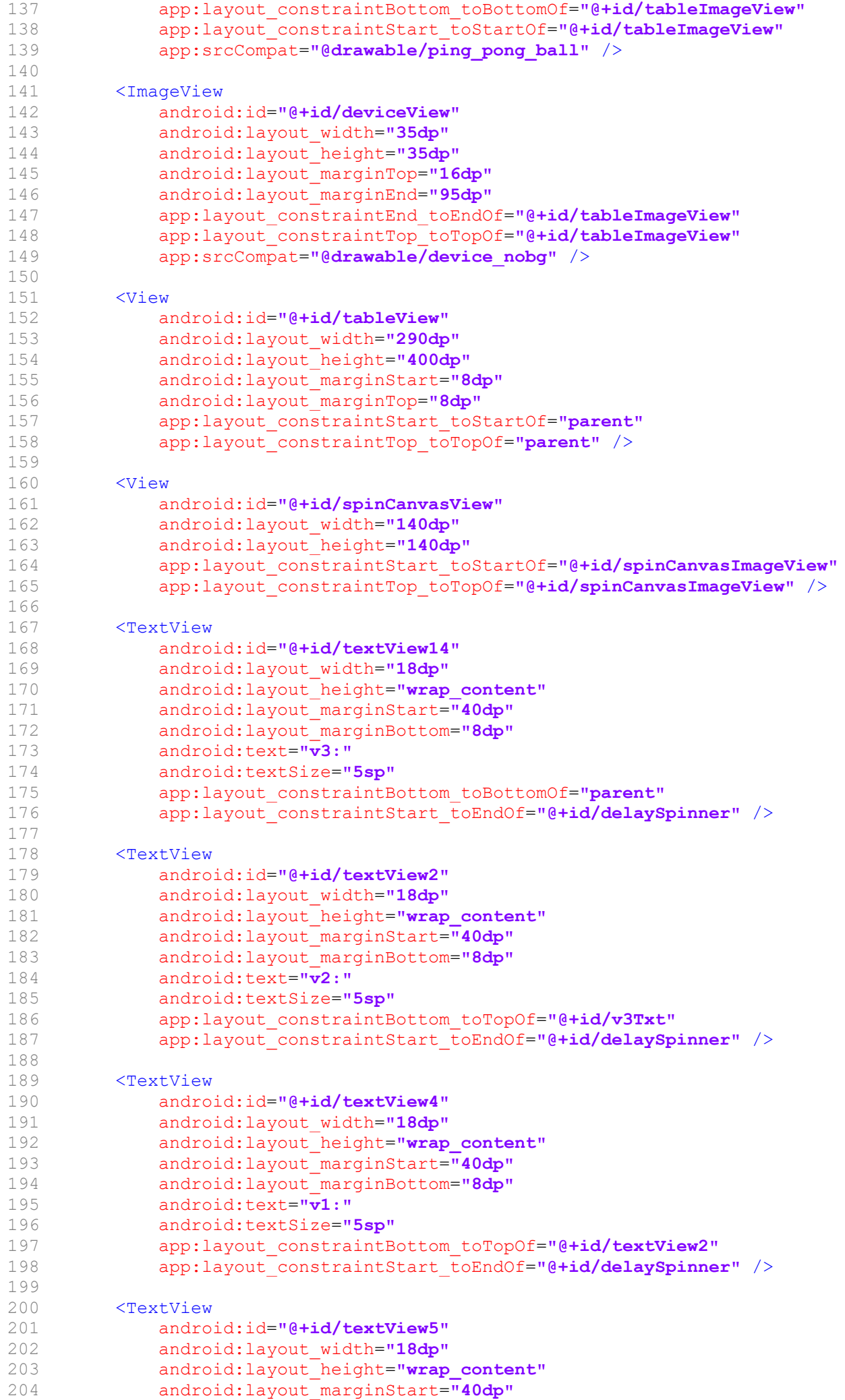

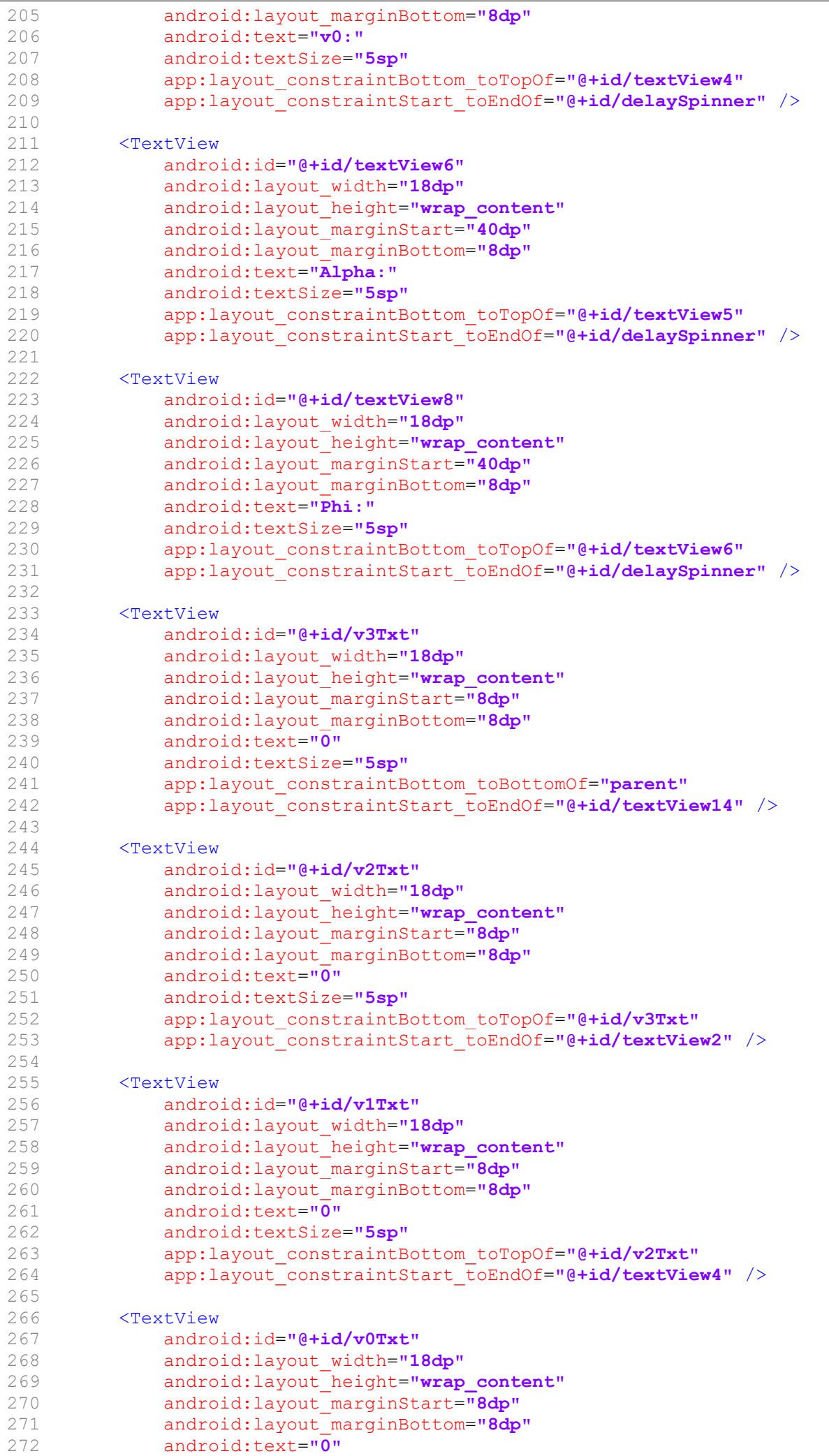

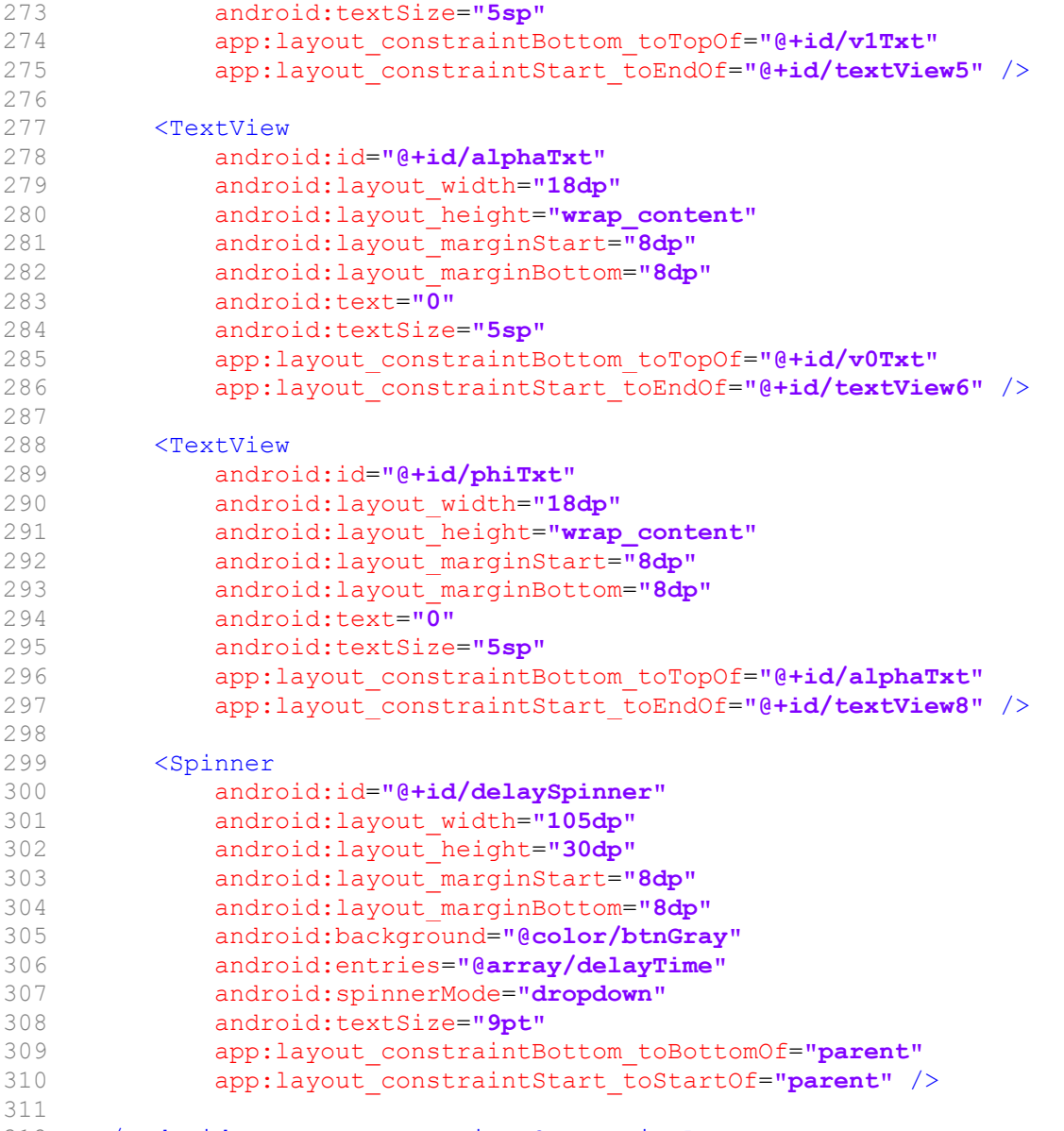

312 </android.support.constraint.ConstraintLayout>

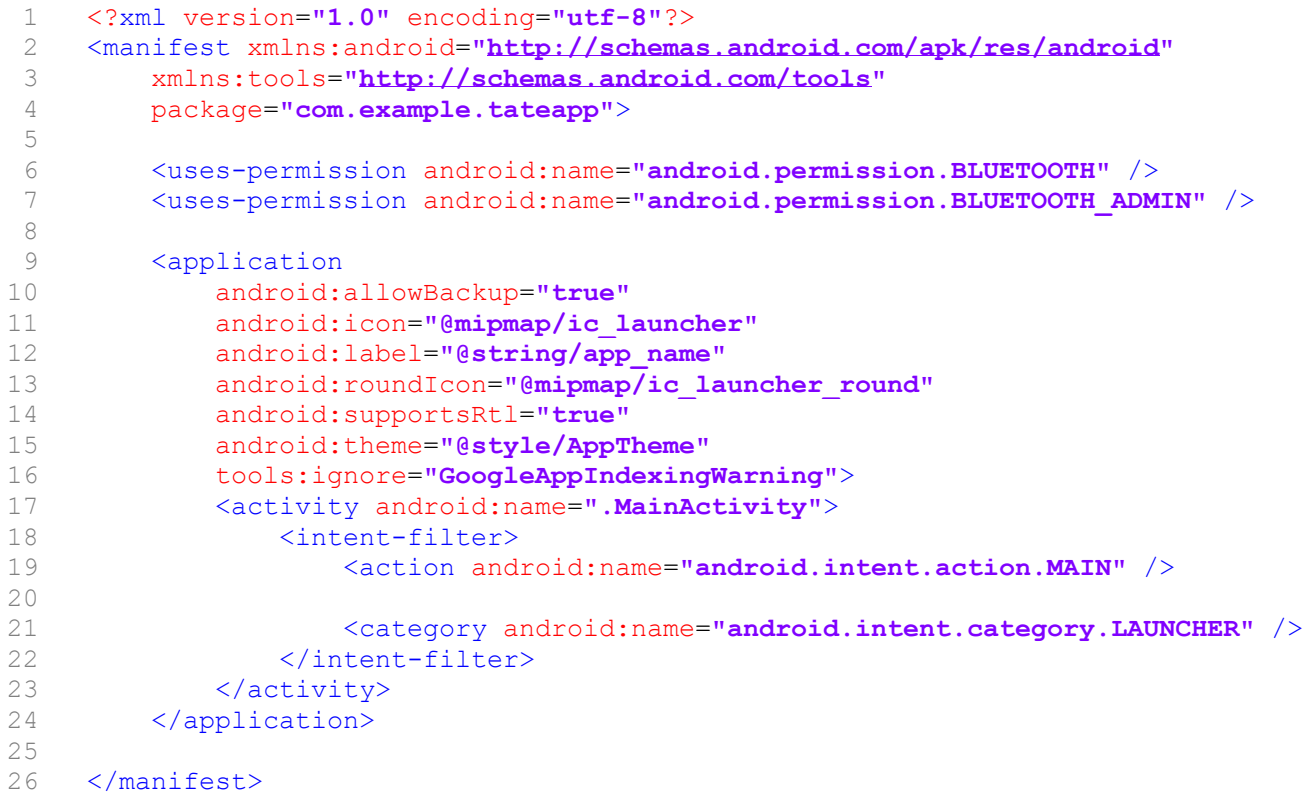

Crtež broj:

List:

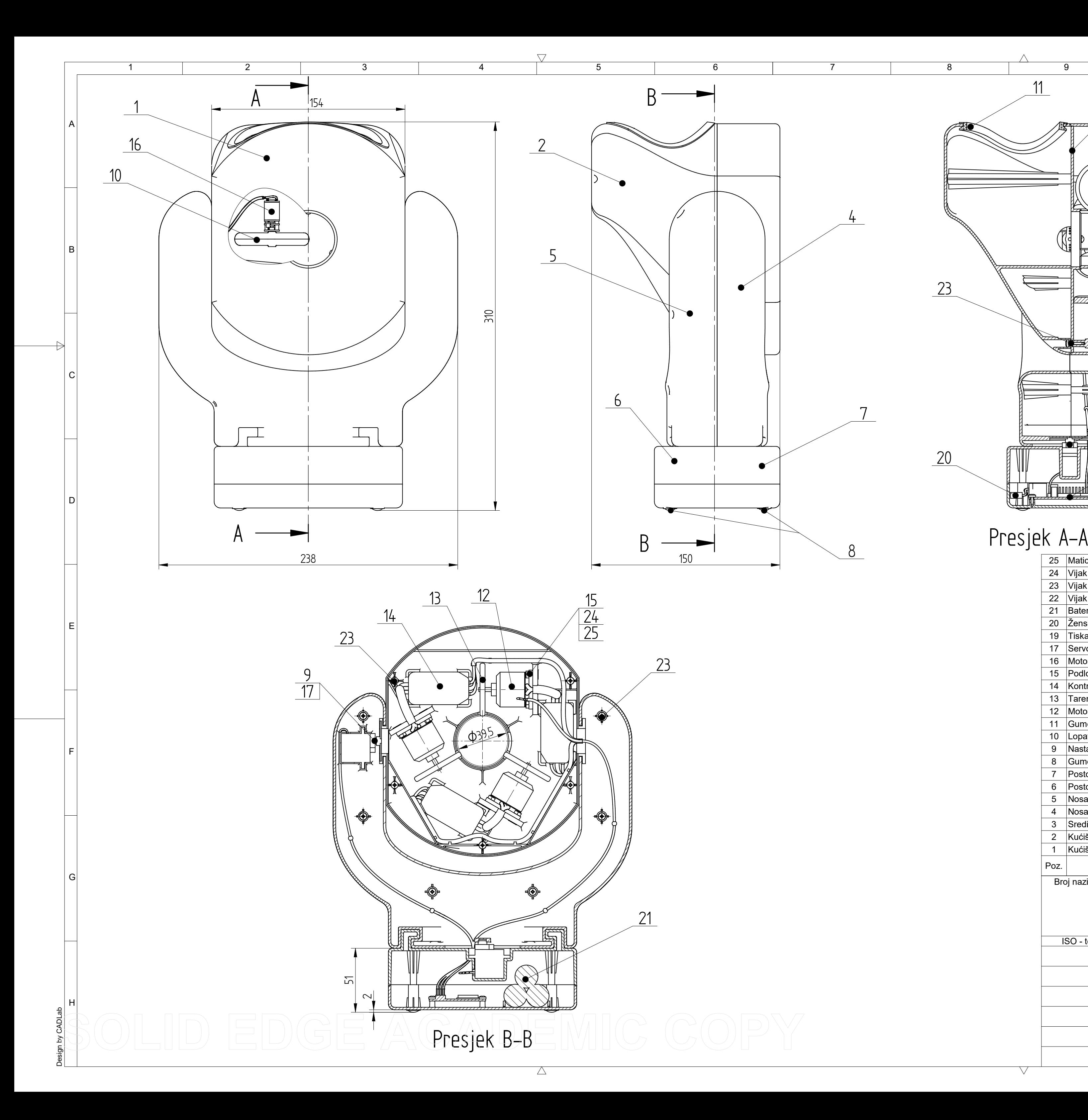

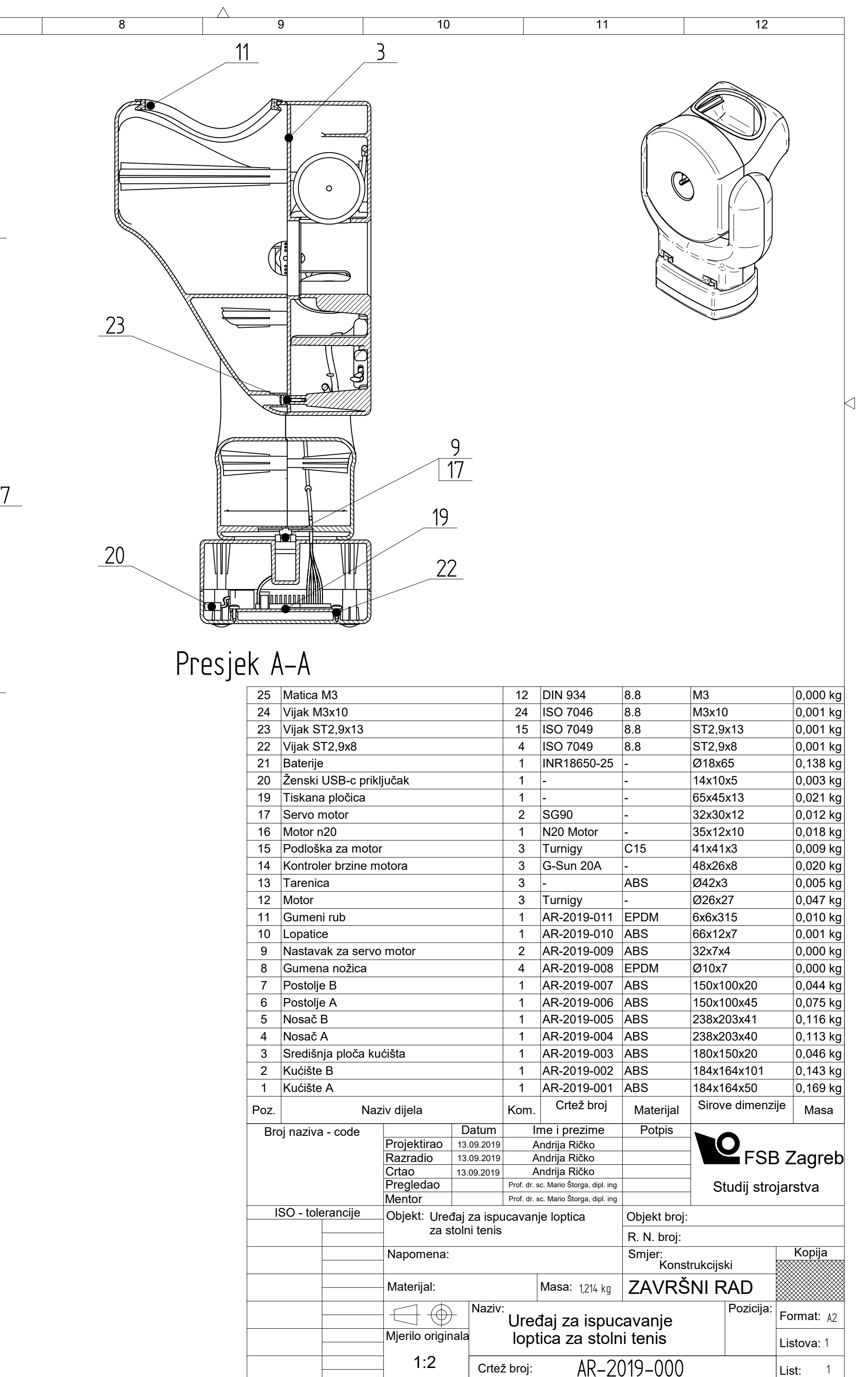

4

0 10 20 30 40 50 60 70 80 90 100

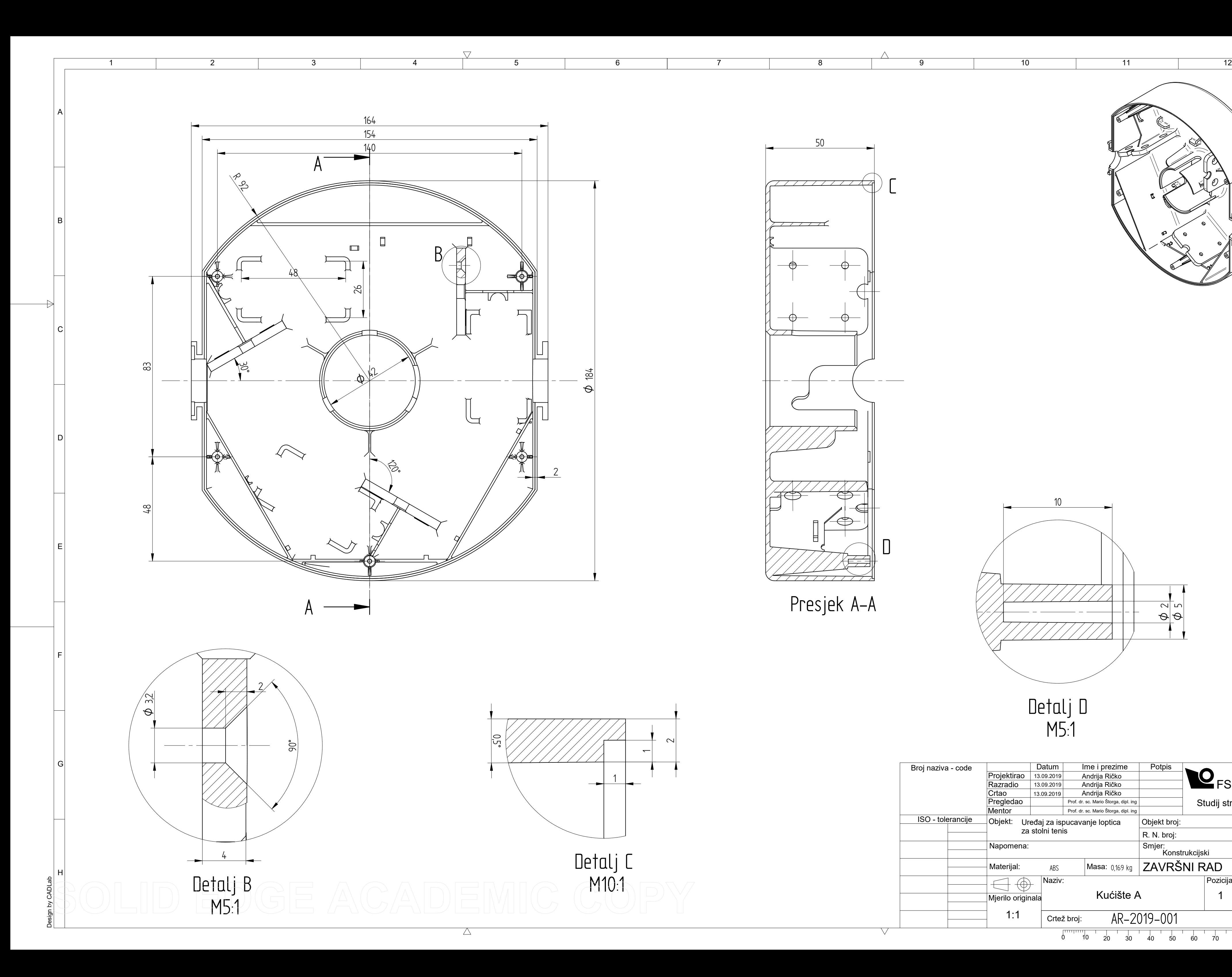

![](_page_70_Figure_1.jpeg)

![](_page_71_Figure_0.jpeg)
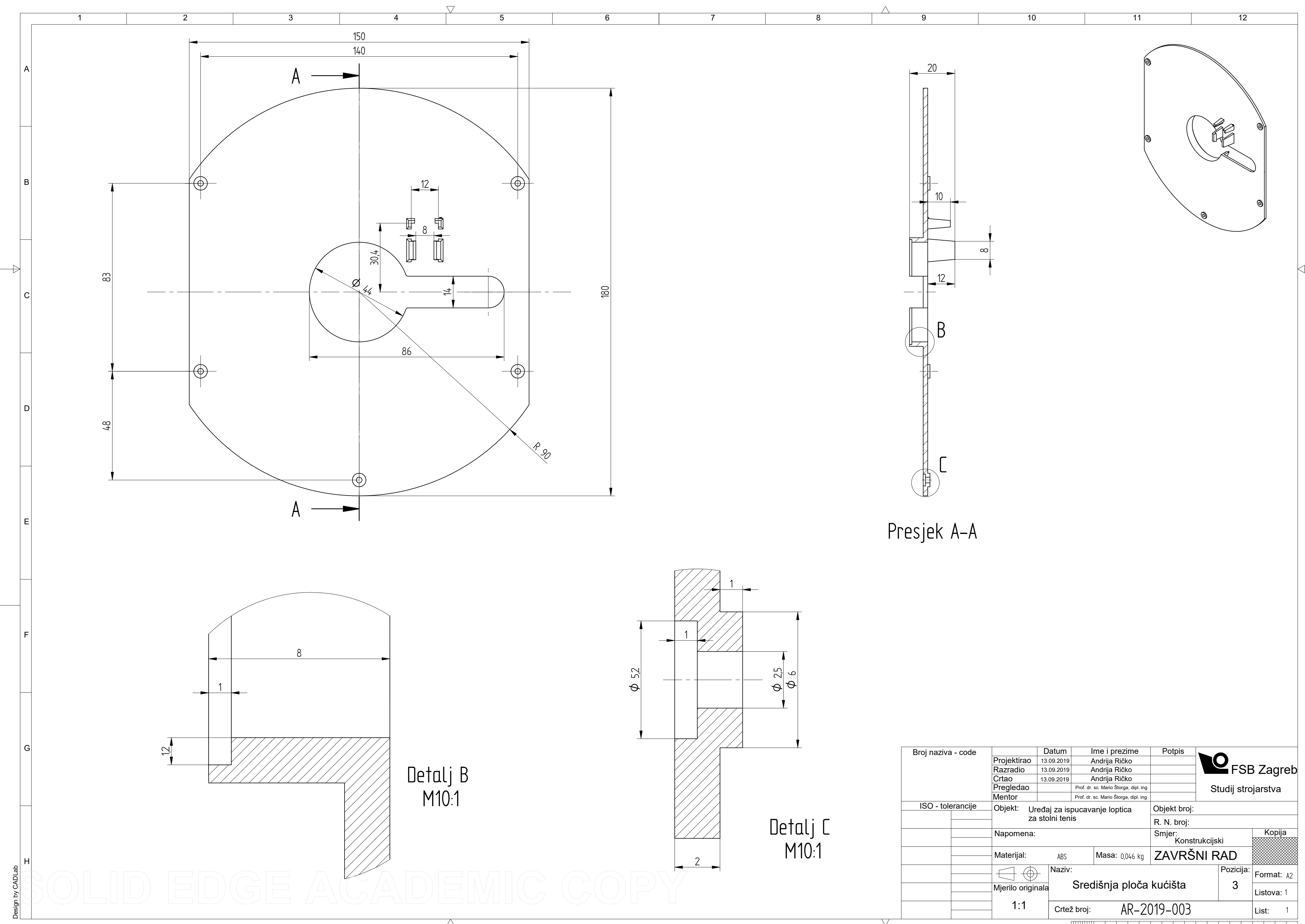

0 10 20 30 40 50 60 70 80 90 100

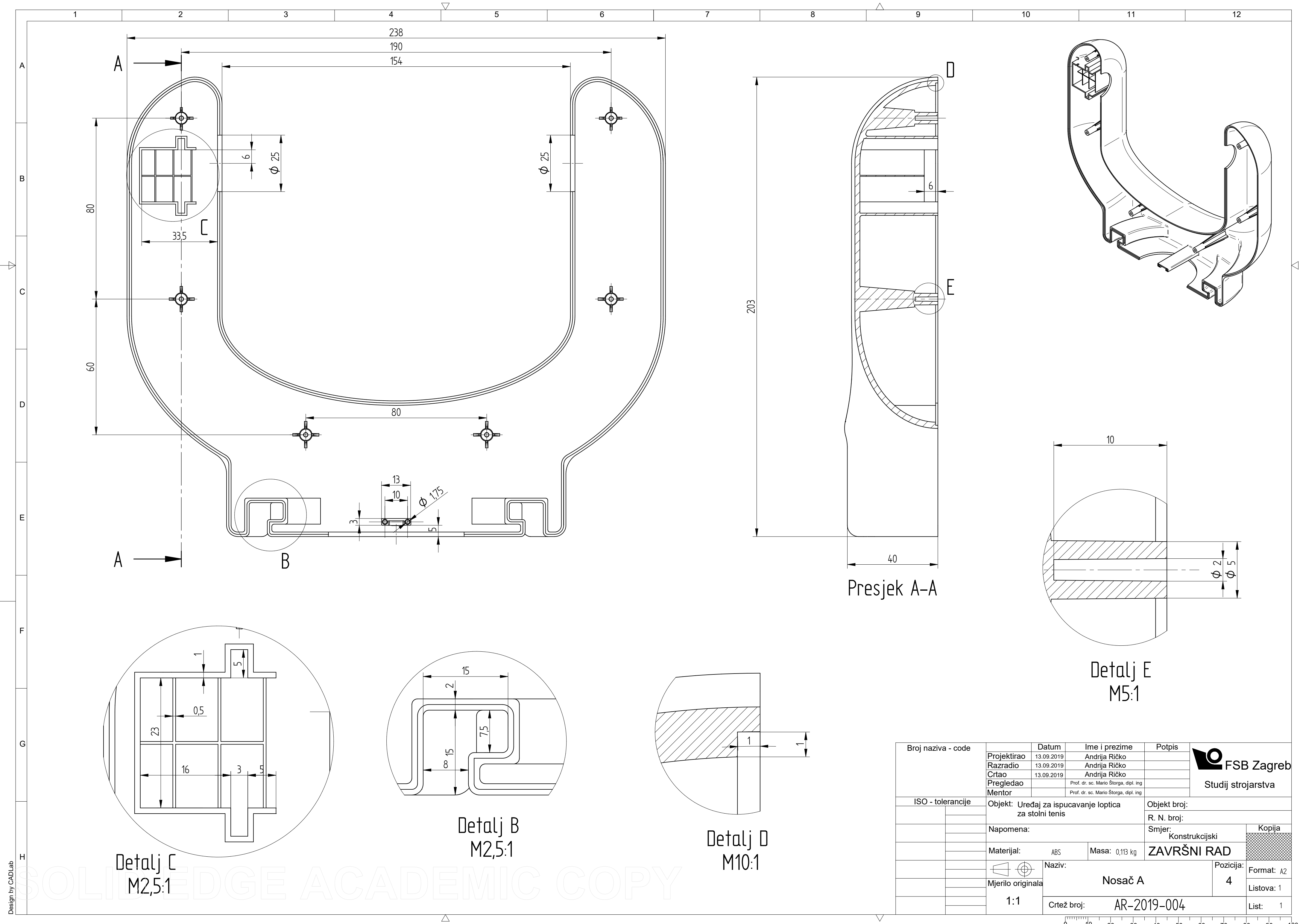

0 10 20 30 40 50 60 70 80 90 100

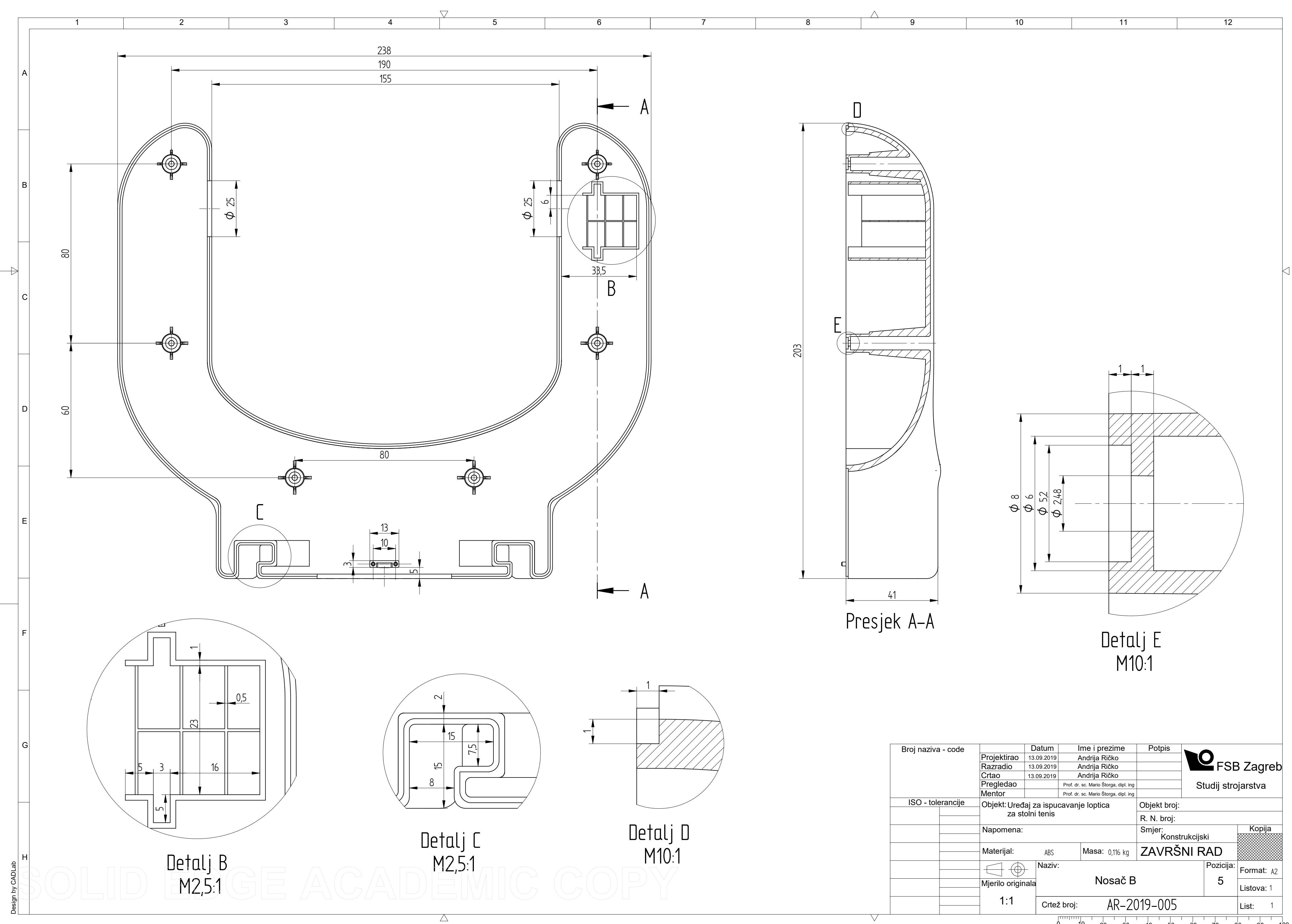

0 10 20 30 40 50 60 70 80 90 100

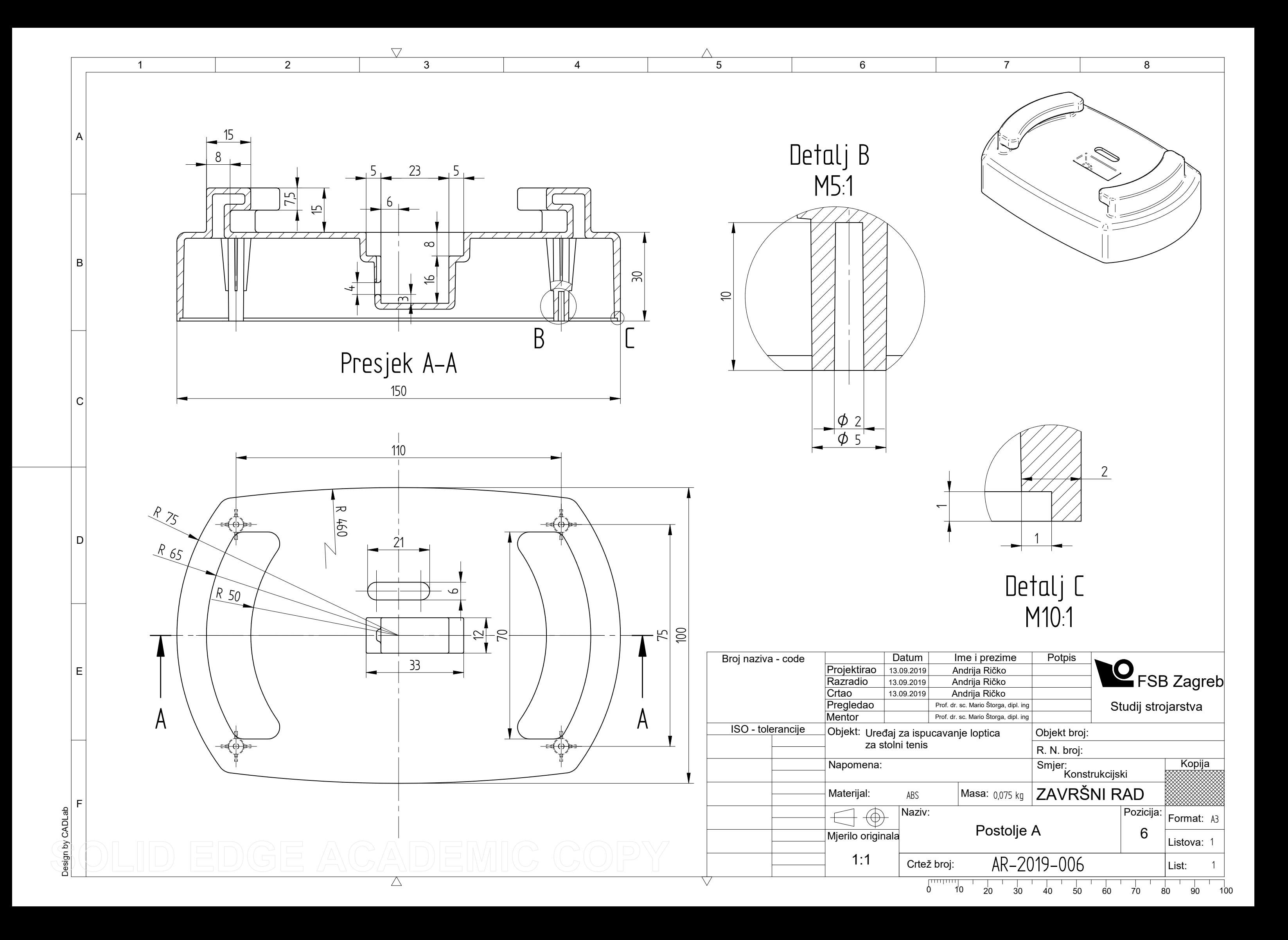

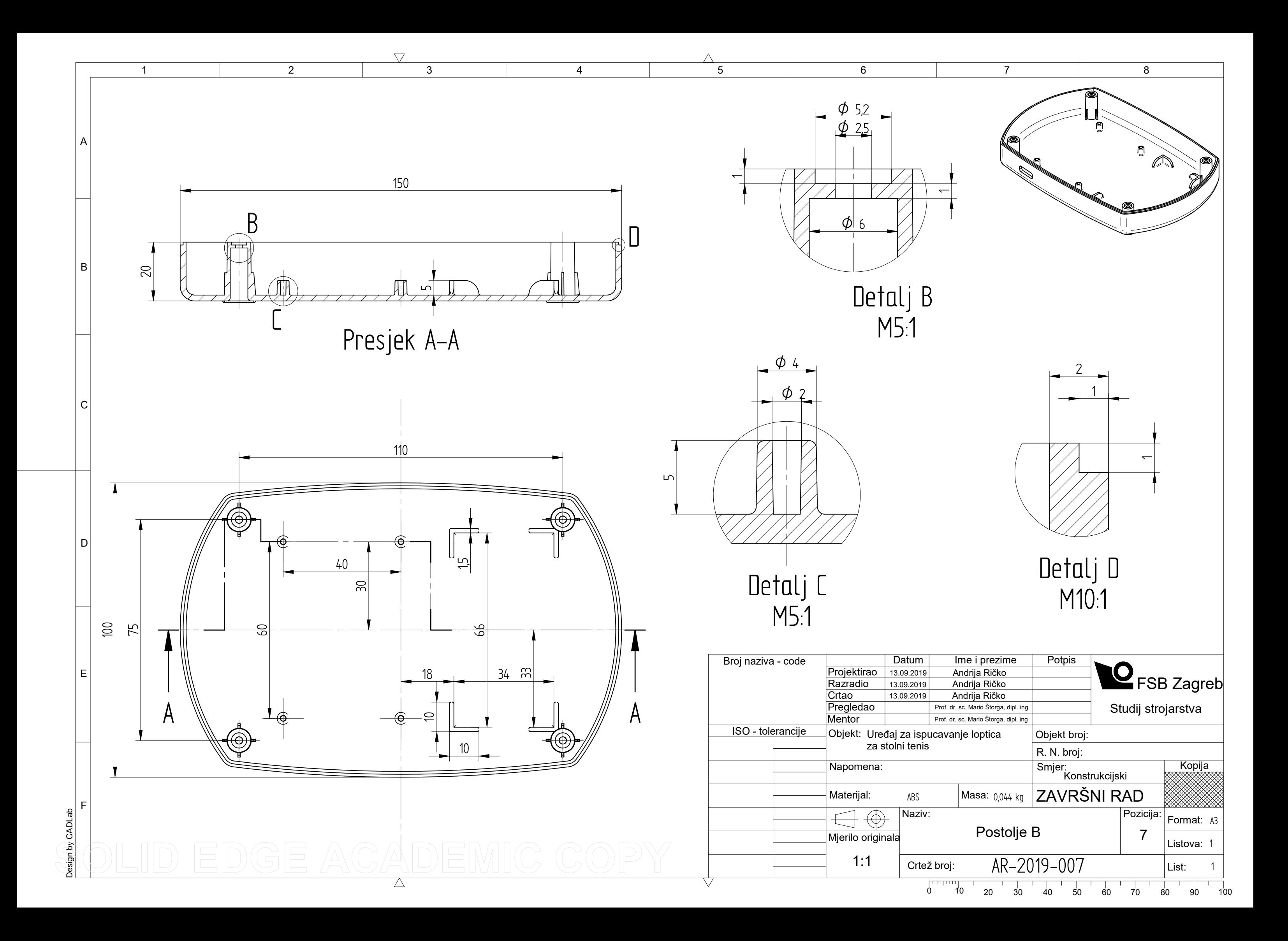

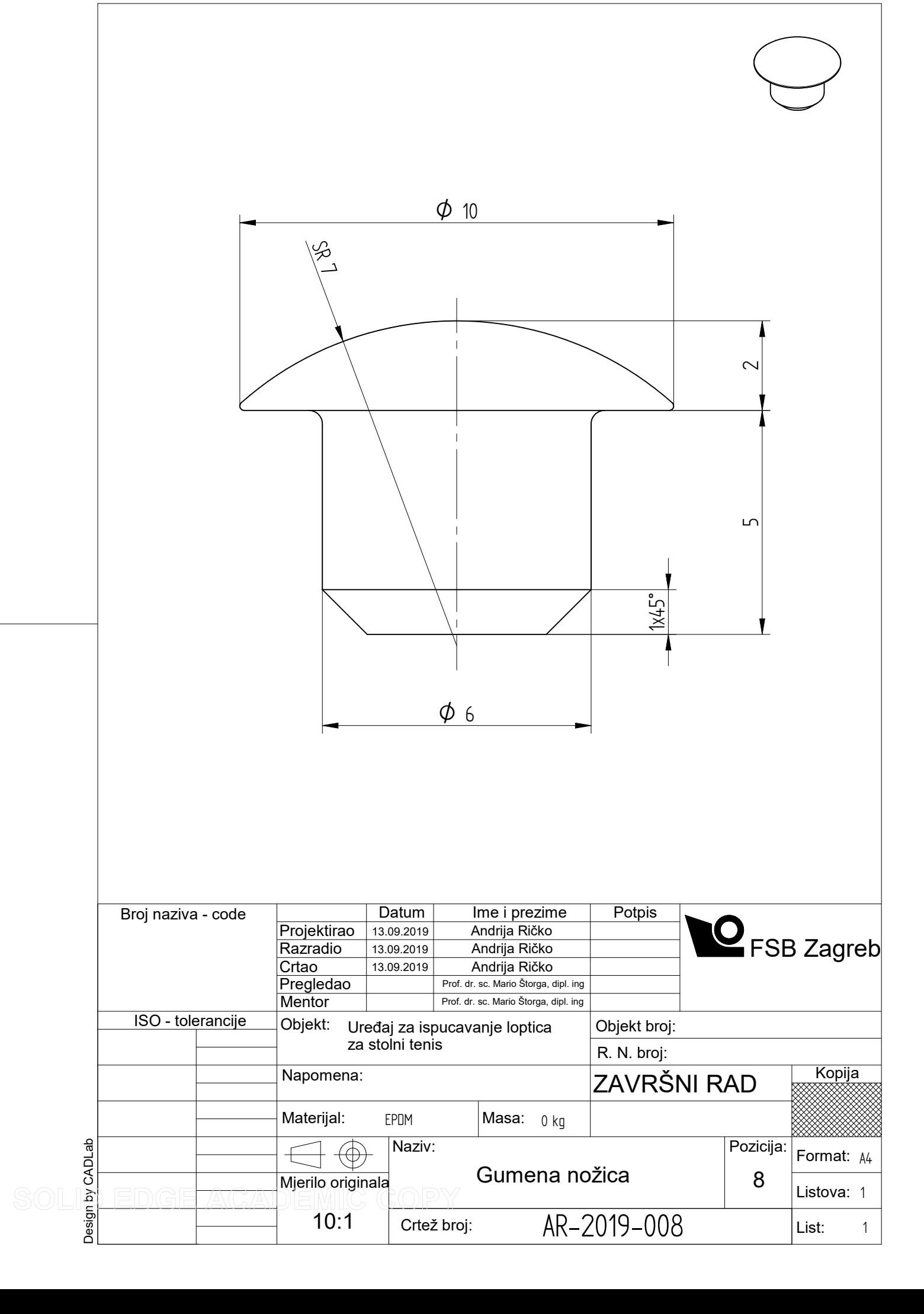

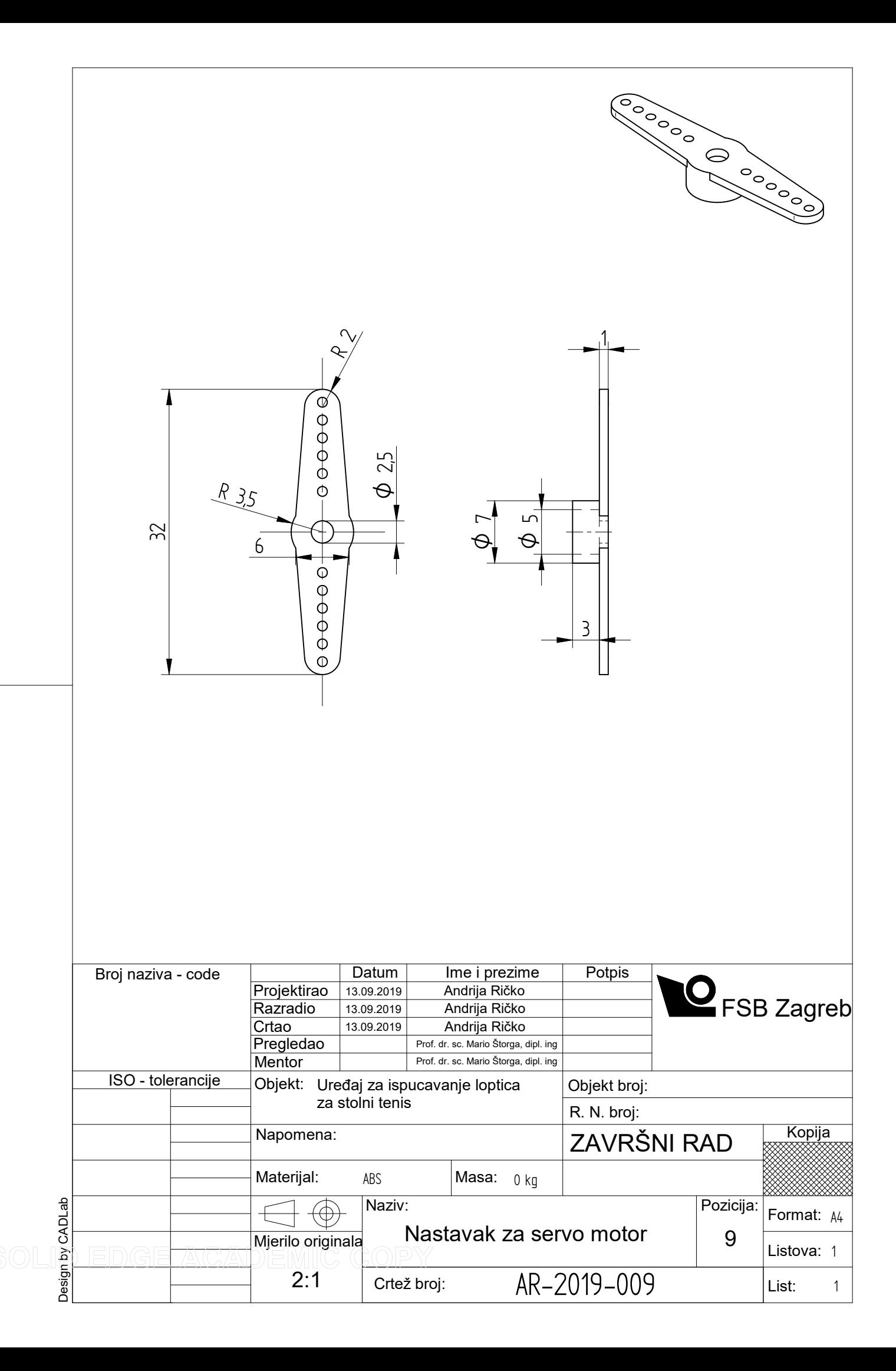

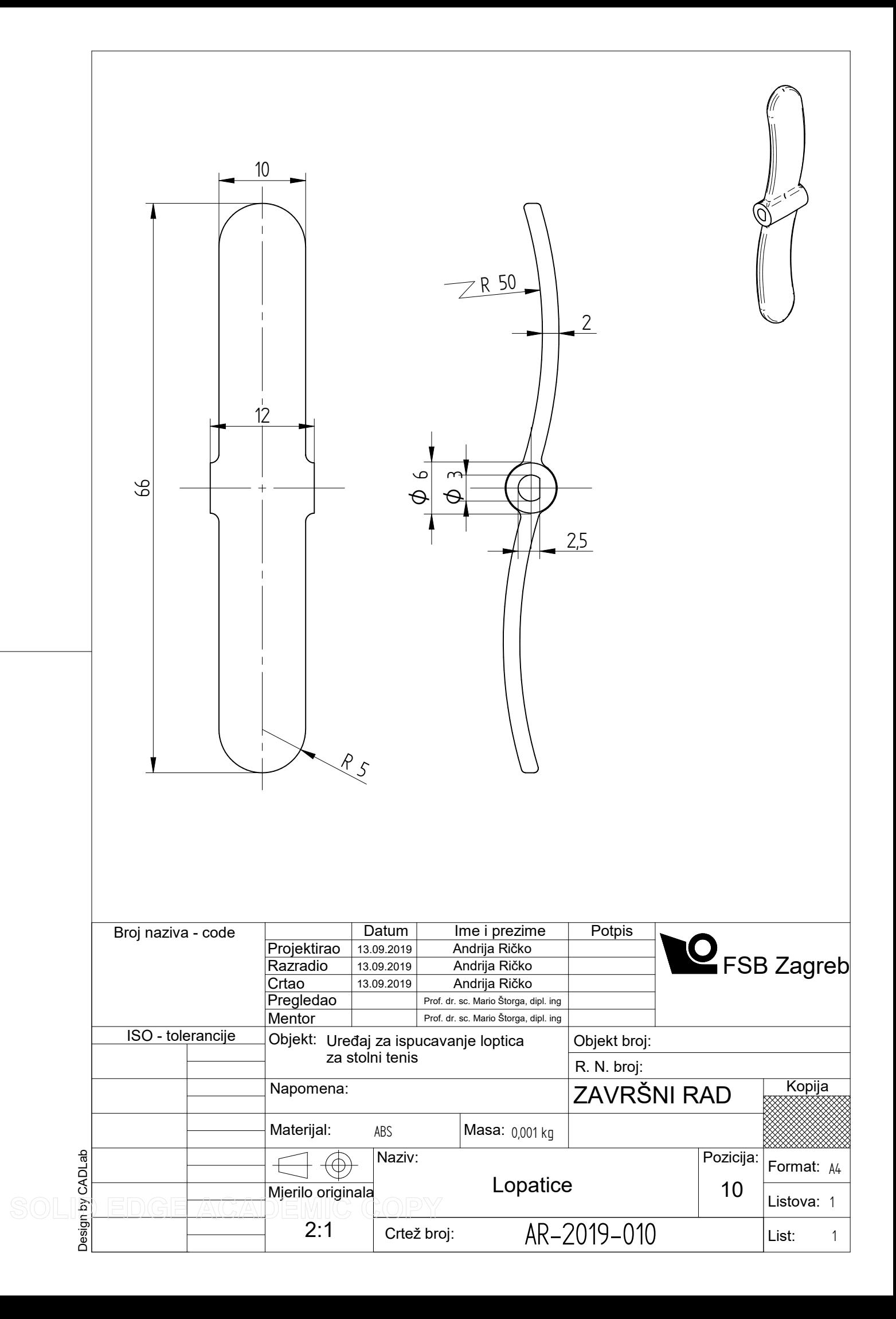

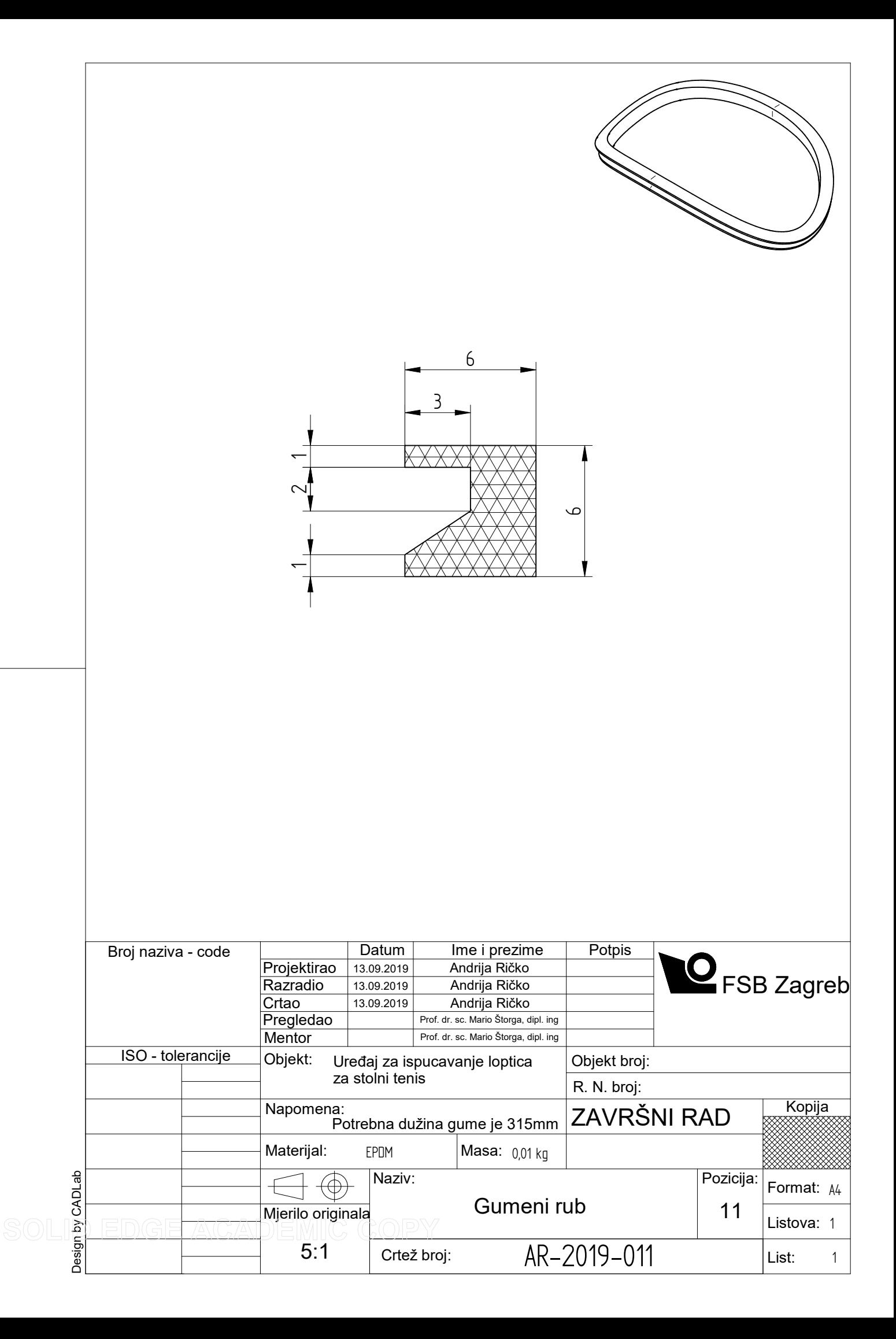